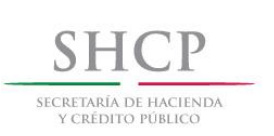

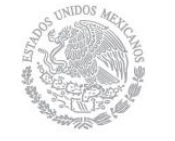

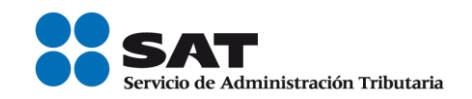

# Guía de llenado del comprobante del recibo de pago de nómina y su complemento

Aplicable para la versión 3.3 del CFDI y el complemento de nómina versión 1.2

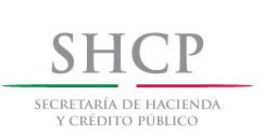

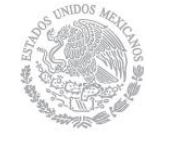

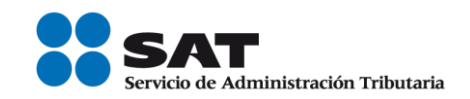

### *Contenido*

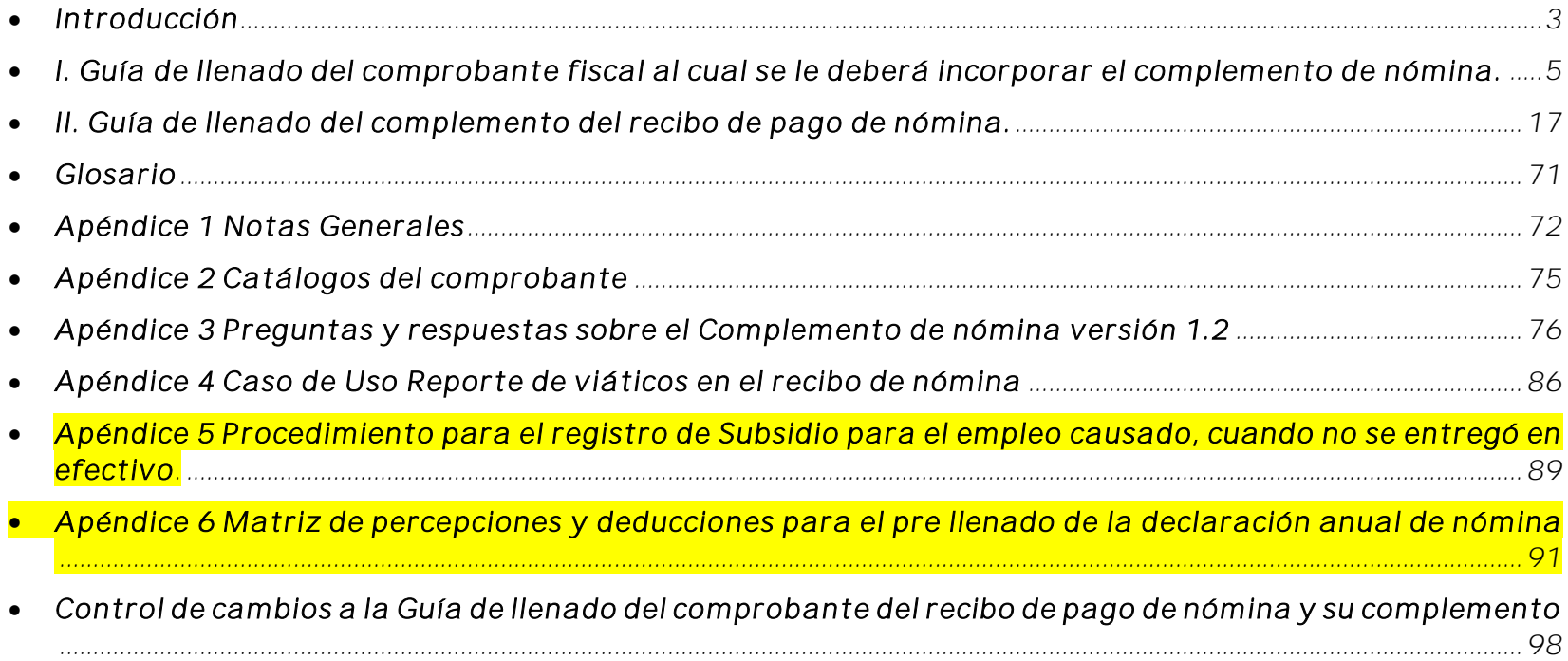

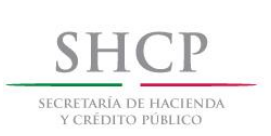

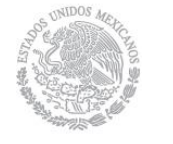

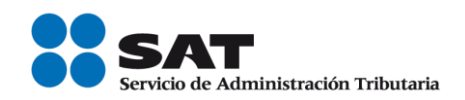

# <span id="page-2-0"></span> *Introducción*

Los comprobantes fiscales deben emitirse por los actos o actividades que se realicen, por los ingresos que perciban o por las retenciones de contribuciones que efectúen los contribuyentes ya sean personas físicas o personas morales.

El artículo 29-A del Código Fiscal de la Federación (CFF) establece los requisitos que deben de contener los comprobantes fiscales, en relación con lo señalado en el artículo 29, fracción VI del citado código, dichos comprobantes deben de cumplir con las especificaciones que en materia de informática determine el Servicio de Administración Tributaria (SAT), mediante reglas de carácter general.

El expedir comprobantes fiscales digitales por internet (CFDI) por concepto de nómina, es una obligación de los contribuyentes personas físicas o morales que en la realización de una actividad económica efectúen pagos a sus trabajadores por concepto de salarios y en general por la prestación de un servicio personal subordinado o a contribuyentes asimilados a salarios, conforme a lo establecido en el Artículo 27, fracciones V, segundo párrafo y XVIII y 99, fracción III de la Ley del ISR en relación con el artículo 29, segundo párrafo, fracción IV del CFF y 39 del Reglamento del CFF y las reglas 2.7.5.1., 2.7.5.2. y 2.7.5.3., de la Resolución Miscelánea Fiscal vigente.

Este comprobante puede utilizarse como constancia o recibo de pago para efectos de la legislación laboral a que se refieren los artículos 132 fracciones VII y VIII, y 804, primer párrafo, fracciones II y IV de la Ley Federal de Trabajo.

Para verificar y validar que las claves de RFC de los trabajadores o asimilados a sueldos sean correctas y estén efectivamente registradas en el SAT, puedes ingresar al portal del SAT en donde existe una herramienta que te permite realizar tus validaciones de manera oportuna.

Accede a la aplicación en el siguiente vínculo:<https://portalsat.plataforma.sat.gob.mx/ConsultaRFC/>

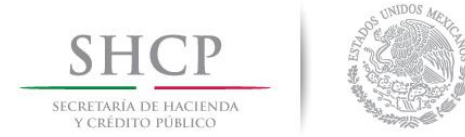

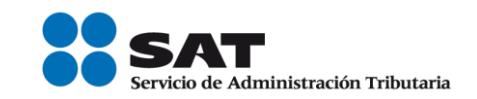

Esto evitará problemas para poder cumplir con la emisión del comprobante.

En este documento se describe como se debe realizar el llenado de los datos que se deben registrar en el comprobante fiscal cuando este se emite por concepto de pago de salarios y en general por la prestación de un servicio personal subordinado o a contribuyentes asimilados a salarios, así como los datos que se deben registrar en el complemento de nómina mismo que se debe incorporar al comprobante fiscal de referencia.

En el caso de alguna duda o situación particular sobre el llenado del comprobante que no se encuentre resuelta en esta guía, el contribuyente debe remitirse a los siguientes documentos, mismos que se encuentran publicados en el apartado "Contenidos Relacionados" del Portal del SAT,

- Documentación técnica. <https://www.sat.gob.mx/consultas/97722/comprobante-de-nomina>
- Consulta Preguntas frecuentes del complemento de nómina 1.2. <https://www.sat.gob.mx/consultas/97722/comprobante-de-nomina>
- Videochats y material de apoyo. <https://www.sat.gob.mx/consultas/97722/comprobante-de-nomina>

La presente guía de llenado es un documento cuyo objeto es explicar a los contribuyentes la forma correcta de llenar y expedir un CFDI, observando las definiciones del estándar tecnológico del Anexo 20 y las disposiciones jurídicas vigentes aplicables, para ello hace uso de ejemplos que faciliten las explicaciones, por ello es importante aclarar que los datos usados para los ejemplos son ficticios y únicamente para efectos didácticos a fin de explicar de manera fácil cómo se llena un CFDI.

Por lo anteriormente señalado, el lector debe tener claro que las explicaciones realizadas en esta Guía de llenado, no sustituyen a las disposiciones fiscales legales o reglamentarias vigentes, por lo que en temas distintos a la forma correcta de llenar y expedir un CFDI, como pueden ser los relativos a la determinación de las contribuciones, los sujetos, el objeto, las tasas, las tarifas, las

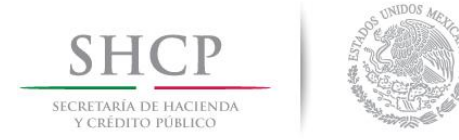

 $\overline{a}$ 

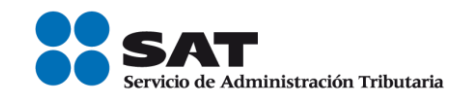

mecánicas de cálculo, los requisitos de las deducciones etc, los contribuyentes deberán observar las disposiciones fiscales vigentes aplicables.

# <span id="page-4-0"></span>*I. Guía de llenado del comprobante fiscal al cual se le deberá incorporar el complemento de nómina.*

El Anexo 20 es el estándar técnico que específica la estructura, forma y sintaxis que deben de contener los comprobantes fiscales digitales por Internet que expidan los contribuyentes (personas físicas y morales), lo cual permite que la información se organice mediante etiquetas de manera estructurada en el comprobante.

Cuando se emita un comprobante fiscal por concepto de nómina<sup>1</sup>, se deberá de incorporar el "Complemento de recibo de pago de nómina", por lo que las especificaciones de los campos a registrar para la elaboración de este complemento expresados en lenguaje no informático se incluyen en el presente documento en el punto II.

Cuando en las siguientes descripciones se establezca el uso de un valor, éste se señala entre comillas, pero en el CFDI debe registrarse sin incluir las comillas, respetando mayúsculas, minúsculas, números, espacios y signos de puntuación.

En el presente documento se hace referencia a la descripción de la información que debe contener el comprobante fiscal conforme al citado anexo 20 vigente.

<sup>&</sup>lt;sup>1</sup> Cuando se hace referencia en este documento a comprobante de nómina, complemento de nómina o a la nómina en general, se esta aludiendo tanto a los casos de sueldos y salarios e ingresos asimilados a salarios.

Servicio de Administración Tributaria │ Av. Hidalgo, núm. 77, col. Guerrero, delegación Cuauhtémoc, Ciudad de México, c. p. 06300 | MarcaSAT: 627 22 728 desde la Ciudad de México | documento disponible en [www.sat.gob.mx](http://www.sat.gob.mx/)

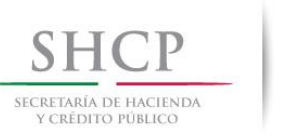

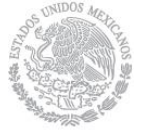

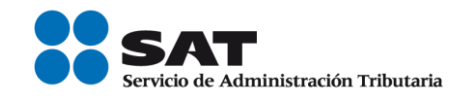

# Nombre del nodo o atributo Descripción Nodo: Comprobante Formato estándar del Comprobante Fiscal Digital por Internet. Version Debe tener el valor "3.3" Este dato lo integra el sistema que utiliza el contribuyente para la emisión del comprobante fiscal. Serie en estable el número de serie que utiliza el contribuyente para control interno de su información. Este campo acepta desde 1 y hasta 25 caracteres alfanuméricos. Folio Es el folio de control interno que asigna el contribuyente al comprobante, puede conformarse desde 1 hasta 40 caracteres alfanuméricos. Fecha Es la fecha y hora de expedición del comprobante fiscal. Se expresa en la forma AAAA-MM-DDThh:mm:ss y debe corresponder con la hora local donde se expide el comprobante. Este dato lo integra el sistema que utiliza el contribuyente para la emisión del comprobante fiscal. Ejemplo: Fecha= 2017-01-27T11:49:48 Sello Es el sello digital del comprobante fiscal generado con el certificado de sello digital del contribuyente emisor del comprobante; éste funge como la firma del emisor del comprobante y lo integra el sistema que utiliza el contribuyente para la emisión del comprobante.

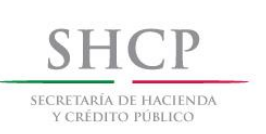

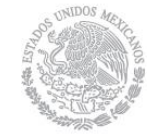

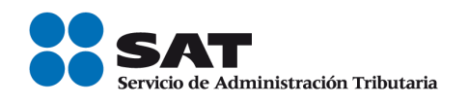

# asimilado a salarios Ejemplo: FormaPago= 99 NoCertificado Es el número que identifica al certificado de sello digital del emisor, el cual lo incluye en el comprobante fiscal el sistema que utiliza el contribuyente para la emisión. Certificado Es el contenido del certificado del sello digital del emisor y lo integra el sistema que utiliza el contribuyente para la emisión del comprobante fiscal. CondicionesDePago Este campo no debe existir. SubTotal Es el importe del concepto antes de descuentos e impuestos. No se permiten valores negativos. El importe registrado en este campo debe tener hasta la cantidad de decimales que soporte la moneda. Descuento Se puede registrar el importe total del descuento aplicable antes de impuestos. No se permiten valores negativos. Se debe registrar cuando en el concepto exista un descuento, en otro caso se debe omitir este campo. Debe tener hasta la cantidad de decimales que soporte la moneda. El valor registrado en este campo debe ser menor o igual que el campo Subtotal. Moneda Se debe registrar el valor "MXN".

FormaPago Se debe registrar la clave de la forma de pago "99" (Por definir) del catálogo

c\_FormaPago, es aplicable al comprobante emitido al trabajador asalariado o

Ejemplo:

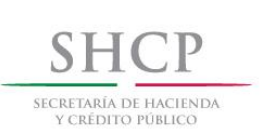

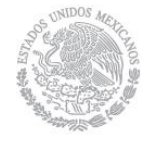

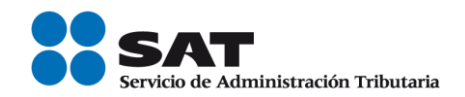

#### Moneda= MXN

TipoCambio Este campo no debe existir.

Total Es el resultado del subtotal menos el descuento aplicable, No se permiten valores negativos.

- Este campo debe tener hasta la cantidad de decimales que soporte la moneda.
- El SAT publica el límite para el valor máximo de este campo en:
	- El catálogo c\_TipoDeComprobante.
	- En la lista de RFC (l\_RFC), cuando el contribuyente registre en el portal del SAT los límites personalizados.

Cuando el valor de este campo exceda el límite establecido en el catálogo c "TipoDeComprobante, debe existir el campo Confirmacion.

# Nota importante:

Esta validación estará vigente unicamente a partir de que el SAT publique en su Portal de Internet los procedimientos para generar la clave de confirmación y para parametrizar los montos máximos aplicables.

Por lo que en este campo se verifica si existen valores en los siguientes campos:

 Si solo existe TotalSueldos, el valor máximo aplicable, es el especificado en la columna con encabezado NS del catálogo c\_TipoDeComprobante.

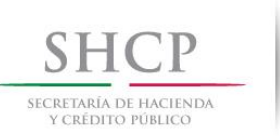

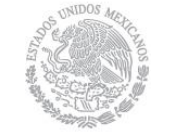

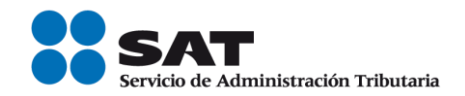

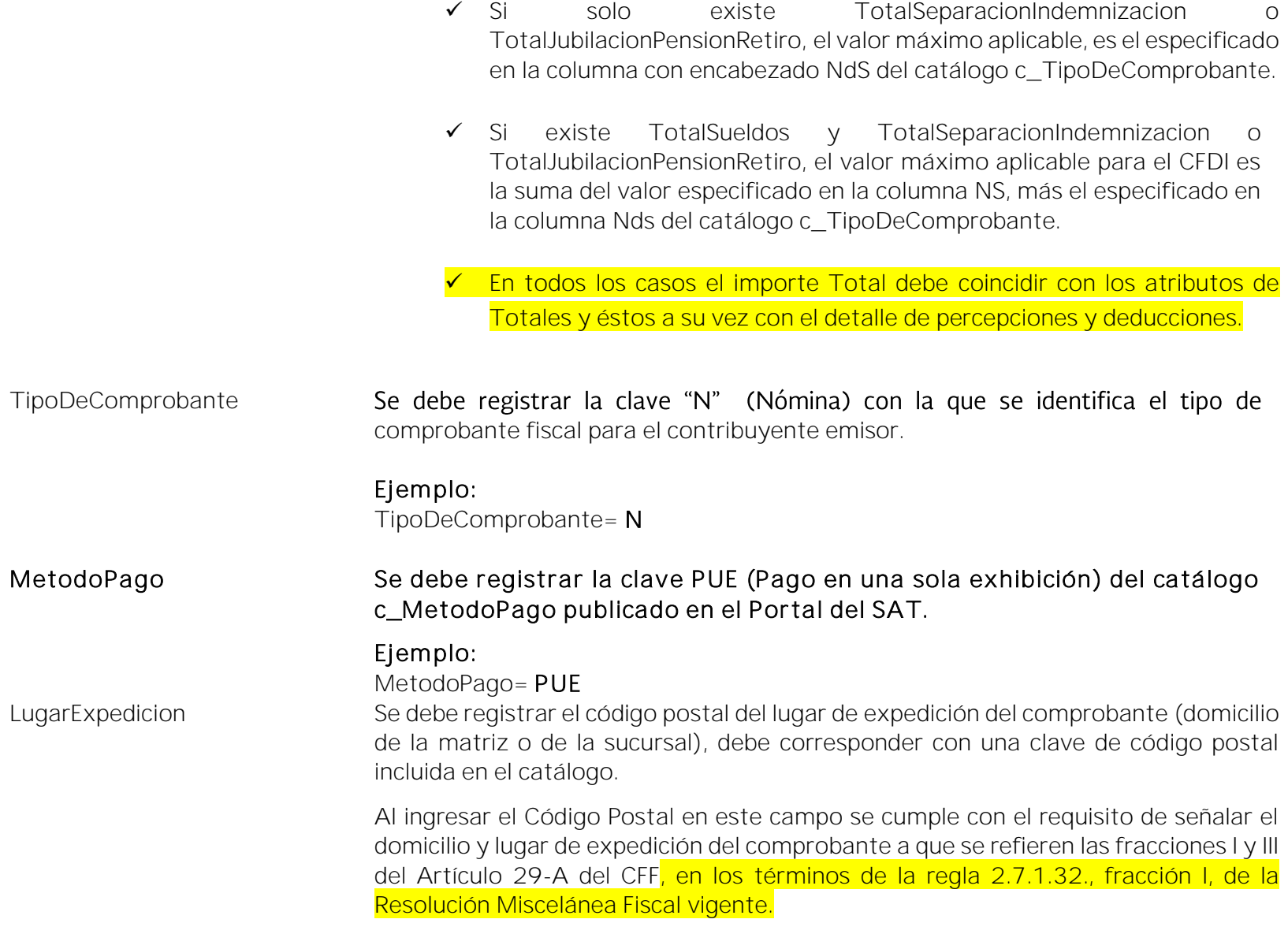

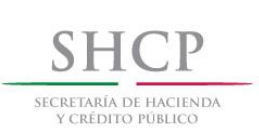

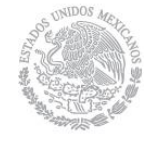

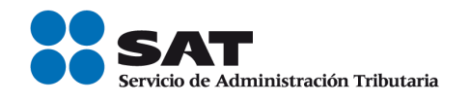

En el caso de que se emita un comprobante fiscal en una sucursal, en dicho comprobante se debe registrar el código postal de ésta, independientemente de que los sistemas de facturación de la empresa se encuentren en un domicilio distinto al de la sucursal.

Los distintos códigos postales se encuentran incluidos en el catálogo c\_CodigoPostal publicados en el Portal del SAT.

Ejemplo: LugarExpedicion= 01000

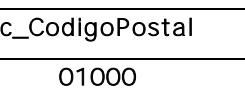

Confirmacion Se debe registrar la clave de confirmación única e irrepetible que entrega el proveedor de certificación de CFDI o el SAT a los emisores (usuarios) para expedir el comprobante con importes fuera del rango establecido.

# Ejemplo:

Confirmacion= ECVH1

Se deben registrar valores alfanuméricos a 5 posiciones.

#### Nota importante:

El uso de esta clave estará vigente unicamente a partir de que el SAT publique en su Portal de Internet los procedimientos para generar la clave de confirmación y para parametrizar los montos y rangos máximos aplicables.

Servicio de Administración Tributaria │ Av. Hidalgo, núm. 77, col. Guerrero, delegación Cuauhtémoc, Ciudad de México, c. p. 06300 │ MarcaSAT: 627 22 728 desde la Ciudad de México │documento disponible en [www.sat.gob.mx](http://www.sat.gob.mx/)

10

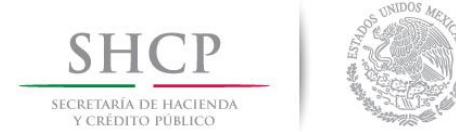

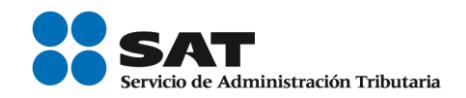

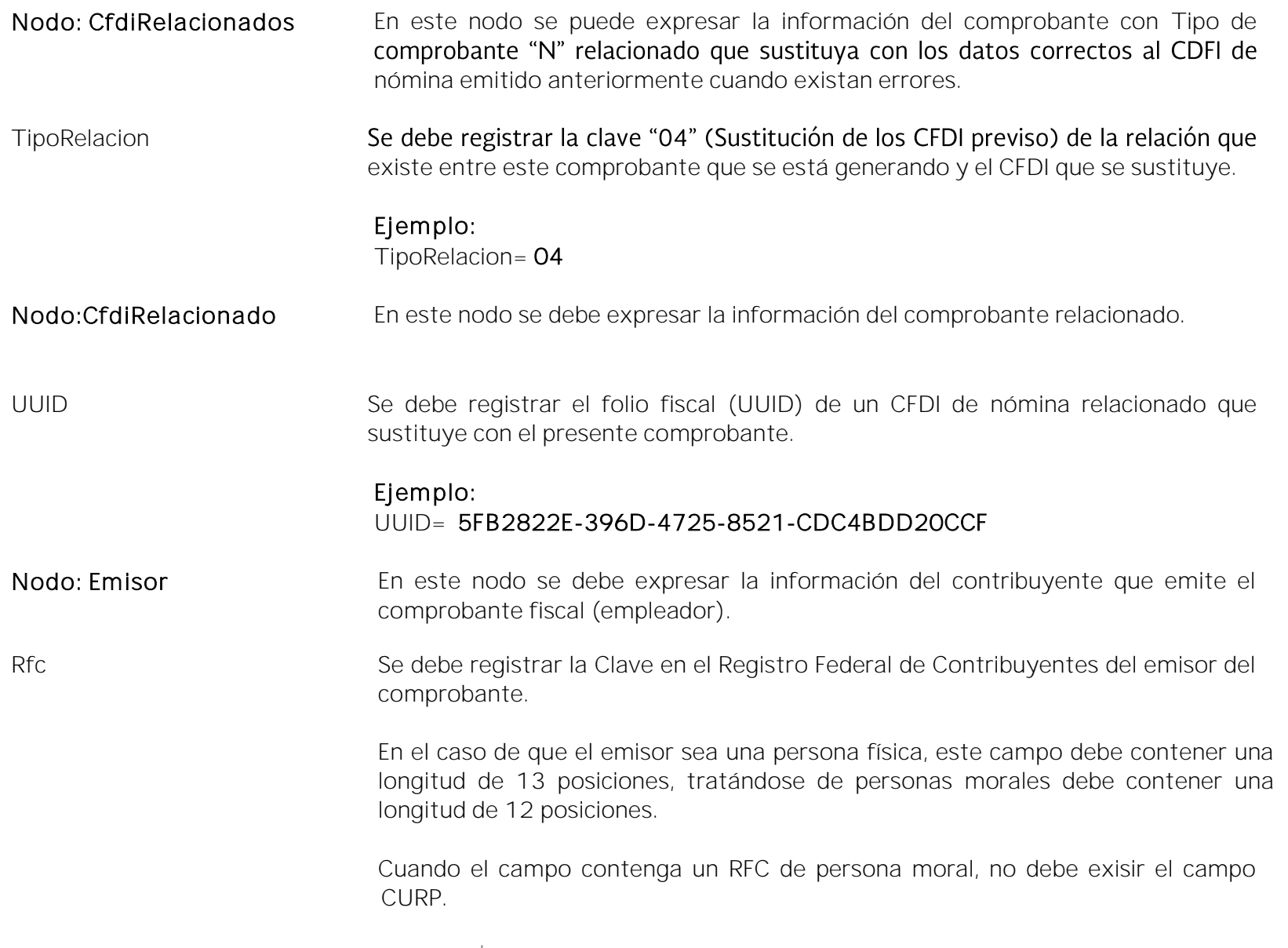

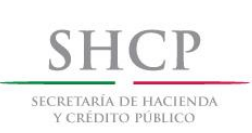

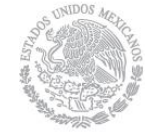

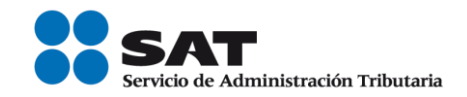

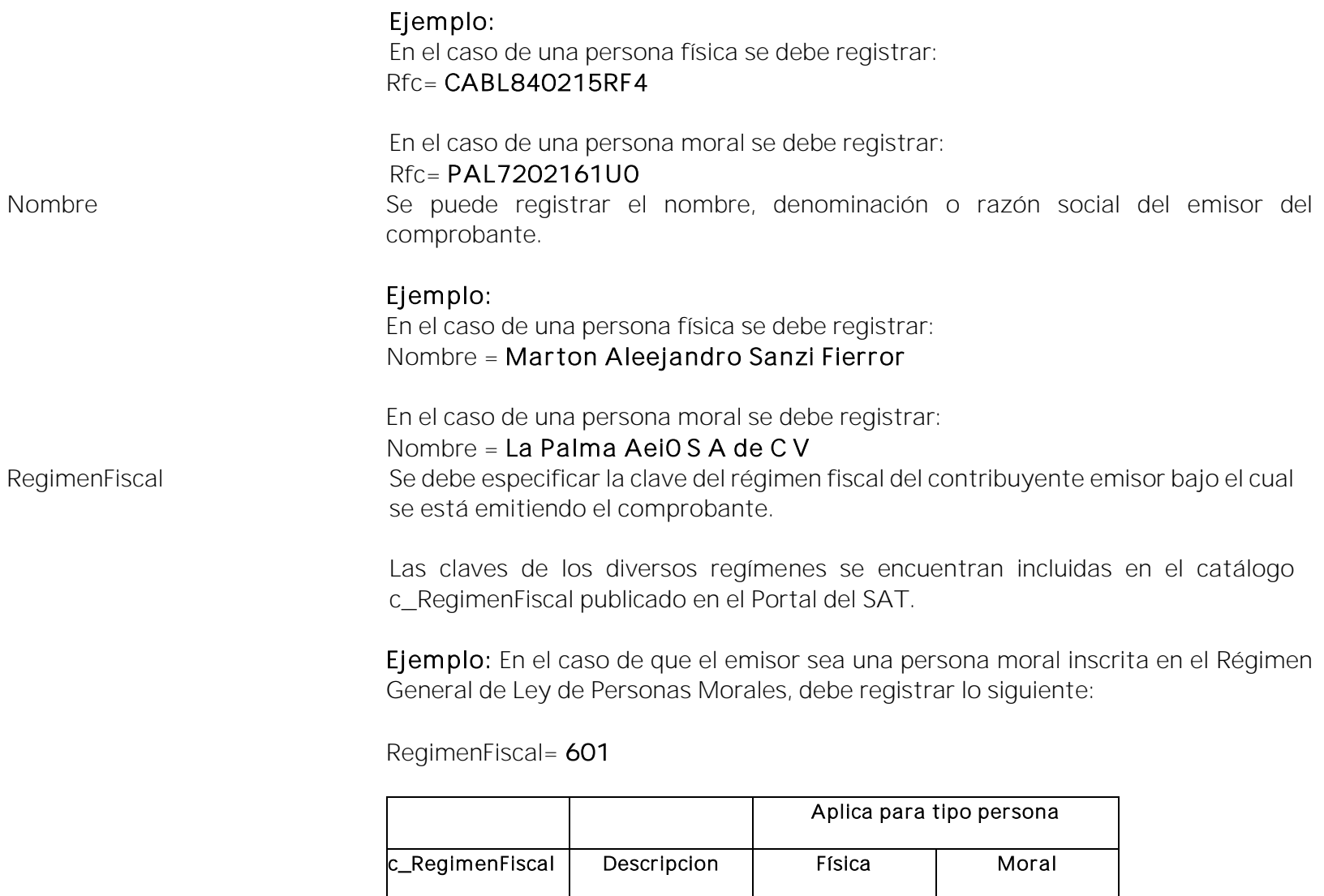

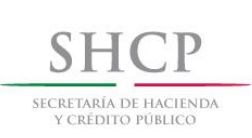

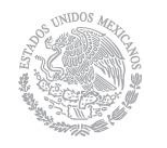

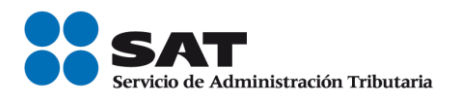

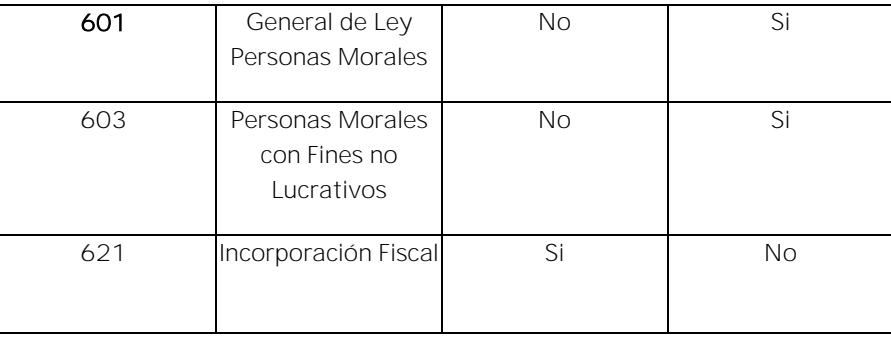

Nodo: Receptor En este nodo se debe expresar la información del contribuyente receptor del comprobante (trabajador asalariado o asimilado a salarios).

Rfc Se debe registrar la Clave en el Registro Federal de Contribuyentes del receptor (persona física) del comprobante.

> La clave en el RFC debe estar contenida en la lista de RFC(I\_RFC) inscritos no cancelados en el SAT.

> Debe ser de una persona física. La clave en el RFC debe ser correcto y corresponder a una persona efectivamente registrada en el SAT - esto se validará por el SAT o proveedor de certificación de CFDI-, por esto es muy importante validar las claves en el RFC de los trabajadores previamente a la generación del CFDI, ver la introducción del documento en dónde hay una liga directa a la herramienta SAT de validación.

> Nota: En caso de que el trabajador ya haya fallecido, se deberá registrar en este campo el RFC genérico XAXX010101000 de conformidad con lo previsto en la regla 2.7.1.26., de la RMF vigente, debiendo registrar la CURP del trabajador fallecido en el campo "Curp" del Nodo: Receptor del Complemento de Nómina.

#### Ejemplo:

Persona física Rfc= FIMA420127R44

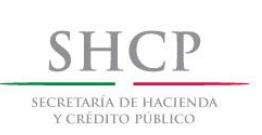

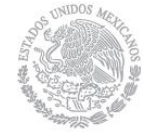

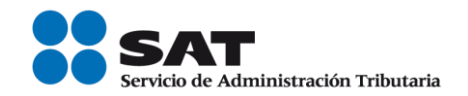

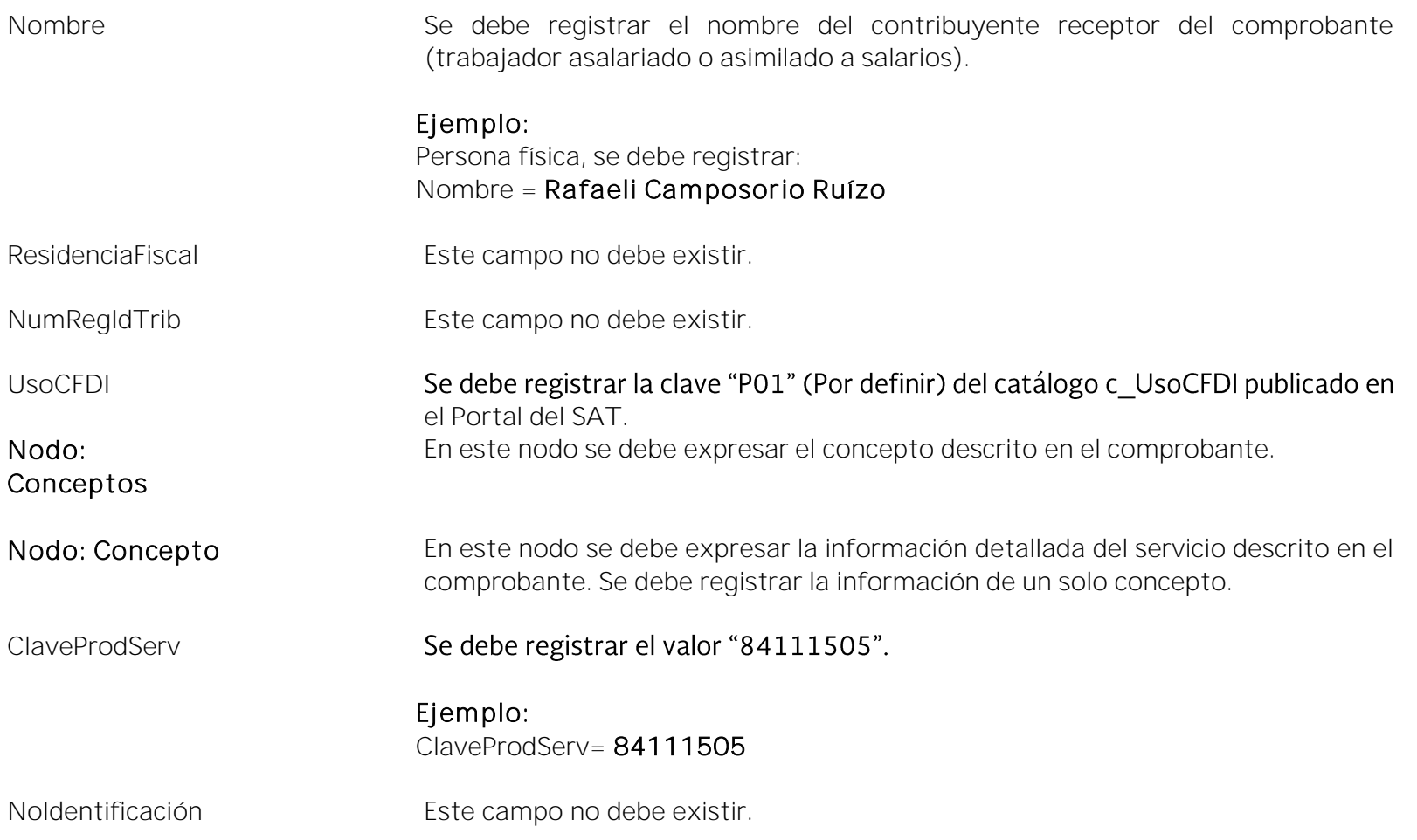

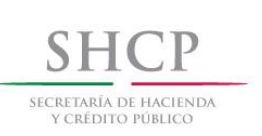

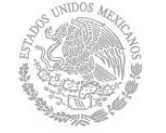

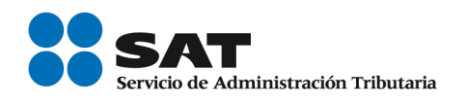

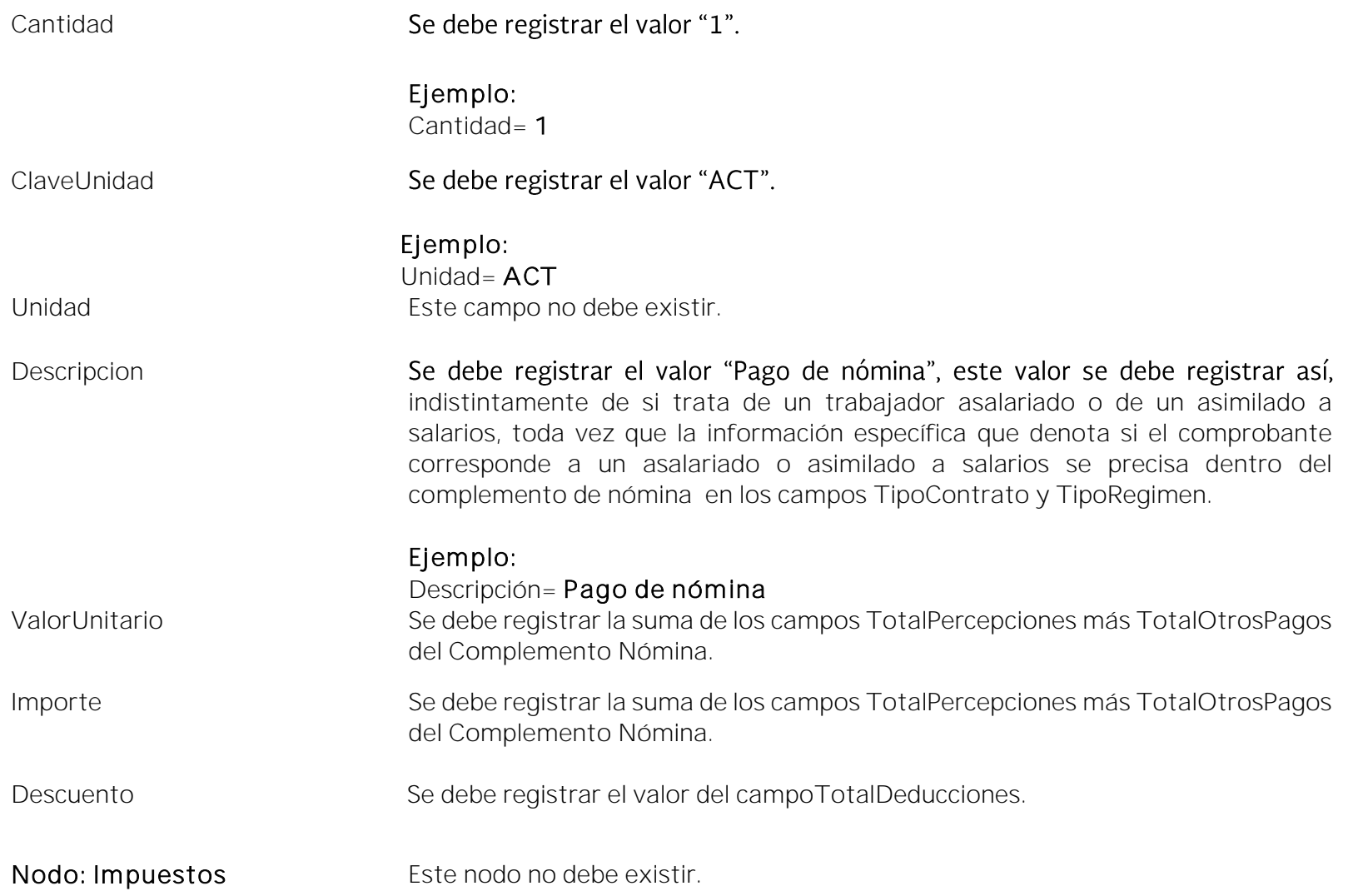

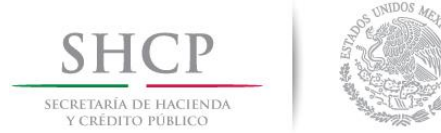

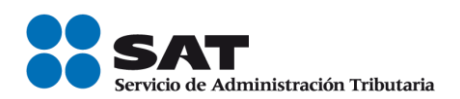

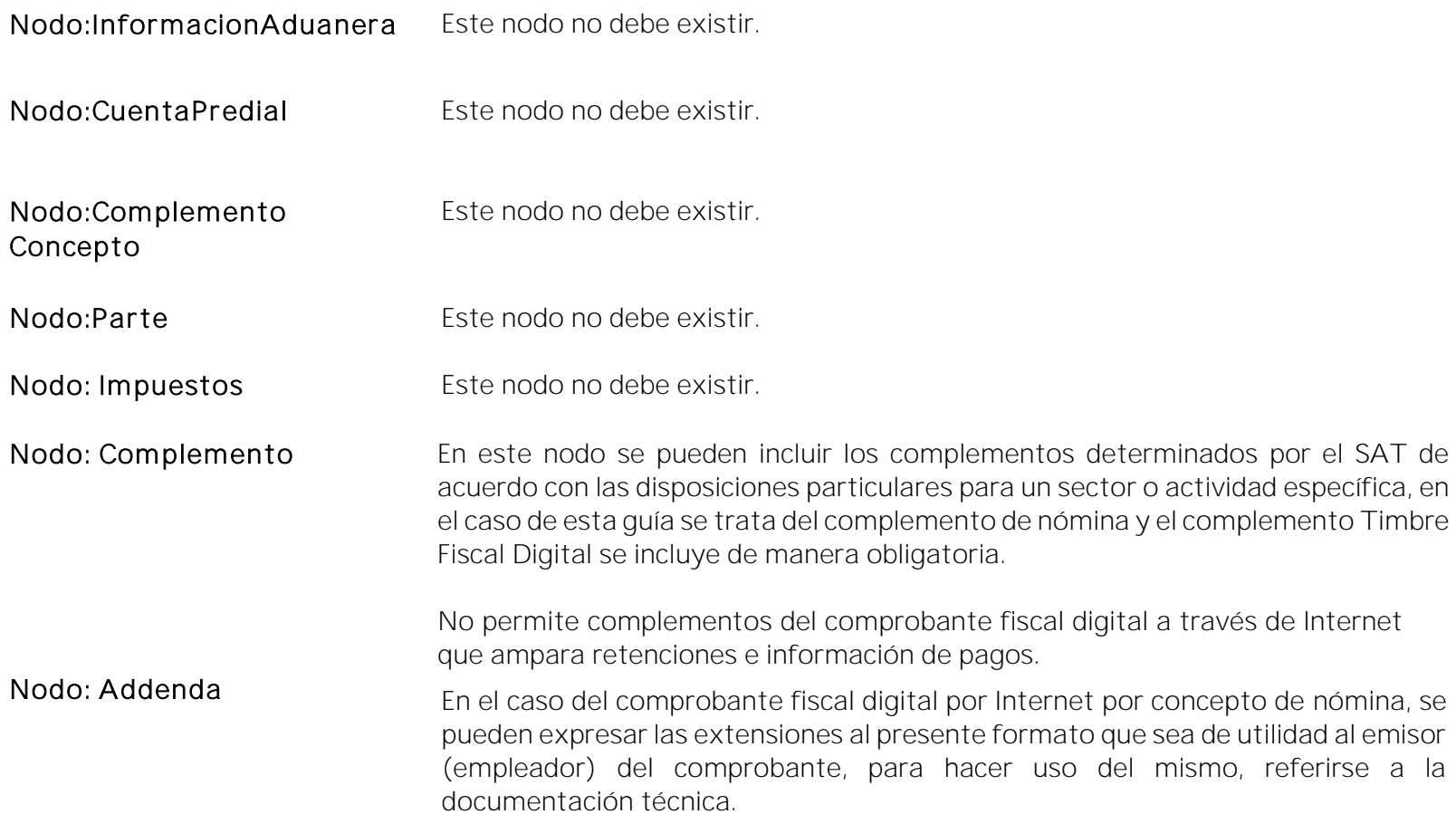

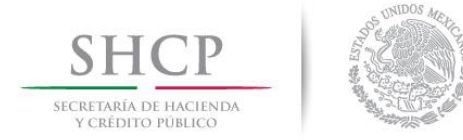

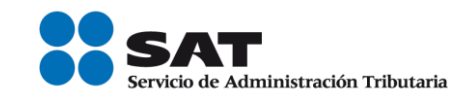

#### <span id="page-16-0"></span>*II. Guía de llenado del complemento del recibo de pago de nómina.*

En esta sección se hace la descripción de cómo se debe realizar el llenado de los datos que se deben registrar en el complemento recibo de pago de nómina, mismo que se debe incorporar al comprobante fiscal a que se refiere la sección I del presente documento.

Cuando en las siguientes descripciones se establezca el uso de un valor, éste se señala entre comillas, pero en el complemento debe registrarse sin incluir las comillas respetando mayúsculas, minúsculas, números, espacios y signos de puntuación.

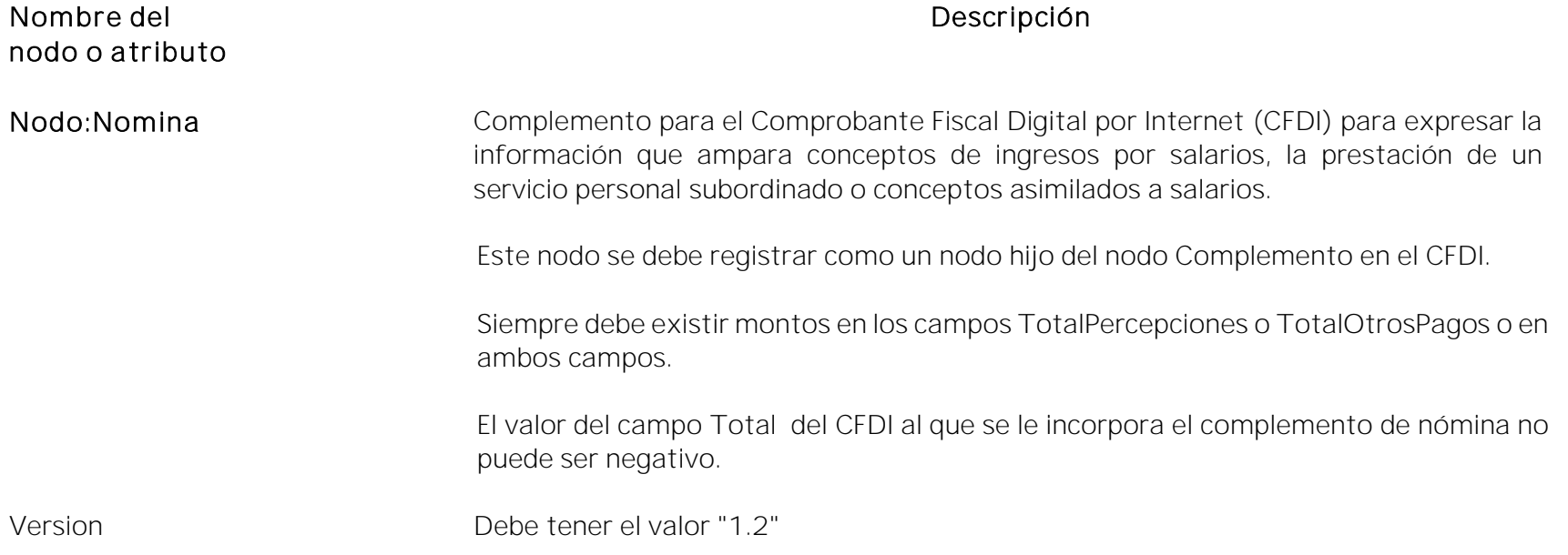

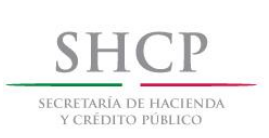

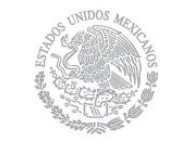

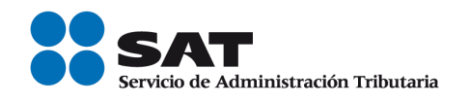

Este dato lo integra el sistema que utiliza el contribuyente para la emisión del comprobante fiscal.

TipoNomina Se debe registrar la clave con la que se identifica el tipo de nómina. Las claves de los tipos de nóminas se encuentran incluidos en el catálogo c\_TipoNomina

publicado en el Portal del SAT.

# Ejemplo:

TipoNomina= O

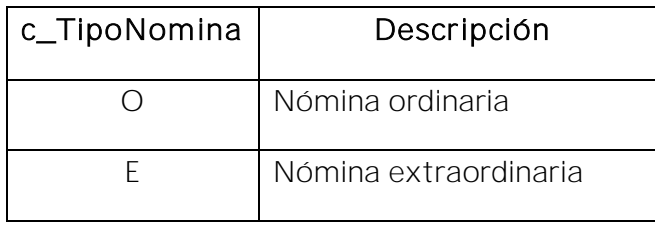

El tipo de nómina puede ser :

Ordinaria o Extraordinaria, ésta clasificación la realiza el patrón al emitir el comprobante, comúnmente se suele clasificar como ordinaria a la nómina que paga conceptos de manera periódica y, por ende, a la que le corresponde una periodicidad determinada, por ejemplo: Diaria, Semanal, Catorcenal, Quincenal, Mensual, Bimestral, Decenal o incluso por unidad de obra, comisión o precio alzado.

Como extraordinaria se clasifica a aquella nómina que incluye conceptos que no son objeto de pago de manera periódica o habitual, por ejemplo pagos por separación, aguinaldos o bonos.

No obstante, lo señalado en un comprobante de pago que se clasifique por el patrón como nómina "ordinaria" se pueden registrar también claves de percepciones que

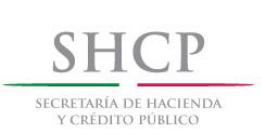

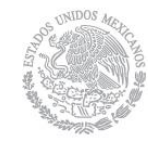

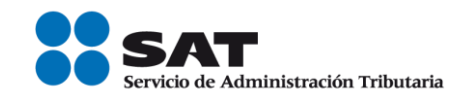

corresponden a conceptos que se pagan de manera extraordinaria, es decir de forma esporádica o no habitual (pagos por separación, aguinaldos, bonos, etc.), o bien se pueden emitir dos comprobantes, uno por las percepciones que se paguen de manera ordinaria y otro por las percepciones extraordinarias.

FechaPago Se debe registrar la fecha en que efectivamente el empleador realizó el pago (erogación) de la nómina al trabajador.

Se expresa en la forma aaaa-mm-dd de acuerdo con la especificación ISO 8601.

#### Ejemplo: FechaPago= 2017-05-15

La fecha que se debe considerar conforme a la forma en que se realice el pago al trabajador es la siguiente:

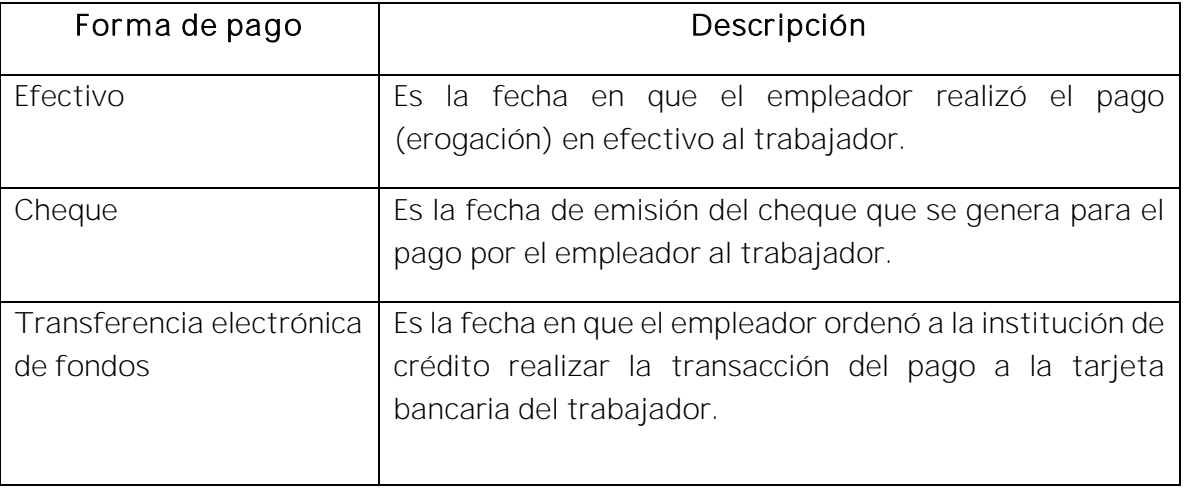

Fundamento Legal: Artículo 99 fracción III de la Ley del Impuesto sobre la Renta y regla 2.7.5.1. de la Resolución Miscelánea Fiscal vigente.

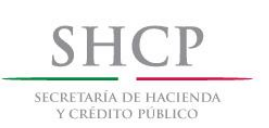

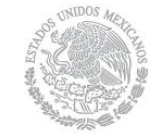

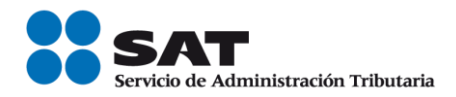

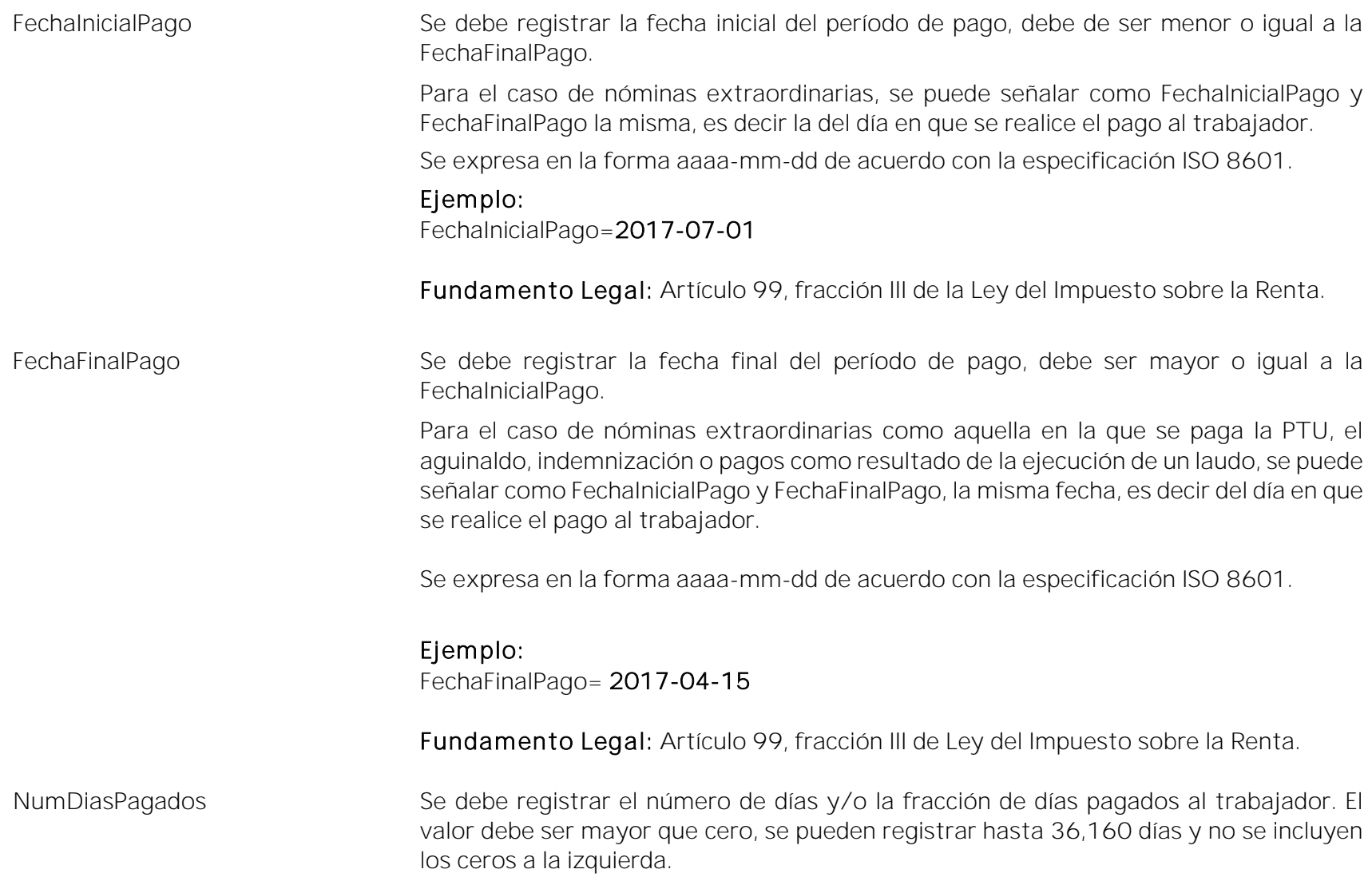

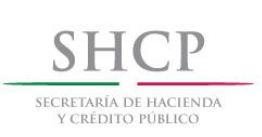

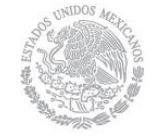

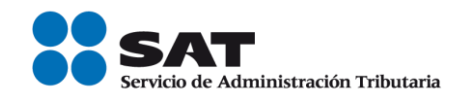

Para el número de días pagados también se deben registrar en los casos en que se realicen pagos por ejemplo por PTU, indemnización o pagos como resultado de la ejecución de un laudo.

Para el caso de los días pagados en los supuestos en dónde no se cuente con la posibilidad de incluir el detalle de los días que ampara el pago, se debe registrar el valor  $"1".$ 

En el caso en el que en un mismo comprobante se pague nómina ordinaria y un concepto extraordinario, por ejemplo, la última quincena trabajada y el finiquito, entonces se podrá reportar solamente el número de días trabajados de la quincena -nómina ordinaria.

En el caso de fracción, se registran hasta tres decimales.

Ejemplo: Se pagan 40 días por concepto de indemnización.

NumDiasPagados= 40.000

Ejemplo: Se pagan 5.5 días de aguinaldo.

NumDiasPagados= 5.500

Fundamento Legal: Artículo 99 fracción III de la Ley del Impuesto sobre la Renta.

TotalPercepciones **ES la suma de todas las percepciones** que corresponden al trabajador, (Suma de los campos TotalSueldos más TotalSeparacionIndemnización más TotalJubilaciónPensiónRetiro) del nodo Percepciones.

> En el comprobante se pueden registrar percepciones y/u otros pagos. En el caso de que solo se registren otros pagos, este campo no debe existir dado que no hay datos de percepciones.

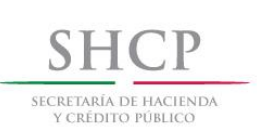

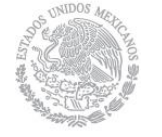

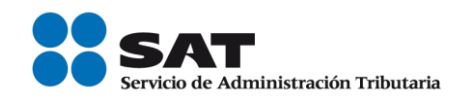

#### Ejemplo:

TotalPercepciones= 15000.00

Nota: Es importante revisar que el TotalPercepciones coincida con la suma de TotalSueldos más TotalSeparacionIndemnización más TotalJubilcaciónPensiónRetiro de todas las percepciones que considere el comprobante.

Fundamento Legal: Artículo 93 y 94 de la Ley del Impuesto sobre la Renta.

#### TotalDeducciones Es la suma de todas las deducciones (descuentos) aplicables al trabajador, incluyendo el Total Impuestos Retenidos (ISR), es decir, la suma de los campos TotalOtrasDeducciones más TotalImpuestosRetenidos, del Nodo Deducciones.

En el comprobante pueden existir o no deducciones, en el caso de que no existan, este campo no debe existir.

# Ejemplo:

TotalDeducciones= 4000.00

Nota: Es importante revisar que el TotalDeducciones coincida con la suma de todas las deducciones (descuentos) que considere el comprobante.

Fundamento Legal: Artículo 97, 110 y 132 de la Ley Federal del Trabajo.

#### TotalOtrosPagos Es la suma de los importes de la sección de "Otros Pagos" realizados al trabajador como son:

 El reintegro de ISR pagado en exceso (siempre que no haya sido enterado al SAT).

Servicio de Administración Tributaria │ Av. Hidalgo, núm. 77, col. Guerrero, delegación Cuauhtémoc, Ciudad de México, c. p. 06300 │ MarcaSAT: 627 22 728 desde la Ciudad de México │documento disponible en [www.sat.gob.mx](http://www.sat.gob.mx/)

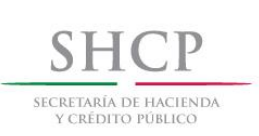

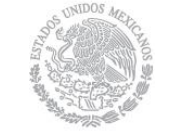

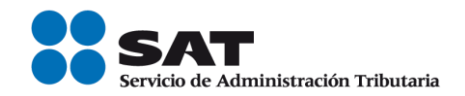

- Subsidio para el empleo (efectivamente entregado al trabajador).
- Viáticos (entregados al trabajador).
- Aplicación de saldo a favor por compensación anual.
- Reintegro de ISR retenido en exceso de ejercicio anterior (siempre que no haya sido enterado al SAT).
- Otros.

Los citados pagos se registran como datos informativos y no se suman a las percepciones obtenidas por el trabajador, ya que se trata de pagos que no son ingresos acumulables para éste.

En caso de no existir información en la sección de OtrosPagos este campo no debe existir.

# Ejemplo:

TotalOtrosPagos = 3000.00

Fundamento Legal: Artículos 28, fracción V y 97 de la Ley del Impuesto sobre la Renta y Decreto del subsidio para el empleo, publicado en el Diario Oficial de la Federación el 11 de diciembre de 2013.

Nodo:Emisor En este nodo se debe expresar la información adicional del contribuyente emisor del comprobante fiscal (Empleador).

Curp Curp Se puede registrar la CURP del empleador (emisor) del comprobante de nómina cuando se trate de una persona física.

> En el caso de personas morales, éstas no cuentan con CURP, por lo tanto no se debe registrar información en este campo.

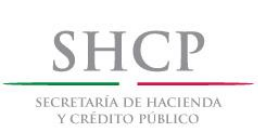

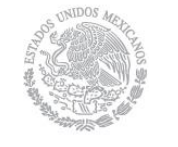

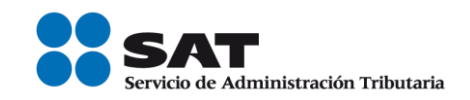

#### Ejemplo:

# Curp= CABL840215MDFSRS01

RegistroPatronal Se puede incorporar el registro patronal, clave de ramo - pagaduría o la que le asigne la institución de seguridad social al patrón. Se debe ingresar cuando se cuente con él o se esté obligado conforme a otras disposiciones aplicables.

Puede conformarse desde 1 hasta 20 caracteres.

# Ejemplo:

# RegistroPatronal= B5510768108

Por excepción, este dato no aplica cuando el empleador realice el pago a contribuyentes asimilados a salarios, no se sitúe en los supuestos contemplados en los artículos 12 y 13 de la Ley del Seguro Social, o bien no cuente con un registro asignado en términos de las disposiciones aplicables.

Este dato debe existir cuando en el campo TipoContrato se haya registrado alguna de las siguiente claves: 01(Contrato de trabajo por tiempo indeterminado), 02 Contrato de trabajo para obra determinada, 03 (Contrato de trabajo por tiempo determinado), 04 (Contrato de trabajo por temporada), 05(Contrato de trabajo sujeto a prueba), 06(Contrato de trabajo con capacitación inicial), 07(Modalidad de contratación por pago de hora laborada), 08 (Modalidad de trabajo por comisión laboral).

Si en este campo se captura un Registro Patronal, también deberán registrarse obligatoriamente los siguientes campos: NumSeguridadSocial, FechaInicioRelLaboral, Antigüedad, RiesgoPuesto, y SalarioDiarioIntegrado, en caso contrario, no debe existir ninguno de los campos anteriormente señalados.

Fundamento Legal: Artículo 15 Ley del Seguro Social.

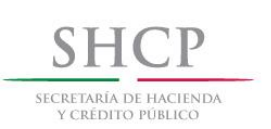

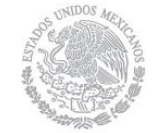

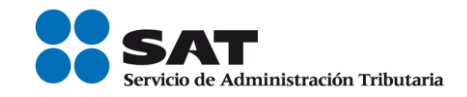

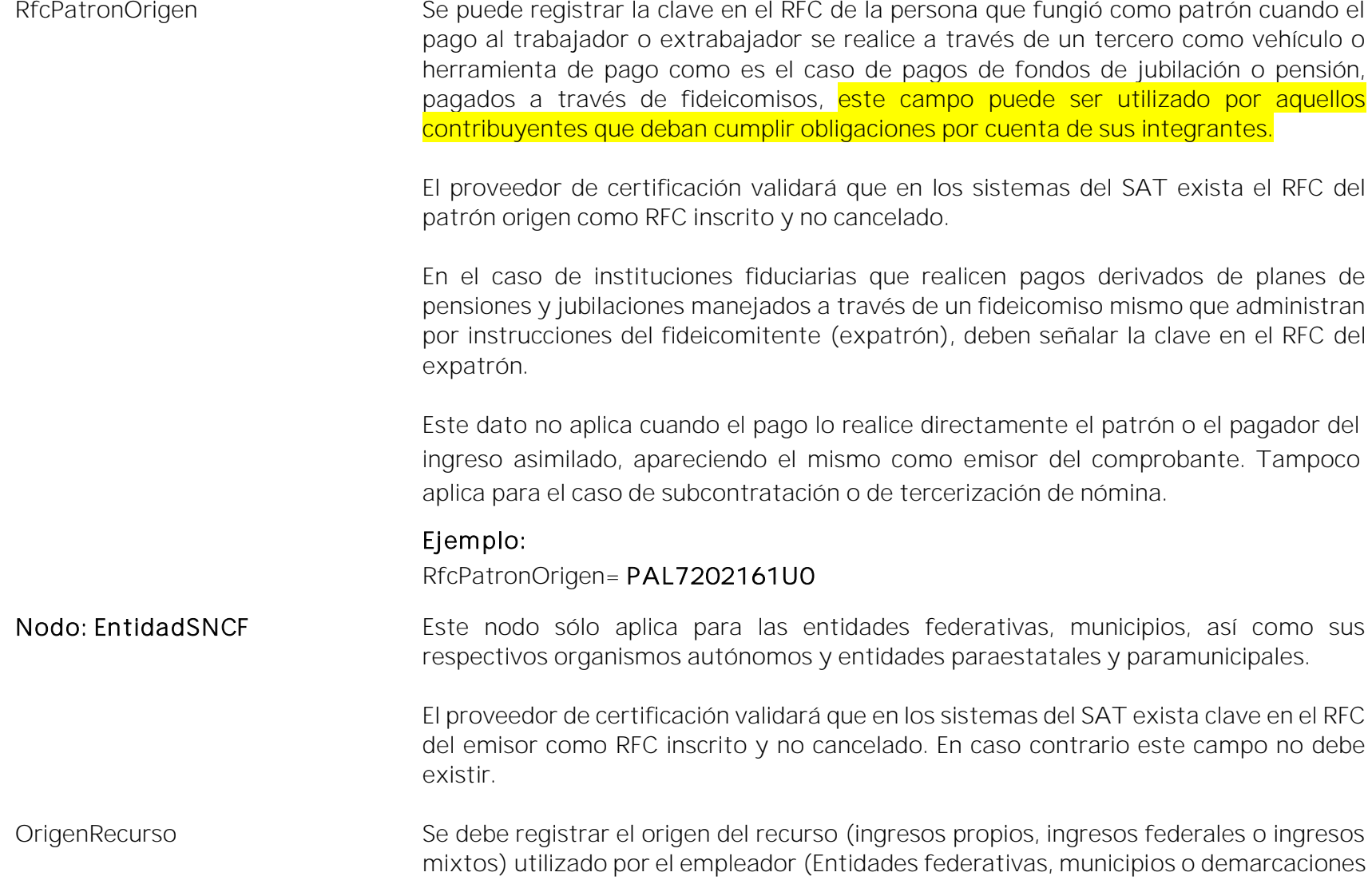

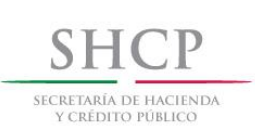

 $\overline{a}$ 

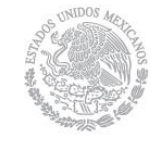

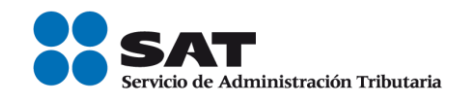

territoriales del <sup>2</sup>Distrito Federal, organismos autónomos y entidades paraestatales y paramunicipales) para el pago de nómina del personal que presta o desempeña un servicio personal subordinado o asimilado a salarios.

Los distintos tipos de recursos utilizados por los citados entes públicos con los que realizó el pago al trabajador, se encuentran incluidos en el Catálogo c\_OrigenRecurso publicado en el Portal del SAT.

| c_Origen Recurso | Descripción                                                                                                    |
|------------------|----------------------------------------------------------------------------------------------------|
| IP               | Ingresos propios: Son los ingresos pagados por Entidades<br>federativas, municipios o demarcaciones territoriales del<br>Distrito Federal, organismos autónomos y entidades<br>paraestatales y paramunicipales con cargo<br>a<br><b>SUS</b><br>participaciones u otros ingresos locales. |
| IF               | Ingresos federales: Son los ingresos pagados por Entidades<br>federativas, municipios o demarcaciones territoriales del<br>Distrito Federal, organismos autónomos y entidades<br>paraestatales y paramunicipales con recursos federales,<br>distintos a las participaciones.             |
| ΙM               | Ingresos mixtos: Son los ingresos pagados por Entidades<br>federativas, municipios o demarcaciones territoriales del<br>Distrito Federal, organismos autónomos y entidades<br>paraestatales y paramunicipales con<br>cargo<br>a<br><b>SUS</b>                                            |

<sup>&</sup>lt;sup>2</sup> Aquí se hace referencia al Distrito Federal conforme al texto vigente de la Ley de Coordinación Fiscal, por lo que para efectos de la guía se debe entender en los términos establecidos en la regla 1.10 de la RMF vigente como hecha a la Ciudad de México.

Servicio de Administración Tributaria │ Av. Hidalgo, núm. 77, col. Guerrero, delegación Cuauhtémoc, Ciudad de México,

c. p. 06300 | MarcaSAT: 627 22 728 desde la Ciudad de México | documento disponible en [www.sat.gob.mx](http://www.sat.gob.mx/)

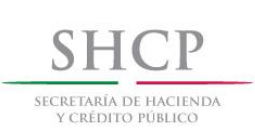

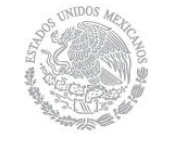

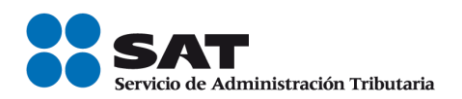

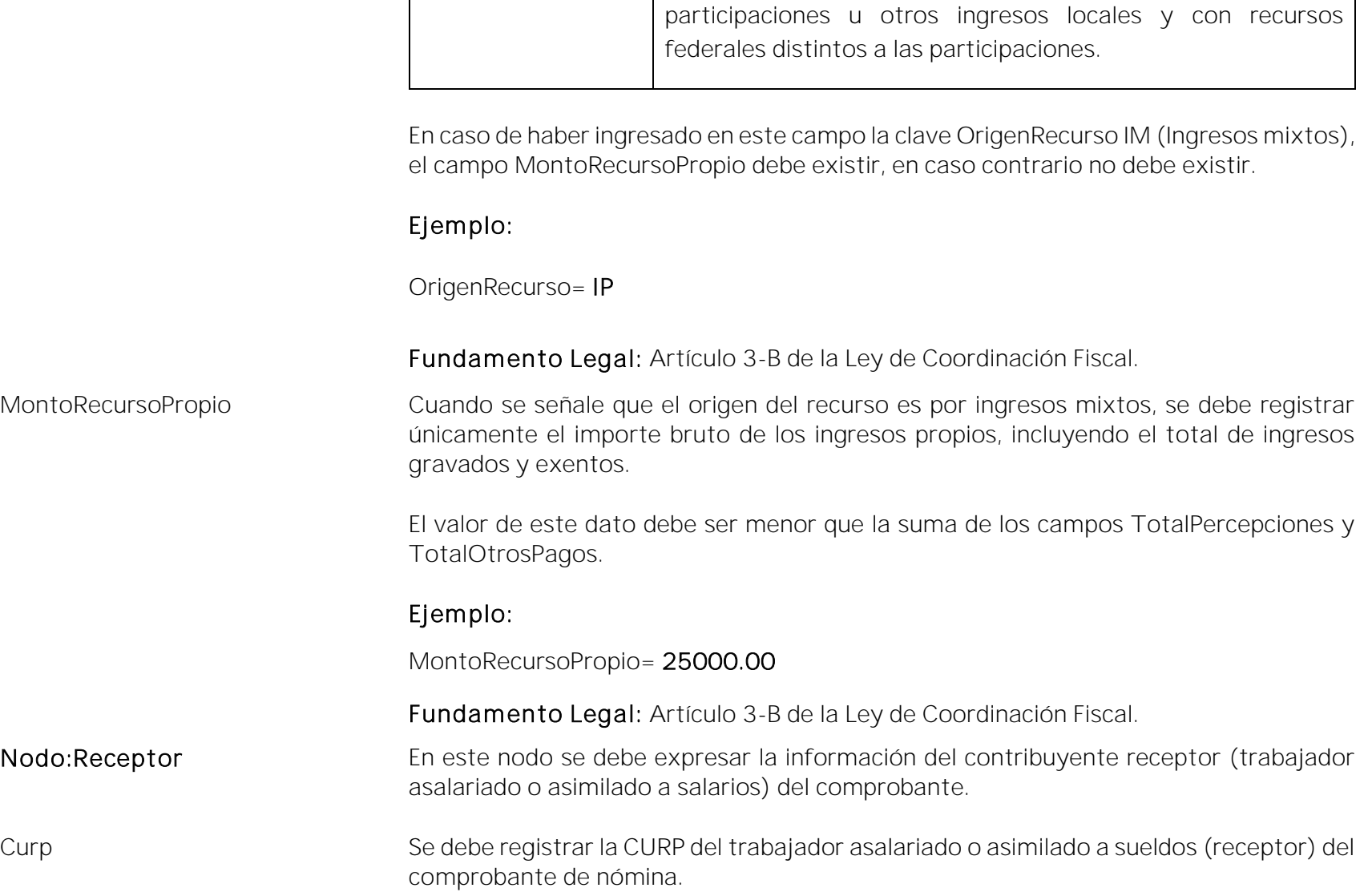

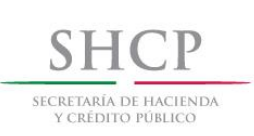

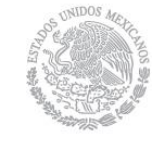

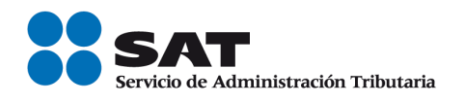

Las personas morales no pueden ser receptoras de un comprobante fiscal por concepto de nómina y por ende no son trabajadores, ni cuentan con CURP.

En caso de trabajadores extranjeros que no cuenten con clave CURP, se deberán registrar las siguientes claves según corresponda, XEXX010101HNEXXXA4 (Hombre) y XEXX010101MNEXXXA8 (Mujer).

# Ejemplo: Curp= AABL840215MDFSRS01

NumSeguridadSocial Se puede registrar el número de seguridad social del trabajador otorgado por el instituto de seguridad social al cual se encuentra afiliado. Se debe ingresar cuando se esté obligado conforme a las disposiciones aplicables.

Puede conformarse desde 1 hasta 15 caracteres.

En relación con las diversas instituciones de seguridad social, es importante considerar lo contenido en el Artículo 123, Apartado A y B de la Constitución Política de los Estados Unidos Mexicanos o bien la disposición legal específica aplicable o que en su caso corresponda a las demás instituciones respecto de este dato.

#### Ejemplo:

NumSequridadSocial= 123456789

Por excepción, este dato no aplica cuando el empleador realice el pago a contribuyentes asimilados a salarios, no se sitúe en los supuestos contemplados en los artículos 12 y 13 de la Ley del Seguro Social, o bien no cuente con un registro asignado en términos de las disposiciones aplicables.

Fundamento Legal: Artículo 15 Ley del Seguro Social y 9 de la Ley del ISSSTE.

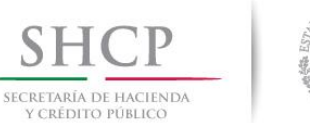

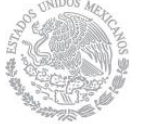

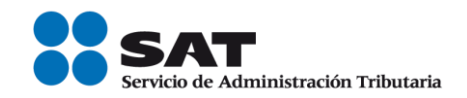

FechaInicioRelLaboral Se puede registrar la fecha de inicio de la relación laboral entre el empleador y el empleado. Se deben señalar los datos de la relación laboral y patrón vigente, es decir, contrato vigente.

Se debe registrar cuando se esté obligado conforme a las disposiciones aplicables.

Se expresa en la forma aaaa-mm-dd de acuerdo con la especificación ISO 8601.

#### Ejemplo:

FechaInicioRelLaboral= 2017-01-01

Por excepción, este dato no aplica cuando el empleador realice el pago a contribuyentes asimilados a salarios, no se sitúe en los supuestos contemplados en los artículos 12 y 13 de la Ley del Seguro Social, o bien no tenga la obligación de registrar este dato en términos de las disposiciones aplicables.

El valor de este dato deberá ser menor o igual que el campo FechaFinalPago.

Antigüedad Se puede registrar el número de semanas o el periodo de años, meses y días (año calendario) en que el empleado ha mantenido relación laboral con el empleador. Se debe registrar cuando se esté obligado conforme a las disposiciones aplicables.

> El valor de este campo deber ser menor o igual que el tiempo transcurrido entre la fecha de inicio de relación laboral y la fecha final de pago.

> Por excepción, este dato no aplica cuando el empleador realice el pago a contribuyentes asimilados a salarios, no se sitúe en los supuestos contemplados en los artículos 12 y 13 de la Ley del Seguro Social, o bien no tenga la obligación de registrar este dato en términos de las disposiciones aplicables.

# Ejemplo:

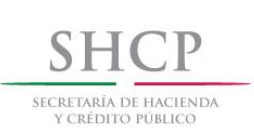

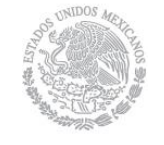

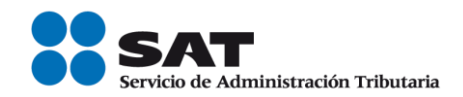

Si un trabajador tiene una antigüedad de 10 años, 8 meses, 15 días, se debe registrar de la siguiente manera:

Antigüedad= P10Y8M15D

# Ejemplo:

Si un trabajador tiene una antigüedad de 0 años, 0 meses 20 días, se debe registrar de la siguiente manera:

Antigüedad= P20D

# Ejemplo:

Si un trabajador tiene una antigüedad de 110 semanas, se debe registrar de la siguiente manera:

Antigüedad= P110W

Es importante mencionar que el registro se realiza conforme al año calendario.

# Ejemplo:

Si un trabajador tiene una antigüedad de un mes (febrero 2016).

Antigüedad=P29D

Si un trabajador tiene una antigüedad de un mes (febrero 2017).

Antigüedad=P28D

Fundamento Legal: Artículo 150 y 172 del Reglamento de la Ley del Impuesto sobre la Renta.

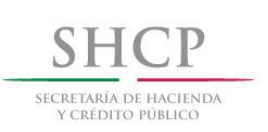

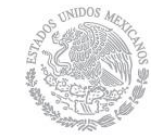

o de Administración Tributaria

TipoContrato Se debe registrar la clave del tipo de contrato laboral que tiene el trabajador con su empleador, en virtud del cual el trabajador se compromete a prestar sus servicios a cambio de una remuneración.

> Las claves de los distintos tipos de contrato se encuentran incluidas en el catálogo c\_TipoContrato publicado en el Portal del SAT.

# Ejemplo:

TipoContrato= 01

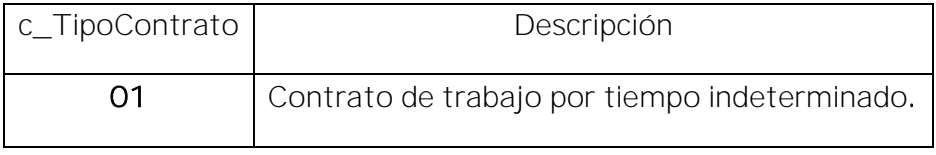

Fundamento Legal: Título Segundo Relaciones Individuales de Trabajo, Capítulo I, Disposiciones Generales y artículo 35 de la Ley Federal del Trabajo.

Se debe registrar el valor "Sí", únicamente cuando el trabajador este asociado a un sindicato dentro de la organización en la cual presta sus servicios.

Se debe registrar el valor "No" cuando el empleador realice el pago a contribuyentes asimilados a salarios, o a asalariados no sindicalizados.

# Ejemplo:

Sindicalizado= Sí

Fundamento Legal: Artículo 154 de la Ley Federal del Trabajo.

Sindicalizado

TipoJornada Se puede registrar la clave correspondiente al tipo de jornada que cubre el trabajador durante el desempeño de las actividades encomendadas por su empleador. Se debe registrar cuando se esté obligado conforme a las disposiciones aplicables.

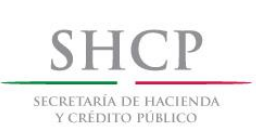

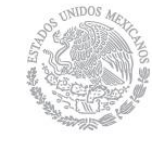

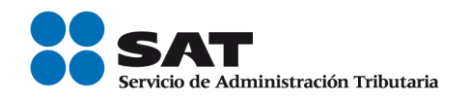

Las distintas claves de tipos de jornada se encuentran incluidas en el catálogo c\_TipoJornada publicado en el Portal del SAT.

Ejemplo: TipoJornada= 01

| c_TipoJornada | Descripción |
|---------------|-------------|
| ี ∩1          | Diurna      |

Por excepción, este dato no aplica cuando el empleador realice el pago a contribuyentes asimilados a salarios, no se sitúe en los supuestos contemplados en los artículos 12 y 13 de la Ley del Seguro Social, o bien no tenga la obligación de registrar este dato en términos de las disposiciones aplicables.

Fundamento Legal: Articulo 60 y 61 de la Ley Federal del Trabajo y 123, Apartado B), Fracción I de Ia Constitución Política de los Estados Unidos Mexicanos.

TipoRegimen Se debe registrar la clave del régimen por la cual el empleador tiene contratado al trabajador.

> Los distintos tipos de régimen se encuentran incluidos en el catálogo c\_TipoRégimen publicado en el Portal del SAT.

# Ejemplo:

TipoRegimen= 02

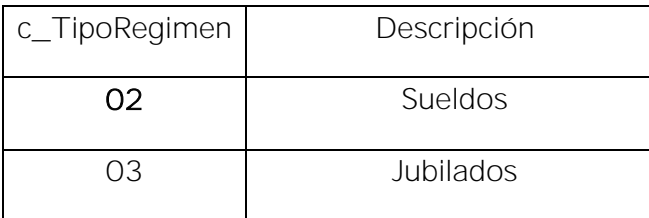

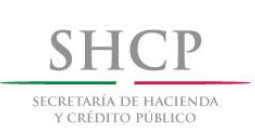

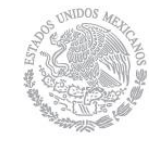

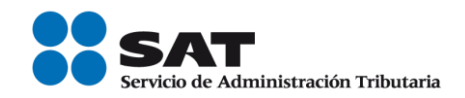

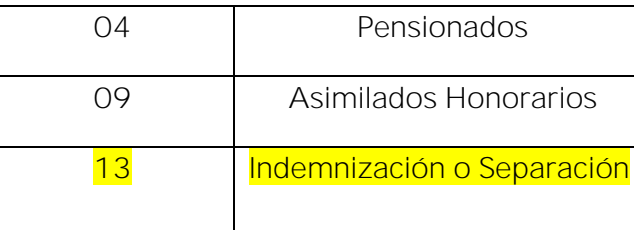

Si el campo TipoContrato tiene una clave entre los valores 01 y 08 del catálogo TipoContrato publicado en el Portal del SAT, entonces este campo deber ser 02, 03 o 04.

Si el campo TipoContrato tiene un valor 09 o superior, entonces este atributo debe contener algún valor del 05 hasta el 99.

Los pagos realizados por indemnizaciones o separaciones deberán identificarse con la clave tipo regimen 13 (Indemnización o Separación), esto con la finalidad de distinguir correctamente este tipo de pago de aquellos pagos ordinarios de salarios.

Fundamento Legal: Artículo 94 de la Ley del Impuesto sobre la Renta.

NumEmpleado Se debe registrar el número interno que le asigna el empleador a cada uno de sus empleados para su pronta identificación, puede conformarse desde 1 hasta 15 caracteres.

#### Ejemplo:

NumEmpleado= 120

Departamento Se puede registrar el nombre del departamento o área a la que pertenece el trabajador a la que esta asignado, es decir, en donde desarrolla sus funciones.

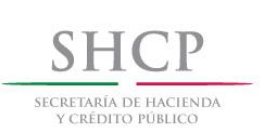

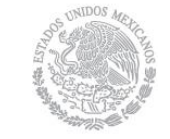

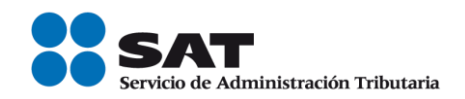

En caso de laborar en distintos departamentos se registrará aquel en que haya desarrollado su labor por más tiempo en el período que ampara el comprobante, en caso de no ser posible determinar esto, se registrará el último departamento en que laboró en el período que ampara el comprobante.

#### Ejemplo:

#### Departamento= Cobranza

Puesto Se puede registrar el nombre del puesto asignado al empleado o el nombre de la actividad que realiza.

> En caso de que durante el período que ampara el comprobante el trabajador haya cambiado de puesto se deberá consignar el último puesto ocupado.

#### Ejemplo: Puesto= Velador

RiesgoPuesto Se puede registrar la clave conforme a la clase en que esta inscrito el empleador, de acuerdo con las actividades que desempeñan sus trabajadores, según lo previsto en el artículo 196 del Reglamento en Materia de Afiliación Clasificación de Empresas, Recaudación y Fiscalización, o conforme con la Normatividad del Instituto de Seguridad Social del trabajador.

Se debe registrar cuando se esté obligado conforme a las disposiciones aplicables.

Las claves de las distintas clases de riesgos de puestos, se encuentran incluidas en el catálogo c\_RiesgoPuesto publicado en el Portal del SAT.

En caso de trabajadores que no se encuentren afiliados al IMSS, en este campo se deberá registrar la clave 99 "No aplica" del catálogo c RiesgoPuesto.

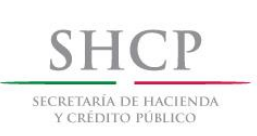

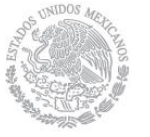

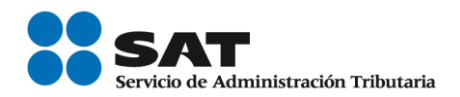

#### Ejemplo:

RiesgoPuesto= 1

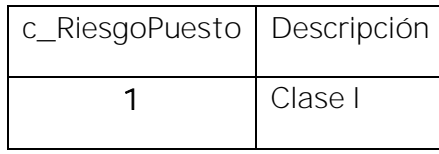

Por excepción, este dato no aplica cuando el empleador realice el pago a contribuyentes asimilados a salarios, no se sitúe en los supuestos contemplados en los artículos 12 y 13 de la Ley del Seguro Social, o bien no tenga la obligación de registrar este dato en términos de las disposiciones aplicables.

Fundamento Legal: Artículo 473 de la Ley Federal del Trabajo, 18 y 196 del Reglamento de la Ley del Seguro Social en Materia de Afiliación, Clasificación de Empresas, Recaudación y Fiscalización.

PeriodicidadPago Se debe registrar la clave de periodicidad de pago en que se realiza el pago del salario al empleado o trabajador asimilado.

> En el caso de que en un mismo comprobante se incluya nómina ordinaria y un concepto extraordinario, por ejemplo para la última quincena se realiza el pago del sueldo más el finiquito, con periodicidad de pago como ordinaria, entonces en campo PeriodicidadPago se debe ingresar la clave "04" quincenal correspondiente al pago de nómina ordinaria.

> Las claves de periodicidad de pago se encuentran incluidas en el catálogo c\_PeriodicidadPago publicado en el Portal del SAT.

# Ejemplo:

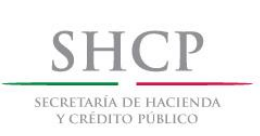

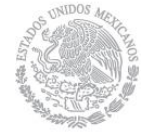

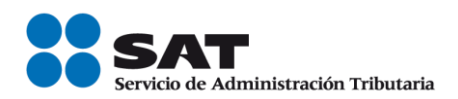

PeriodicidadPago= 04

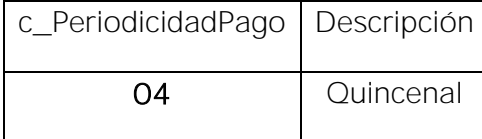

Cuando se clasifique la nómina como ordinaria, pero en ella se incluyan claves de percepciones como pagos por separación o aguinaldo, se debe registrar como PeriodicidadPago alguna de las siguientes claves: 01(Diario), 02(Semanal), 03(Catorcenal), 04(Quincenal), 05(Mensual), 06(Bimestral), 07(Unidad obra), 08(Comisión) 09(Precio\_alzado) o 10 (Decenal), la que corresponda.

Cuando el tipo de nómina sea ordinaria, la clave de periodicidad de pago debe ser distinta de la clave 99 (Otra Periodiciad) y si el tipo de nómina es extraordinaria, se debe registrar la clave 99 (Otra Periodicidad).

Fundamento Legal: Artículo 25, fracción VII y 88 de la Ley Federal del Trabajo.

Banco Se puede registrar la clave del banco en donde el empleador realiza el depósito de la nómina al trabajador o asimilado a salarios.

> Las claves de los distintos bancos se encuentran incluidas en el catálogo c\_Banco publicado en el Portal del SAT.

Ejemplo:

Banco= 002

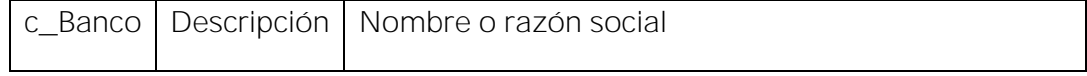
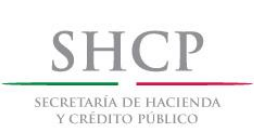

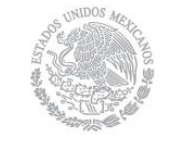

 $\mathsf{T}$ 

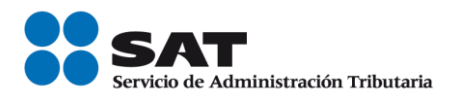

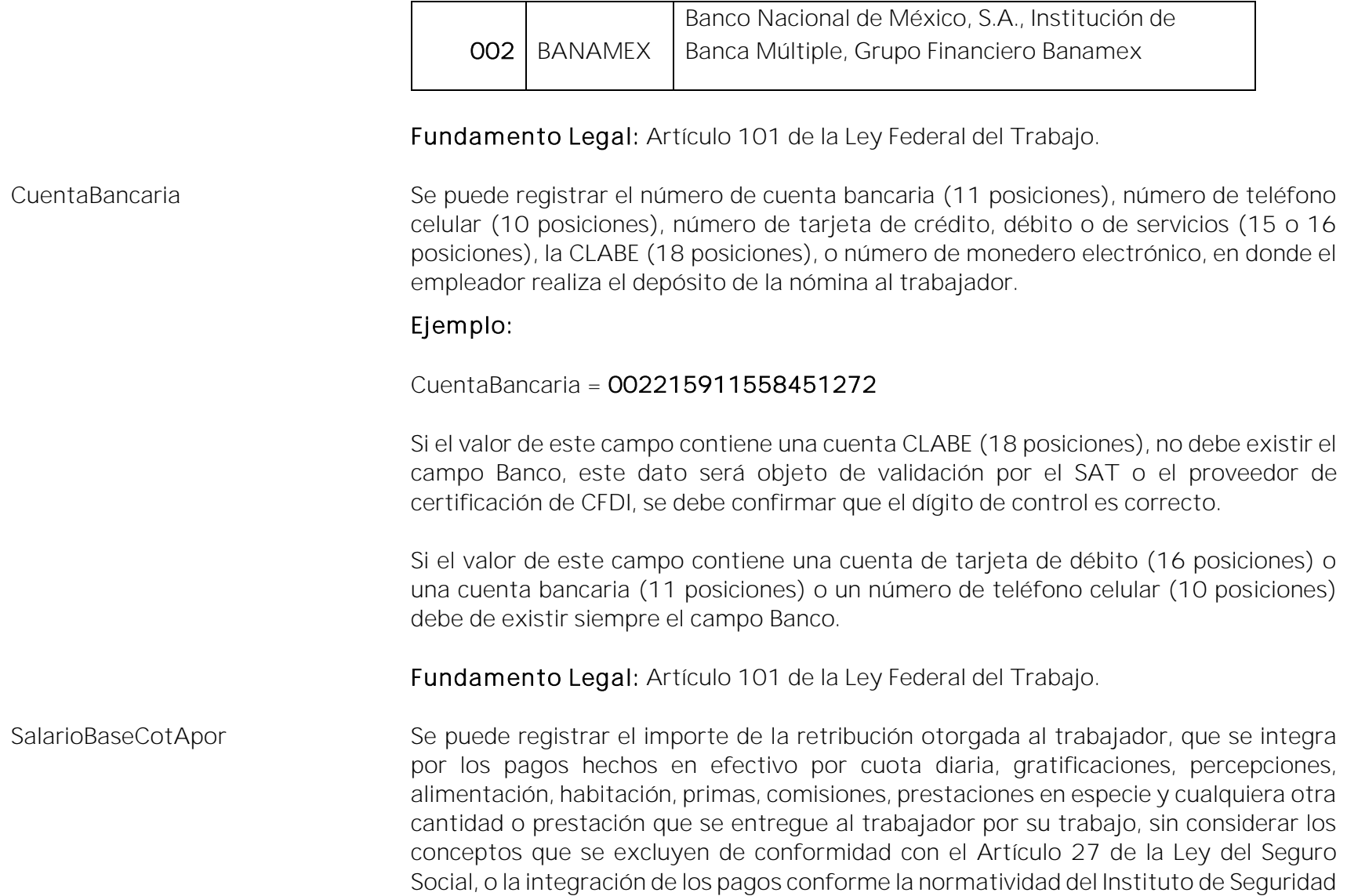

Servicio de Administración Tributaria │ Av. Hidalgo, núm. 77, col. Guerrero, delegación Cuauhtémoc, Ciudad de México, c. p. 06300 | MarcaSAT: 627 22 728 desde la Ciudad de México | documento disponible en **[www.sat.gob.mx](http://www.sat.gob.mx/)** 

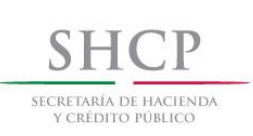

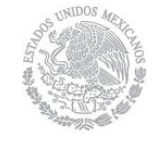

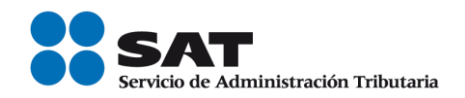

Social del trabajador. (Se emplea para pagar las cuotas y aportaciones de Seguridad Social).

Se debe registrar cuando se esté obligado conforme a las disposiciones aplicables.

# Ejemplo:

# SalarioBaseCotApor= 490.22

Por excepción, este dato no aplica cuando el empleador realice el pago a contribuyentes asimilados a salarios, no se sitúe en los supuestos contemplados en los artículos 12 y 13 de la Ley del Seguro Social, o bien no tenga la obligación de registrar este dato en términos de las disposiciones aplicables.

Fundamento Legal: Artículo 27 de la Ley del Seguro Social.

# SalarioDiarioIntegrado Se puede registrar el importe del salario que se integra con los pagos hechos en efectivo por cuota diaria, gratificaciones, percepciones, habitación, primas, comisiones, prestaciones en especie y cualquier otra cantidad o prestación que se entregue al trabajador por su trabajo, de conformidad con el Art. 84 de la Ley Federal del Trabajo. (Se utiliza para el cálculo de las indemnizaciones).

Si se trata de relaciones laborales no sujetas a la Ley Federal del Trabajo, aquí se asentará el salario que sirva de base de cotización para el cálculo de indemnizaciones.

Se debe registrar cuando se esté obligado conforme a las disposiciones aplicables.

# Ejemplo:

SalarioDiarioIntegrado= 146.47

Por excepción, este dato no aplica cuando el empleador realice el pago a contribuyentes asimilados a salarios, no se sitúe en los supuestos contemplados en los artículos 12 y

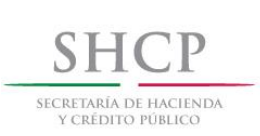

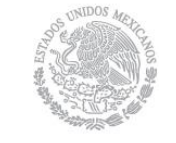

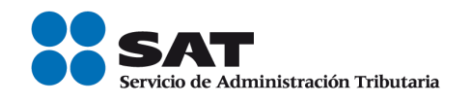

13 de la Ley del Seguro Social, o bien no tenga la obligación de registrar este dato en términos de las disposiciones aplicables.

Fundamento Legal: Artículo 84 de la Ley Federal del Trabajo.

ClaveEntFed Se debe registrar la clave de la entidad federativa en donde el trabajador prestó sus servicios al empleador.

> Si el trabajador prestó servicio en distintas entidades federativas durante el período que ampara el comprobante, se deberá incluir la clave de aquella entidad en dónde prestó la mayor parte del servicio. En caso de no ser posible identificar la entidad en que prestó la mayor cantidad del servicio, se podrá poner la clave de la última entidad en que los prestó.

> Las claves de las distintas entidades federativas se encuentran incluidas en el catálogo c\_Estado publicado en el Portal del SAT.

# Ejemplo:

ClaveEntFed= AGU

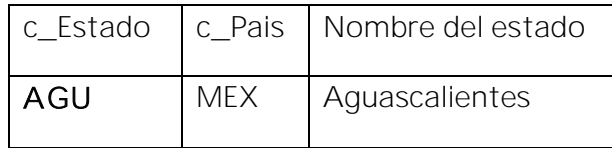

Nodo:SubContratacion En este nodo se puede expresar la información relativa a los casos en donde el emisor del comprobante presta servicios de subcontratación o de tercerización de nómina. Se debe ingresar información cuando se esté obligado conforme a las disposiciones aplicables.

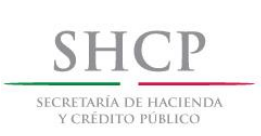

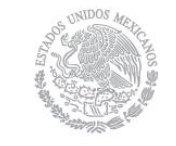

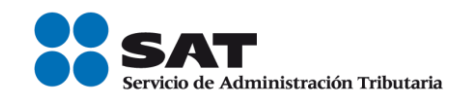

Considerando que a la fecha no existe disposición legal que obligue al uso de este nodo, su uso es opcional.

RfcLabora Se debe registrar el RFC de la persona o empresa que subcontrata o terceriza, es decir de la persona o empresa en donde el trabajador prestó directamente sus servicios, misma que paga a otra que es la que funge como patrón.

> En el caso de contribuyentes residentes en México, que presten servicios de subcontratación laboral a residentes en el extranjero que no están obligados a solicitar su inscripción en el RFC, en este campo se deberá señalar la clave de RFC genérica XEXX010101000.

# Ejemplos:

1. La empresa "A" contrata a la empresa "B", para que esta última le proporcione trabajadores que desarrollarán sus actividades para la empresa "A", siendo dichos trabajadores contratados directamente por la empresa "B", misma que funge como su patrón. En este caso el RFC que se requiere es el de la empresa "A".

2. La empresa "A" contrata a la empresa "B", para que esta última le proporcione 5 trabajadores que desarrollarán sus actividades para la empresa "A", de estos 5 trabajadores, uno de ellos trabajo el 70% de su tiempo prestando sus servicios en la empresa "A" y el 30% en la empresa "B". En este caso se deben agregar dos nodos de subcontratación y en cada uno se debe registrar la información del RFCLabora y el porcentaje de tiempo laborado en la empresa A y B.

El RFC registrado en este campo será verificado por el proveedor de certificación de CFDI para validar que existe efectivamente en las bases de datos del SAT como inscrito y no cancelado.

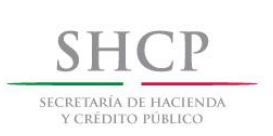

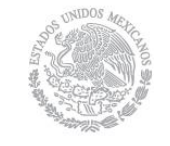

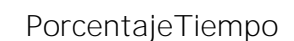

En caso de que el empleado haya trabajado para la misma empresa emisora del recibo, debe registrarse el RFC del emisor (patrón).

PorcentajeTiempo Se debe registrar el valor del porcentaje, en decimales, del tiempo que prestó sus servicios con el RFC que lo subcontrata.

> La suma de los valores de este campo, cuando el trabajador haya prestado servicios para distintas empresas, debe ser igual a 100%.

# Ejemplo:

El trabajador prestó los servicios para las empresas "A" 40%, "B" 10% y "C" 50%, en este campo debe ingresarse:

En este caso se deben agregar tres nodos de subcontratación y en cada uno se debe registrar la información del RFCLabora y el porcentaje de tiempo laborado.

Por lo que 40% más 10% más 50% es igual a 100%.

PorcentajeTiempo=40.000

# Ejemplo:

Si el trabajador sólo laboró para una empresa "A" 100%, en este campo se debe ingresar:

PorcentajeTiempo= 100.000

Nodo:Percepciones En este nodo se pueden expresar las percepciones aplicables.

La suma de los importes de los campos TotalSueldos más TotalSeparacionIndemnizacion más TotalJubilacionPensionRetiro debe ser igual a la suma de los importes de los campos TotalGravado más TotalExento.

Servicio de Administración Tributaria │ Av. Hidalgo, núm. 77, col. Guerrero, delegación Cuauhtémoc, Ciudad de México, c. p. 06300 │ MarcaSAT: 627 22 728 desde la Ciudad de México │documento disponible en [www.sat.gob.mx](http://www.sat.gob.mx/)

de Administración Tributaria

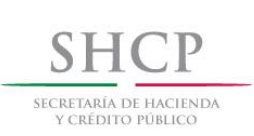

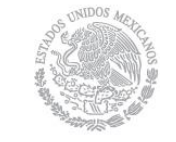

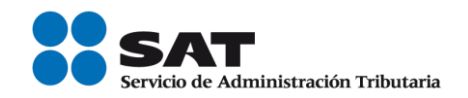

Al clasificar percepciones o deducciones como gravados o exentos, se debe tener cuidado en sólo clasificar como gravados los conceptos que así lo sean en términos de las disposiciones legales aplicables.

Los premios por puntualidad no son ingresos exentos, son totalmente gravados.

TotalSueldos Es el total de las percepciones brutas (gravadas y exentas) por sueldos y salarios y conceptos asimilados a salarios.

> Este dato debe ser igual a la suma de los campos ImporteGravado e ImporteExento donde la clave expresada en el campo TipoPercepcion sea distinta de "022" (Prima por Antigüedad), "023" (Pagos por separación), "025" (Indemnizaciones), "039" (Jubilaciones, pensiones o haberes de retiro en una exhibición) y "044" (Jubilaciones, pensiones o haberes de retiro en parcialidades).

# Ejemplo:

TotalSueldos= 28000.00

Nota: Es importante revisar que el importe señalado en TotalSueldos sea efectivamente la suma de todas las percepciones gravadas y exentas consideradas sueldos y salarios y conceptos asimilados a salarios que incluya el comprobante.

Fundamento Legal: Artículo 93, 94 y 95 de la Ley del Impuesto sobre la Renta.

Es la suma del importe exento y gravado de las claves tipo percepción "022" Prima por TotalSeparacionIndemnizacion Antigüedad, "023" Pagos por separación y "025" Indemnizaciones.

> Estas claves se encuentran incluidas en el catálogo c\_TipoPercepción publicado en el Portal del SAT.

# Ejemplo:

TotalSeparacionIndemnizacion= 60000.00

Servicio de Administración Tributaria │ Av. Hidalgo, núm. 77, col. Guerrero, delegación Cuauhtémoc, Ciudad de México, c. p. 06300 │ MarcaSAT: 627 22 728 desde la Ciudad de México │documento disponible en [www.sat.gob.mx](http://www.sat.gob.mx/)

42

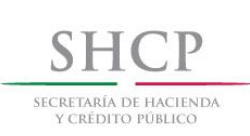

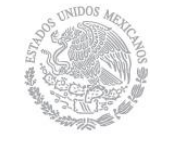

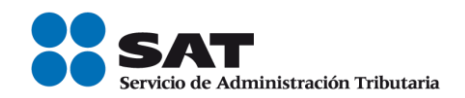

Nota: Es importante revisar que el importe señalado en TotalSeparacionIndemnizacion sea efectivamente la suma de todas las percepciones gravadas y exentas consideradas en este atributo que incluya el comprobante.

Fundamento Legal: Artículo 93, 94 y 95 de la Ley del Impuesto sobre la Renta, 172 del Reglamento de la Ley del Impuesto sobre la Renta.

TotalJubilacionPensionRetiro Es suma del importe exento y gravado de las claves tipo percepción "039" Jubilaciones, pensiones o haberes de retiro en una exhibición y "044" Jubilaciones, pensiones o haberes de retiro en parcialidades.

> Estas claves se encuentran incluidas en el catálogo c\_TipoPercepción publicado en el Portal del SAT.

# Ejemplo:

TotalJubilacionPensionRetiro= 30000.00

Nota: Es importante revisar que el importe señalado TotalJubilacionPensionRetiro en sea efectivamente la suma de todas las percepciones gravadas y exentas consideradas en este atributo que incluya el comprobante.

Fundamento Legal: Artículo 93, 94 y 95 de la Ley del Impuesto sobre la Renta, 171 y 173 del Reglamento de la Ley del Impuesto sobre la Renta.

TotalGravado Es la suma de todas las percepciones gravadas que se relacionan en el comprobante.

Ejemplo: Si un trabajador obtuvo percepciones por concepto de sueldos y comisiones (por llegar a su meta de venta), en este campo se debe considerar el total de las percepciones gravadas.

# TotalGravado= 3180.51

Servicio de Administración Tributaria │ Av. Hidalgo, núm. 77, col. Guerrero, delegación Cuauhtémoc, Ciudad de México, c. p. 06300 │ MarcaSAT: 627 22 728 desde la Ciudad de México │documento disponible en [www.sat.gob.mx](http://www.sat.gob.mx/)

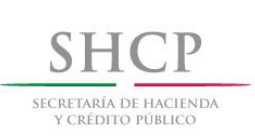

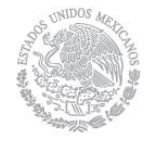

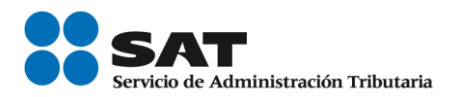

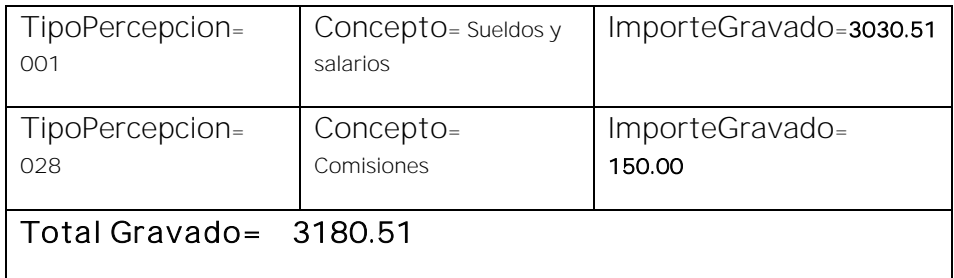

Fundamento Legal: Artículo 94 y 95 de la Ley del Impuesto sobre la Renta.

TotalExento **Es la suma de todas las percepciones exentas que se relacionan en el comprobante.** 

Ejemplo: Si un trabajador sólo obtuvo percepciones por concepto de sueldos y gratificación anual (aguinaldo), en este campo se deberá considerar el total de las percepciones exentas.

Percepciones TotalExento = 150.00

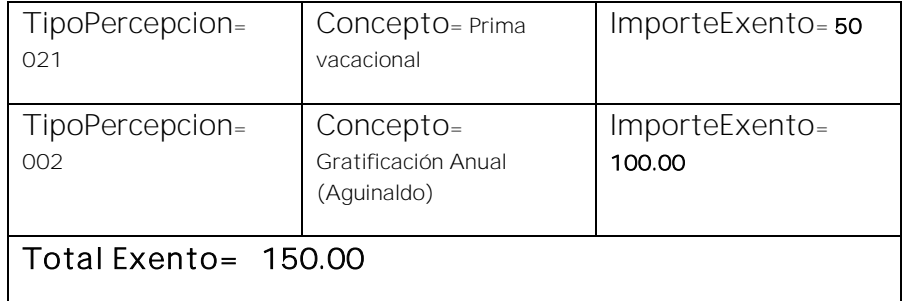

Nota: Es importante revisar que el total de ingresos exentos no puede ser mayor al total de las percepciones que se registraron en el comprobante.

Fundamento Legal: Artículo 93 de la Ley del Impuesto sobre la Renta.

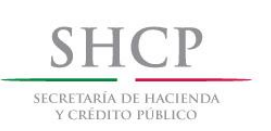

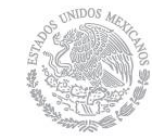

Nodo:Percepcion En este nodo se debe expresar la información detallada de cada percepción.

TipoPercepcion Se debe registrar la clave del tipo de percepción bajo la cual se clasifica cada una de las percepciones pagadas al trabajador.

> Las diferentes claves de tipos de percepciones se encuentran incluidas en el catálogo c\_TipoPercepción publicado en el Portal del SAT.

> Ejemplo: Si a un trabajador se le paga su sueldo, más vales de despensa y premios por puntualidad, se debe agregar un nodo Percepcion por cada una de las claves de las percepciones pagadas, debiendo registrar en estos la información de los campos TipoPercepcion, Clave, Concepto, ImporteGravado e ImporteExento.

TipoPercepcion= 001

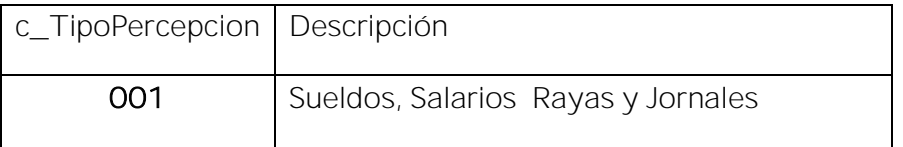

Se pueden registrar otro tipo de percepciones no consideradas en el citado catálogo, usando la clave tipo percepción "038" (Otros ingresos por salarios).

Si se registraron las claves tipo percepción "022" (Prima por Antigüedad), "023" (Pagos por separación), "025" (Indemnizaciones), debe existir el campo TotalSeparacionIndemnizacion y la información de los datos de SeparacionIndemnizacion.

Si se registraron las claves tipo percepción "039" (Jubilaciones, pensiones o haberes de retiro en una exhibición) y "044" (Jubilaciones, pensiones o haberes de retiro en

de Administración Tributaria

Servicio de Administración Tributaria │ Av. Hidalgo, núm. 77, col. Guerrero, delegación Cuauhtémoc, Ciudad de México, c. p. 06300 │ MarcaSAT: 627 22 728 desde la Ciudad de México │documento disponible en [www.sat.gob.mx](http://www.sat.gob.mx/)

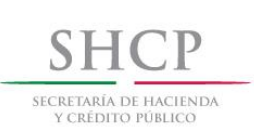

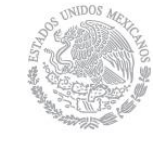

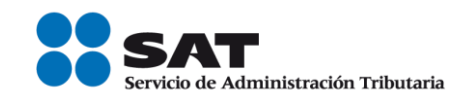

parcialidades), debe existir el campo TotalJubilacionPensionRetiro y la información de los datos de JubilacionPensionRetiro.

Si se registró la clave TipoPercepcion "039" (Jubilaciones, pensiones o haberes de retiro en una exhibición) debe existir el campo TotalUnaExhibicion y no deben existir los campos TotalParcialidad, MontoDiario.

Si se registró la clave TipoPercepcion "044" (Jubilaciones, pensiones o haberes de retiro en parcialidades) no debe existir el campo TotalUnaExhibicion y deben existir los campos TotalParcialidad, MontoDiario.

Si se registró la clave TipoPercepcion "045" (Ingresos en acciones o títulos valor que representan bienes) debe existir el campo AccionesOTitulos.

Si se registró la clave TipoPercepcion "019" (Horas extra), debe existir la información de los datos de HorasExtra.

Si se registró la clave TipoPercepcion "014" (Subsidios por incapacidad) debe existir la información de los datos de incapacidades y la suma del valor de los campos ImporteMonetario debe ser igual a la suma del valor de los campos ImporteGravado e ImporteExento de la percepción.

Fundamento Legal: Artículo 94 y 95 de la Ley del Impuesto sobre la Renta.

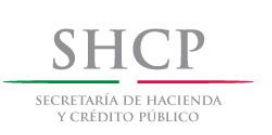

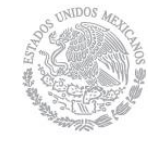

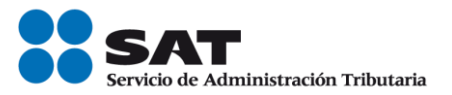

Clave Se debe registrar la clave de control interno que asigna el patrón a cada percepción de nómina propia de su contabilidad, puede conformarse desde 3 hasta 15 caracteres.

Ejemplo:

## Clave= 00500

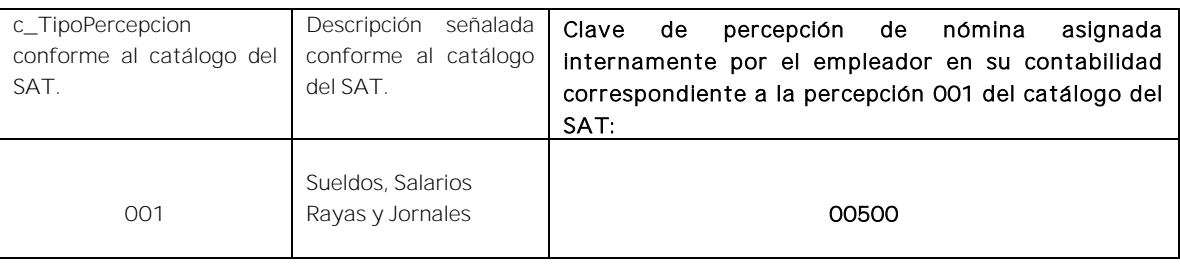

Concepto Se debe registrar la descripción de cada uno de los conceptos de percepción.

Se ingresa el nombre o descripción específica que dé el patrón de cada uno de los conceptos de percepción pagado al trabador que corresponda, esta descripción puede o no coincidir con la descripción del catálogo c\_ TipoPercepción publicado en el Portal del SAT.

# Ejemplo:

### Concepto= Sueldos, Salarios Rayas y Jornales

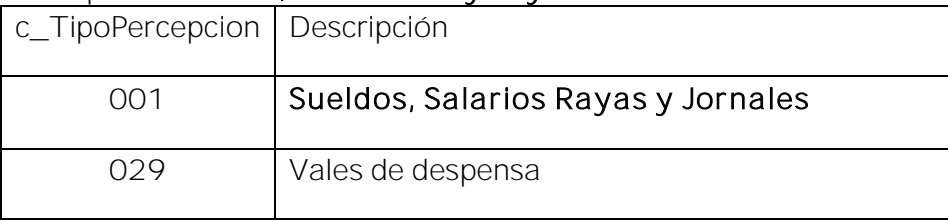

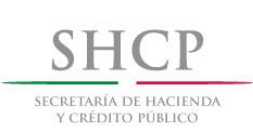

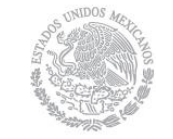

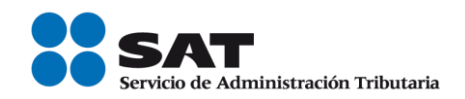

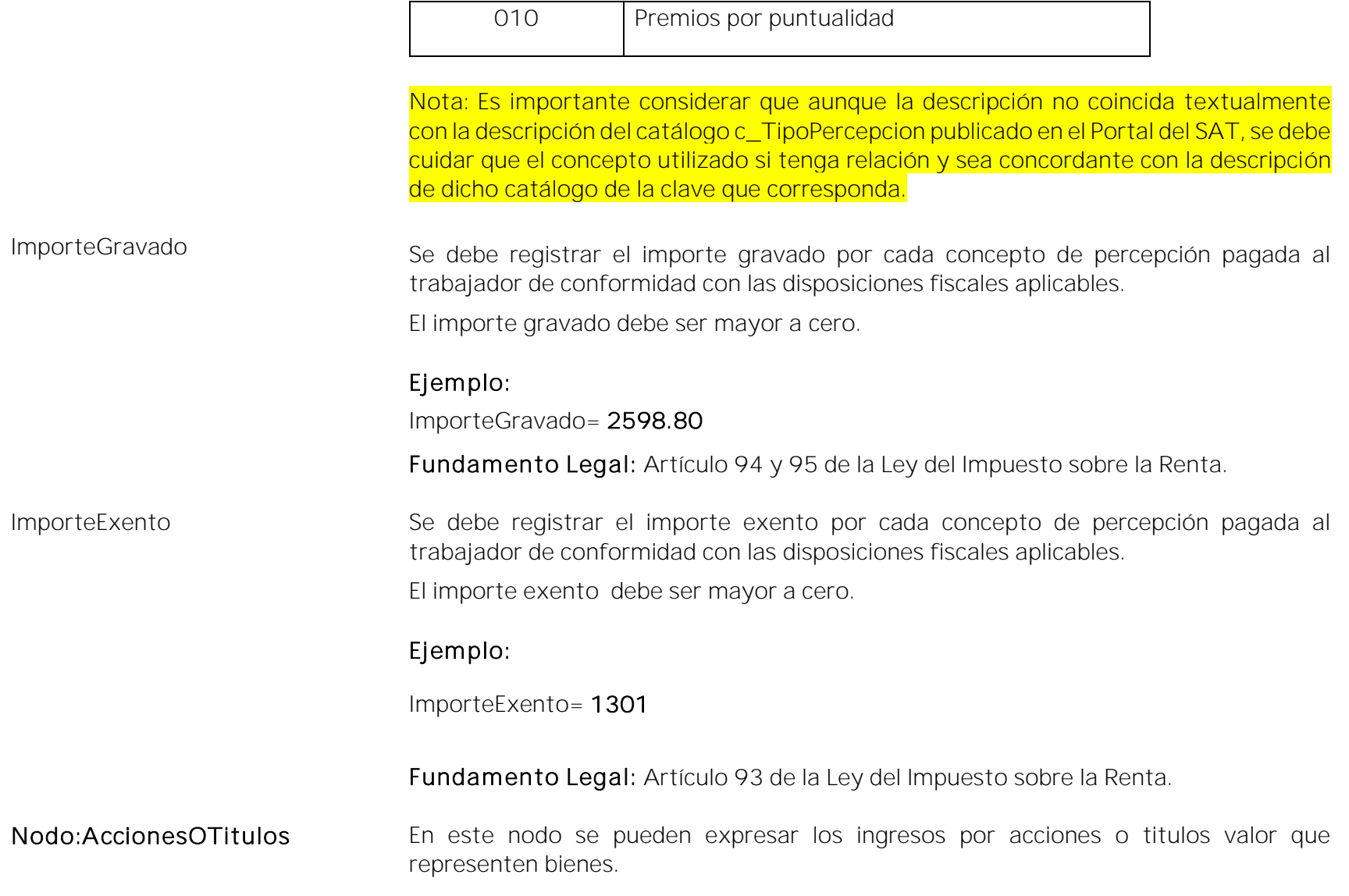

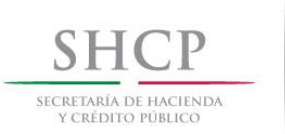

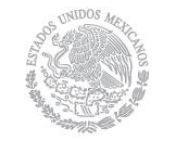

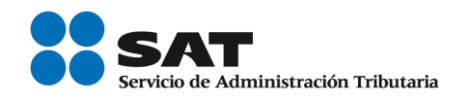

o títulos (Artículo 94, fracción VII LISR). ValorMercado Se debe registrar el valor de mercado de las acciones o títulos valor que representan bienes. Ejemplo: ValorMercado= 12000.00 Fundamento Legal: Artículo 94, fracción VII de la Ley del Impuesto sobre la Renta, 170 del Reglamento de la Ley del Impuesto sobre la Renta. PrecioAlOtorgarse Se debe registrar el precio establecido al otorgarse la opción de la adquisición de las acciones o títulos valor. Ejemplo: PrecioAlOtorgarse= 13000.00 Fundamento Legal: Artículo 94, fracción VII de la Ley del Impuesto sobre la Renta, 170 del Reglamento de la Ley del Impuesto sobre la Renta. Nodo: HorasExtra En este nodo se pueden expresar las horas extras aplicables. En el caso de haber registrado la clave de percepción "019" (Horas Extras) contenida en el catálogo c\_TipoPercepción se debe registrar la información de éste nodo. Dias debe registrar el número de días en que el trabajador laboró horas extra adicionales a su jornada normal de trabajo. Ejemplo:  $Días = 1$ 

Es requerido cuando existan ingresos por sueldos derivados de adquisición de acciones

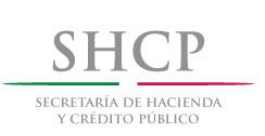

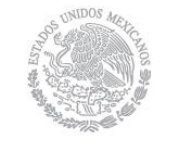

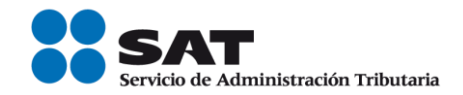

Fundamento Legal: Artículo 65, 66, 67 y 68 de la Ley Federal del Trabajo.

TipoHoras Se debe registrar la clave del tipo de horas extra que laboró el trabajador adicionales a su jornada normal de trabajo.

> Las diferentes claves de tipos de horas extra se encuentran incluidos en el catálogo c\_TipoHoras publicado en el Portal del SAT.

# Ejemplo:

TipoHoras= 03

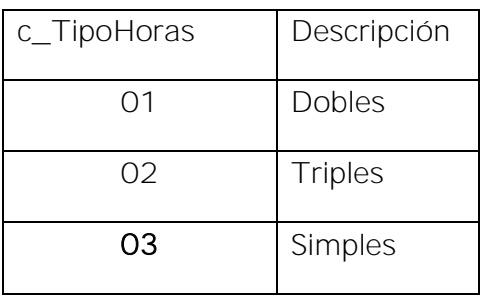

Fundamento Legal: Artículo 65, 66, 67, 68 de la Ley Federal del Trabajo.

HorasExtra Se debe registrar el número de horas extra que laboró el trabajador adicionales a su jornada normal de trabajo.

> Se deben considerar el número de horas extra completas y en caso de tener fracciones se deben redondear.

# Ejemplo:

HorasExtra= 3

Fundamento Legal: Artículo 65, 66, 67 y 68 de la Ley Federal del Trabajo.

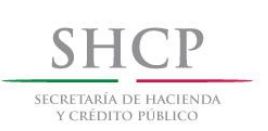

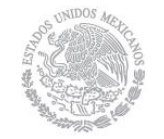

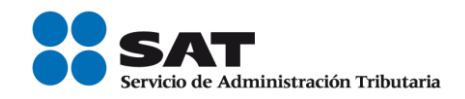

ImportePagado Se debe registrar el importe pagado por las horas extra que laboró el trabajador adicionales a su jornada normal de trabajo. Ejemplo: ImportePagado= 300.00 Fundamento Legal: Artículo 93 fracción I de la Ley del Impuesto sobre la Renta, 67 de la Ley Federal del Trabajo. Nodo:JubilacionPensionRetiro En este nodo se puede expresar la información detallada de pagos por jubilación, pensiones o haberes de retiro. TotalUnaExhibicion Se puede registrar el monto total del pago entregado al trabajador cuando éste se efectúe en una sola exhibición. Ejemplo: TotalUnaExhibicion= 20000.00 En este caso los campos MontoDiario y TotalParcialidad no deben existir. Fundamento Legal: Artículo 93, fracción IV y V de la Ley del Impuesto sobre la Renta, 171, 172 y 173 del Reglamento de la Ley del Impuesto sobre la Renta. TotalParcialidad Se puede registrar el monto del pago entregado al trabajador cuando éste se efectúe en parcialidades. Ejemplo: TotalParcialidad =15000.00

En este caso el campo MontoDiario debe existir y por ende el campo TotalUnaExhibicion no debe existir.

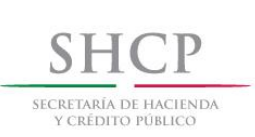

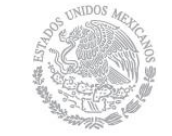

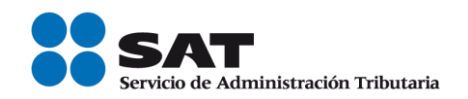

Al calcular el ISR conforme al procedimiento establecido en el artículo 96 de la LISR, en este campo se deberá registrar el monto total del ingreso pagado en el periodo.

Fundamento Legal: Artículo 93, fracción IV y V, 95, 96, sexto párrafo de la Ley del Impuesto sobre la Renta y 173 del Reglamento de la Ley del Impuesto sobre la Renta.

MontoDiario Se puede registrar el monto diario percibido por el trabajador por jubilación, pensiones o haberes de retiro cuando el pago se realiza en parcialidades.

### Ejemplo:

MontoDiario=200.00

IngresoAcumulable Se deben registrar los ingresos acumulables percibidos por el trabajador.

En el caso de cálculo anual:

Se debe realizar la comparación entre el ingreso gravado con el último sueldo mensual ordinario, siendo el ingreso acumulable por jubilación, pensión o haberes de retiro la cantidad que resulte menor entre dichos conceptos.

# Ejemplo:

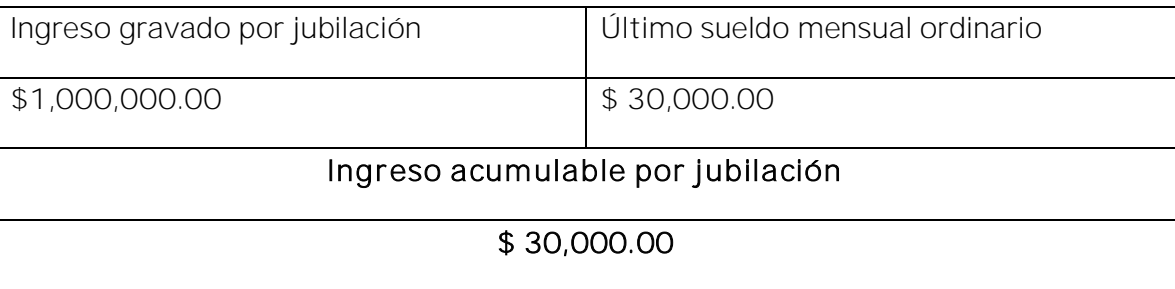

IngresoAcumulable= 30000.00

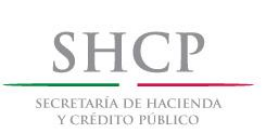

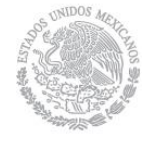

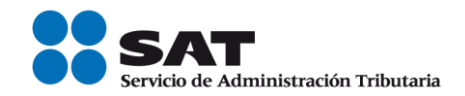

En caso de que se aplique el procedimiento establecido en el artículo 96 de la LISR para calcular el ISR retenido como pago provisional, en este campo se deberá registrar el ingreso total por este concepto en el periodo o pago de que se trate.

Fundamento Legal: Artículos 95 y 96 de la Ley del Impuesto sobre la Renta.

IngresoNoAcumulable Se deben registrar los ingresos no acumulables percibidos por el trabajador.

En el caso de cálculo anual:

Es la diferencia que resulte del ingreso gravado por jubilación menos el último sueldo mensual ordinario.

## Ejemplo:

IngresoNoAcumulable= 970000.00

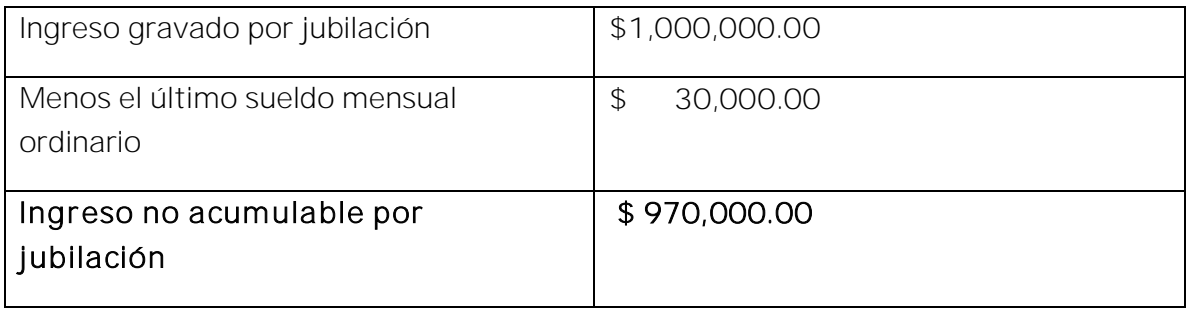

En caso de que se aplique el procedimiento establecido en el artículo 96 de la LISR para calcular el ISR retenido como pago provisional, en este campo se debe ingresar "0".

Fundamento Legal: Artículos 95 y 96 de la Ley del Impuesto sobre la Renta.

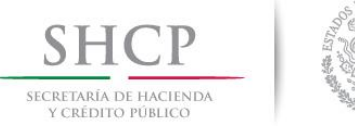

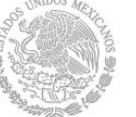

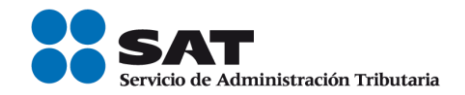

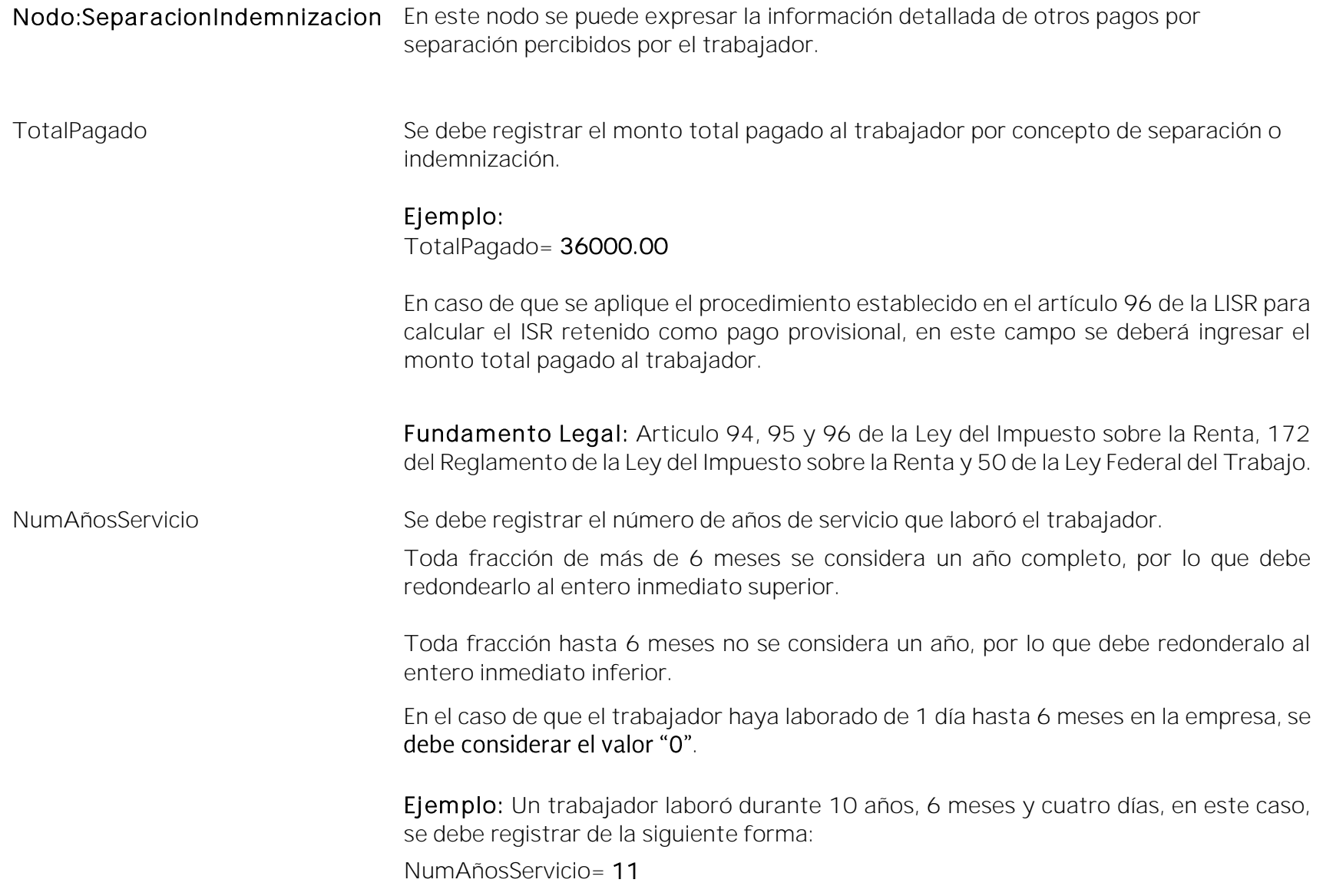

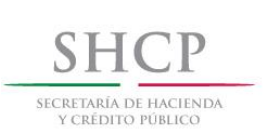

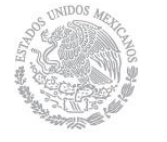

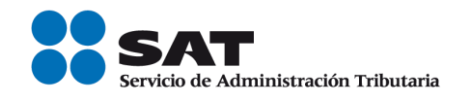

Fundamento Legal: Artículo 93, fracción XIII de la Ley del Impuesto sobre la Renta.

UltimoSueldoMensOrd Se debe registrar el último sueldo mensual ordinario percibido por el trabajador.

# Ejemplo:

UltimoSueldoMensOrd=12500.00

Fundamento Legal: Artículo 95 de la Ley del Impuesto sobre la Renta.

IngresoAcumulable Se deben registrar los ingresos acumulables percibidos por el trabajador.

En caso de cálculo anual:

Se debe realizar la comparación entre el ingreso gravado con el último sueldo mensual ordinario, siendo el ingreso acumulable por indemnización la cantidad que resulte menor entre dichos conceptos.

# Ejemplo:

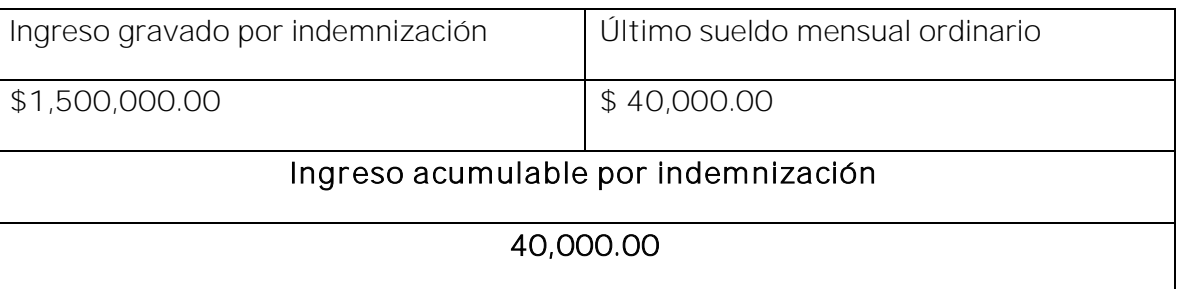

IngresoAcumulable=40000.00

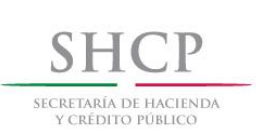

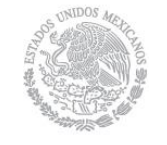

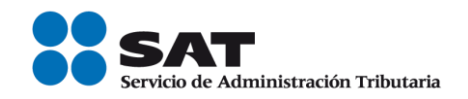

En caso de que se aplique el procedimiento establecido en el artículo 96 de la LISR para calcular el ISR retenido, en este campo se deberá poner el ingreso total por este concepto.

Fundamento Legal: Artículo 95 y 96 de la Ley del Impuesto sobre la Renta.

IngresoNoAcumulable Se deben registrar los ingresos no acumulables percibidos por el trabajador.

En caso de cálculo anual:

Es la diferencia que resulte del ingreso gravado por indemnización menos el último sueldo mensual ordinario.

### Ejemplo:

IngresoNoAcumulable= 1460000.00

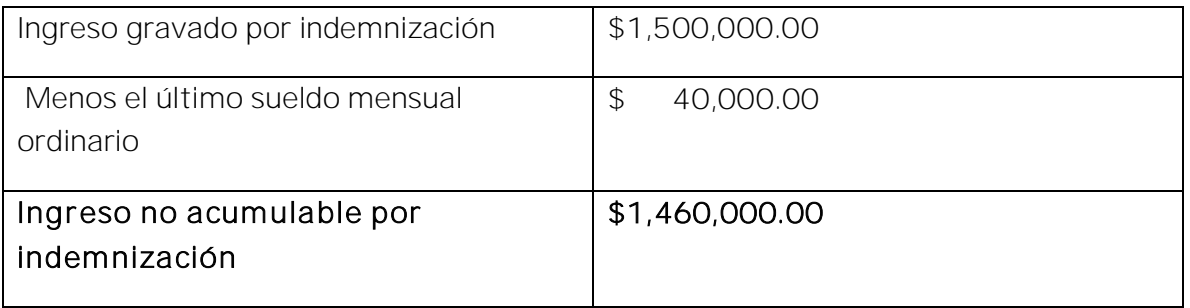

Cuando se realicen pagos por este concepto y el total de las percepciones sean inferiores al último sueldo mensual ordinario, estas se sumaran en su totalidad a los demás ingresos, sin disminuir el último sueldo mensual ordinario, por lo anterior en este campo se deberá ingresar "0".

En caso de que se aplique el procedimiento establecido en el artículo 96 de la LISR para calcular el ISR retenido como pago provisional, en este campo se deberá ingresar "0".

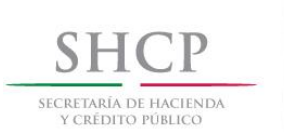

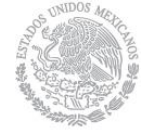

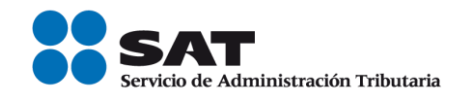

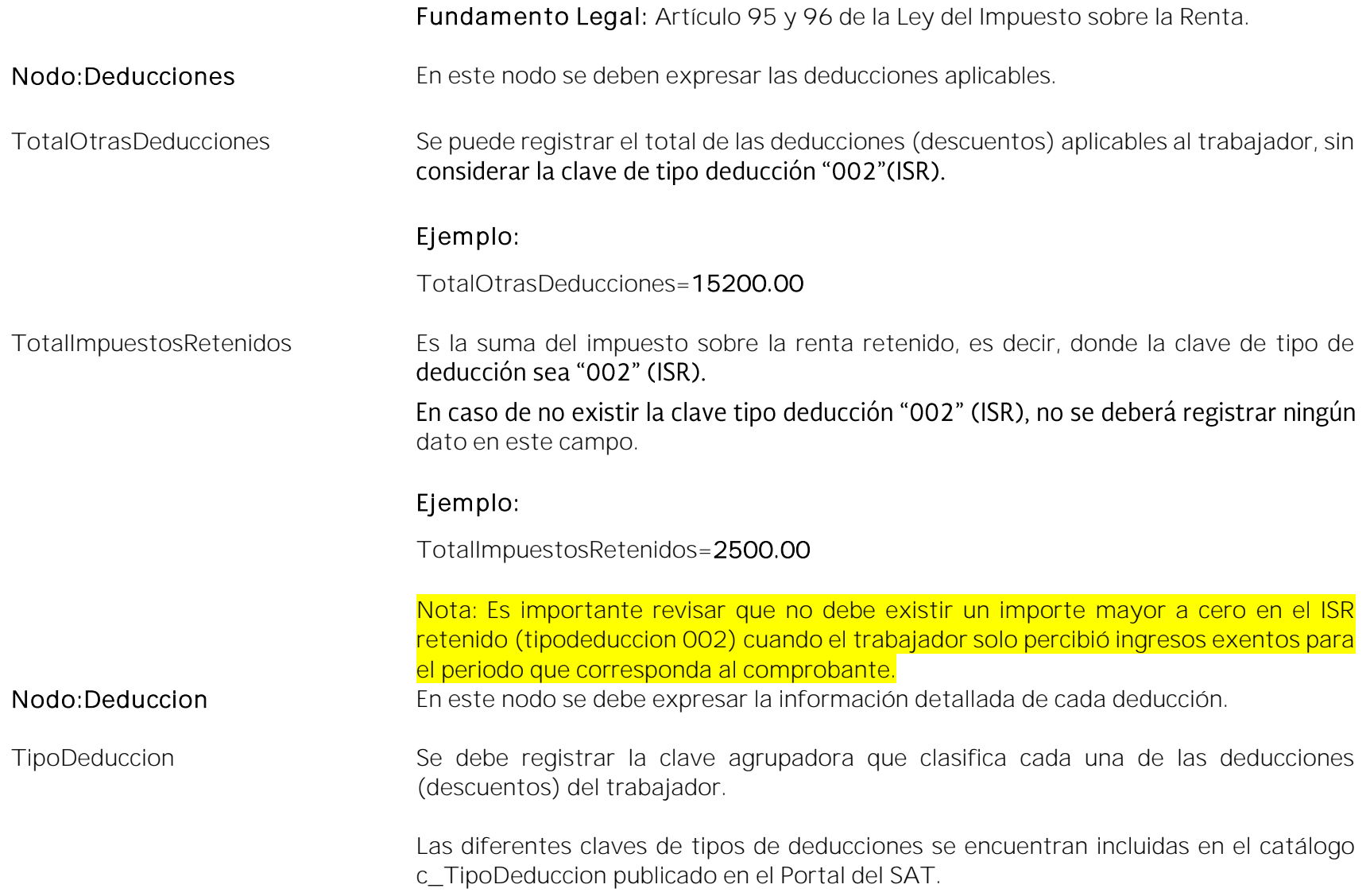

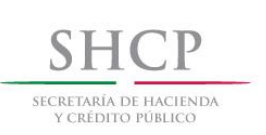

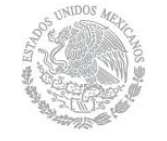

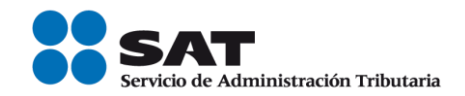

Ejemplo: Si a un trabajador se le descuenta de su sueldo un monto de \$100.00 por concepto de seguridad social, se debe registrar de la siguiente forma:

TipoDeduccion= 001

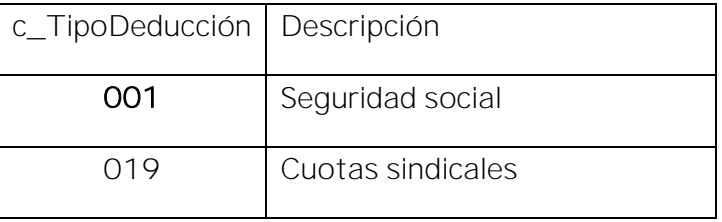

Se puede registrar otro tipo de deducciones no consideradas en el citado catálogo, usando la clave tipo deducción "004" (Otros).

Si se registró la clave "006"(Descuento por incapacidad) se debe expresar la información contenida en el nodo Incapacidad.

La clave "101" (ISR Retenido de ejercicio anterior), se podrá utilizar para retenciones a cargo, establecidas en el artículo 97 de la LISR.

Cuando se hayan tenido errores en la utilización de las claves "065" (Ajuste en jubilaciones, pensiones o haberes de retiro en una sola exhibición exento), "066" (Ajuste en jubilaciones, pensiones o haberes de retiro en una sola exhibición gravado), (Ajuste en jubilaciones, pensiones o haberes de retiro en parcialidades exento) y "070" (Ajuste en jubilaciones, pensiones o haberes de retiro en parcialidades gravado), se deberán cancelar los comprobanes emitidos y volver a expedir con la información correcta.

Fundamento Legal: Artículos 97, 110 fracción y 151 de la Ley Federal del Trabajo.

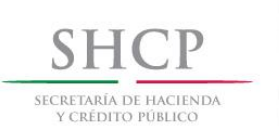

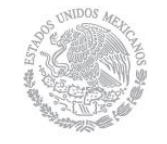

cio de Administración Tributaria

Clave Se debe registrar la clave de control interno que asigna el patrón a cada deducción (descuento) de nómina propia de su contabilidad, puede conformarse desde 3 hasta 15 caracteres.

# Ejemplo: Clave= 00301

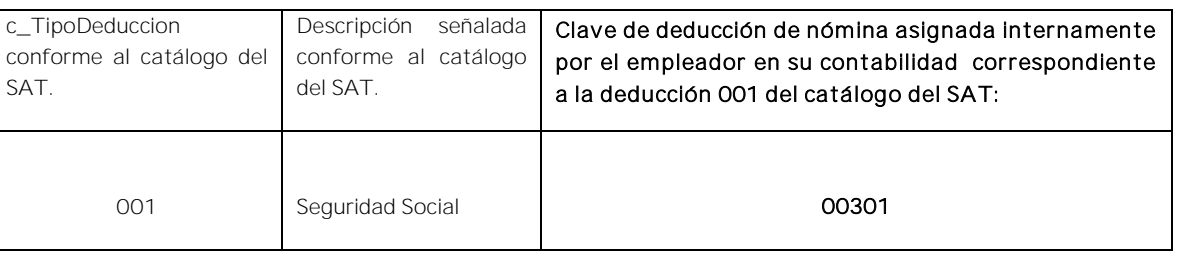

Concepto Se debe registrar la descripción de cada uno de los conceptos de deducción.

Se ingresa el nombre o descripción específica que dé el patrón de cada uno de los conceptos de deducción (descuentos) realizados al trabador que corresponda, esta descripción puede o no coincidir con la descripción del catálogo tipo deducción.

Ejemplo: Si a un trabajador se le realiza un descuento por concepto de seguridad social, se debe registrar en este campo la descripción de la deducción (descuento).

Concepto= Seguridad social

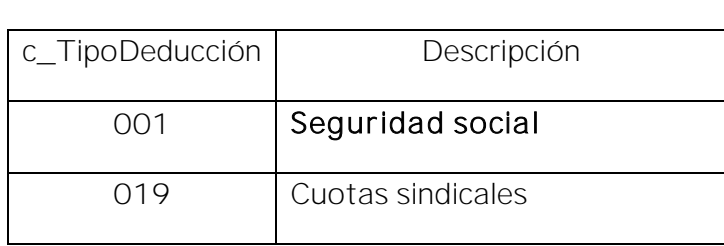

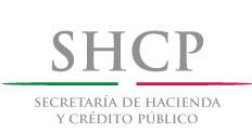

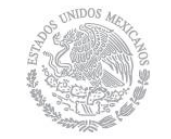

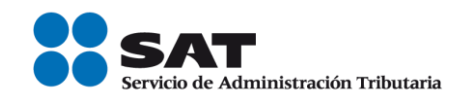

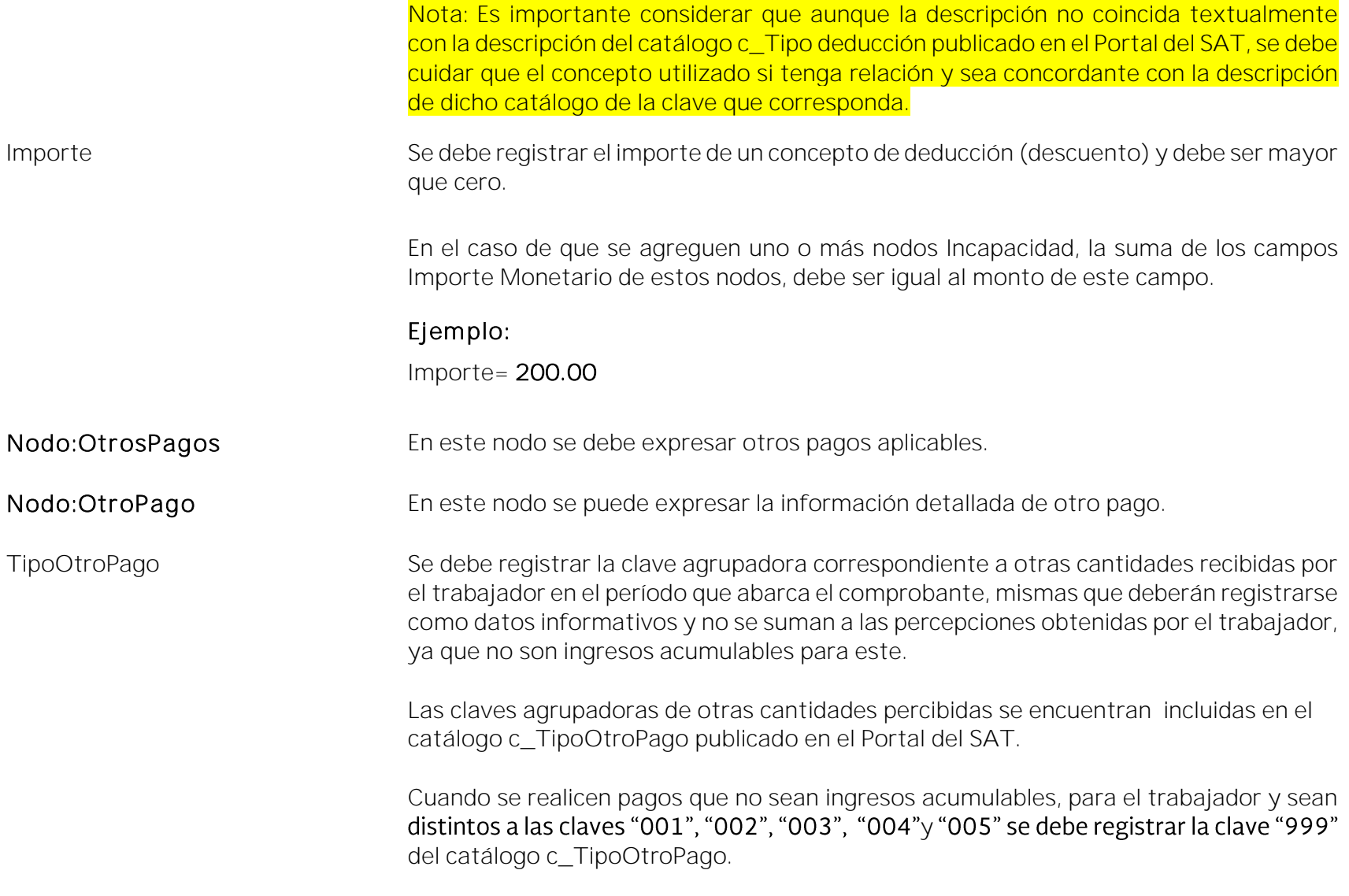

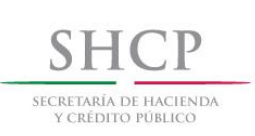

 $\overline{a}$ 

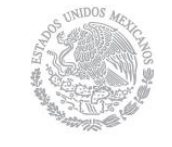

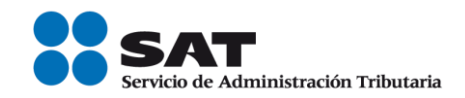

Cuando se entreguen viáticos al trabajador este dato podrá reportarse de cualquiera de las siguientes formas:

a) En el CFDI de nómina del período que comprenda la fecha en que el recurso fue entregado al trabajador.

b) En el CFDI de nómina siguiente a aquel que corresponda a la fecha en que fue entregado el recurso al trabajador, siempre y cuando se emita dentro de los 30 días naturales siguientes a la fecha de la entrega del recurso al trabajador y dentro del mismo ejercicio fiscal en que se entregó el recurso al trabajador.

c) En un CFDI de nómina independiente, que ampare sólo la entrega del viático, siempre y cuando se emita dentro de los 30 días naturales siguientes a la fecha de la entrega del recurso al trabajador y dentro del mismo ejercicio fiscal en que se entregó el recurso al trabajador.

Tomando en cuenta lo siguiente:

Los viáticos entregados y no comprobados en el mismo periodo que ampara el CDFI de nómina emitido, deben registrarse en el campo "TipoOtroPago" y clasificarlo con la clave "003" (Viáticos entregados al trabajador) del catálogo c\_TipoOtrosPago.

Los viáticos que no se comprueben por parte del trabajador o no reúnan los requisitos fiscales y a los que no les aplique lo dispuesto en el artículo 152 del Reglamento de la Ley del Impuesto sobre la Renta, ni se consideren como gasto no deducible por el patrón<sup>3</sup>, deberán reflejarse en el CFDI de nómina en el campo "TipoPercepción" como

<sup>&</sup>lt;sup>3</sup> El patrón asume el gasto no deducible cuando el viático se haya ejercido mediante tarjeta corporativa y no reúna los requisitos establecidos en las disposiciones fiscales correspondientes.

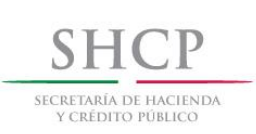

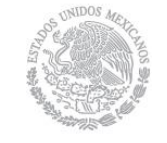

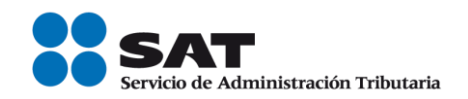

percepciones gravadas del trabajador, usando la clave 050 (Viáticos) del catálogo de tipo de percepciones, el valor se debe registrar en el campo de importe gravado.

Tratandose de viáticos a los que se aplique lo dispuesto en el artículo 93 fracción XVII de la Ley del impuesto sobre la Renta y 152 del Reglamento de la Ley del impuesto sobre la Renta deberán reflejarse en el CFDI de nómina en el campo "TipoPercepcion" como percepciones exentas del trabajador usando la clave "050" (Viáticos) del catálogo tipo de percepciones, el valor se debe registrar en el campo de importe exento.

Una vez realizado el registro del viático comprobado y del no comprobado, se deberá registrar la misma cantidad como descuento utilizando para ello la clave de descuento "081" (Ajuste en Viáticos entregados al trabajador), esto a efecto de realizar el "neteo" de las cantidades que ya fueron previamente entregadas.

En caso de existir un error en el registro este se corregirá usando la clave "080" (Ajuste en Viáticos gravados) o la clave "100" (Ajuste en Viáticos exentos) del catálogo de tipo de deducciones, según sea el caso, registrando el monto a corregir usando para ello la clave tipo percepción "050" (Viáticos).

En el caso de que se emita un comprobante fiscal de nómina que tenga errores en Otros pagos, se puede realizar su corrección de cualquiera de las siguientes formas:

- I. Cancelando el CFDI emitido con errores y expidiendo uno nuevo con los datos correctos.
- II. De manera alternativa se podrá realizar lo siguiente:

En el caso de viáticos entregados al trabajador, si el importe entregado fue menor a lo comprobado, se deberá registrar en el siguiente comprobante dicha diferencia dentro de "Otros pagos" con la clave "003", y en el mismo comprobante reflejar esa cantidad también como ingreso exento clave

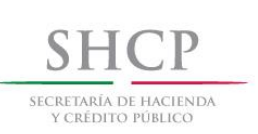

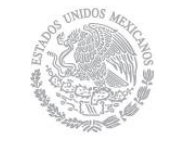

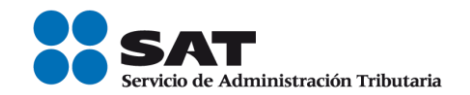

"050" y como descuento el mismo importe con la clave "081" (Ajuste en Víaticos (entregados al trabajador) del catálogo c\_TipoDeduccion publicado en el Portal del SAT.

En caso de que el trabajador no haya realizado la comisión o no haya gastado el monto total del importe entregado como viático, y lo reintegre al patrón, se deberá resguardar el documento que ampare dicho reintegro.

En el caso del subsidio para el empleo, cuando se haya entregado un importe mayor al determinado, se deberá registrar como un descuento la diferencia utilizando la clave TipoDeducción "071" (Ajuste en Subsidio para el empleo (efectivamente entregado al trabajador)). En caso contrario se deberá ingresar en Otros Pagos la clave TipoOtroPago "002" (Subsidio para el empleo efectivamente entregado al trabajador).

Ejemplo: La empresa La Palma Aei0 S A de C V (empleador), le deposita el 10 de julio \$1,000.00 a Juanito Pérez (empleado) para que se vaya de comisión a la ciudad de Puebla el 11 de Julio. Juanito Pérez acude a su comisión y gasta en el ejercicio de la misma los \$1,000.00, de los cuales tiene comprobantes sólo por el monto de \$500.00, 200.00 son aplicados de conformidad con el Artículo 152 de Reglamento de ISR, y los \$300.00 restantes al no tener comprobante fiscal se consideran ingresos gravados para él, derivado de lo anterior, la información se registra en los siguientes campos:

TipoOtroPago= 003 Importe= 1000.00 TipoPercepcion= 050 ImporteGravado= 300.00 ImporteExento= 700.00 TipoDeduccion=081 Importe=1000.00

Servicio de Administración Tributaria │ Av. Hidalgo, núm. 77, col. Guerrero, delegación Cuauhtémoc, Ciudad de México, c. p. 06300 │ MarcaSAT: 627 22 728 desde la Ciudad de México │documento disponible en [www.sat.gob.mx](http://www.sat.gob.mx/)

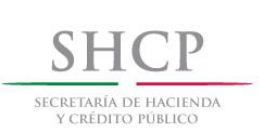

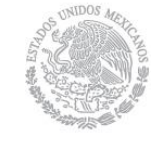

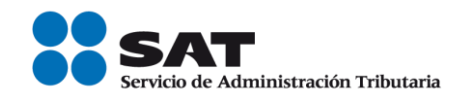

Si se registró la clave "002" (Subsidio para el empleo) efectivamente entregado al trabajador), se debe de registrar información en el nodo SubsidioAlEmpleo.

Nota: En caso de que no exista subsidio entregado en efectivo al trabajador, se deberá verificar el Apéndice 5 de esta guía.

Si se registró la clave "004" (Aplicación de saldo a favor por compensación anual), se debe de registrar información en el nodo CompensacionSaldosAFavor.

Ejemplo: Si a un trabajador se le entregó subsidio para el empleo, se debe registrar la clave "002".

TipoOtroPago= 002

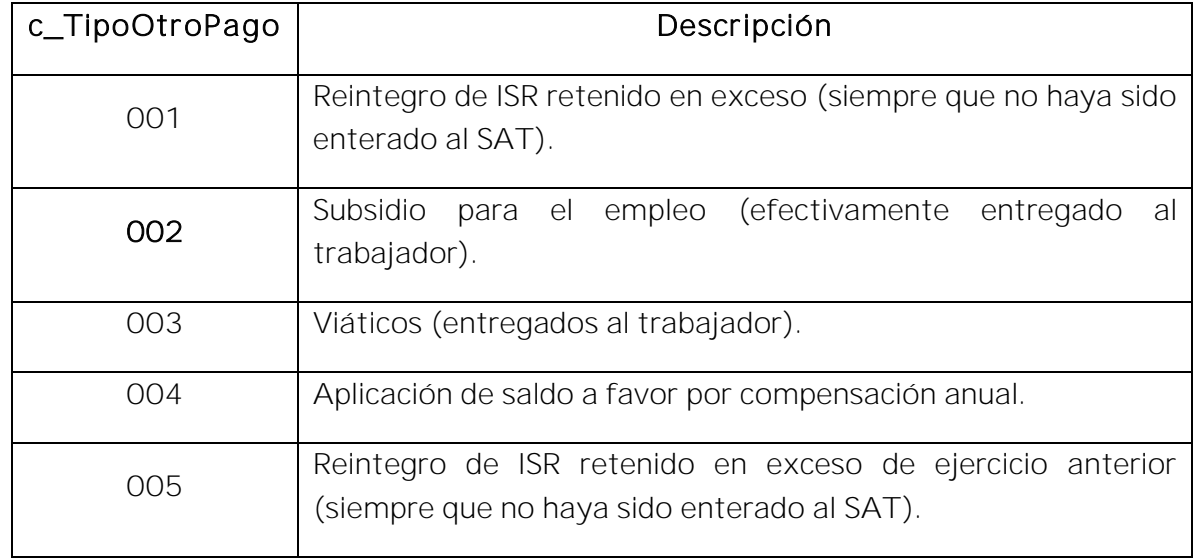

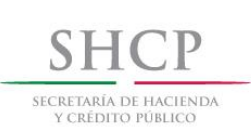

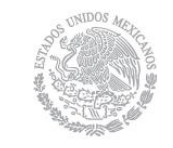

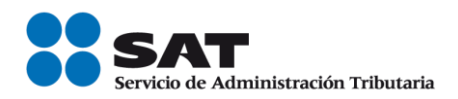

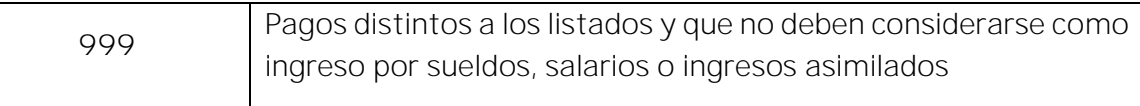

Fundamento Legal: Artículo 27, fracción XIX, 28 fracción I y V, 93, fracción XVII y 97 de la Ley del Impuesto sobre la Renta, 152 y 179 del Reglamento de la Ley del Impuesto sobre la Renta, Decreto del subsidio para el empleo, publicado en el Diario Oficial de la Federación el 11 de diciembre de 2013.

Clave Clave Se debe registrar la clave de control interno que asigna el patrón a cada concepto -otro pago- propia de su contabilidad, puede conformarse desde 3 hasta 15 caracteres.

# Ejemplo:

## Clave= 00101

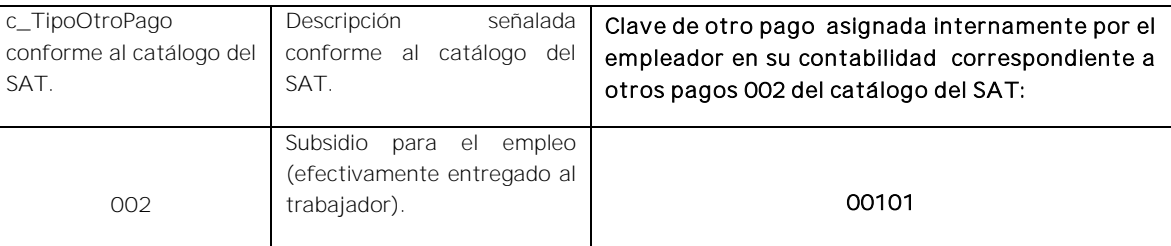

Concepto Se debe registrar la descripción de cada uno de los conceptos -otros pagos- percibidos por el trabajador.

> Se ingresará el nombre o descripción específica que dé el patrón de cada uno de los conceptos de otras cantidades percibidas por el trabajador que corresponda, esta descripción puede o no coincidir con la descripción del catálogo tipo otros pagos.

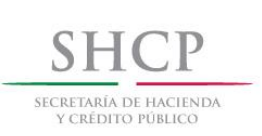

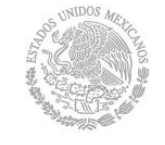

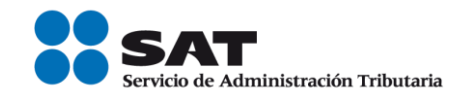

Ejemplo: Si a un trabajador se le entrega subsidio para el empleo se puede registrar en este campo la descripción de este pago.

Concepto= Subsidio para el empleo (efectivamente entregado al trabajador).

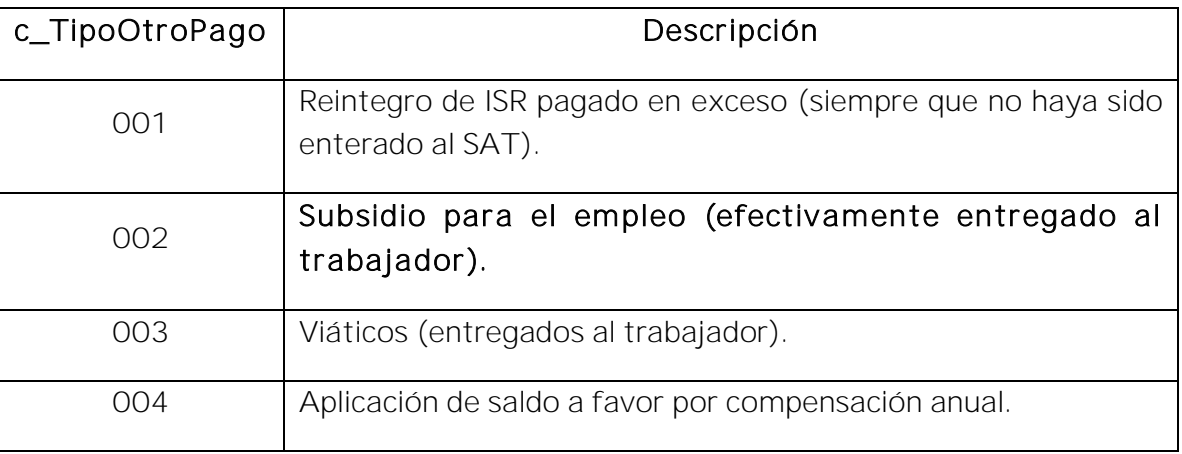

Importe Se debe registrar el importe de un concepto de otro pago percibidos por el trabajador y debe ser mayor que cero.

# Ejemplo:

Importe= 110.00

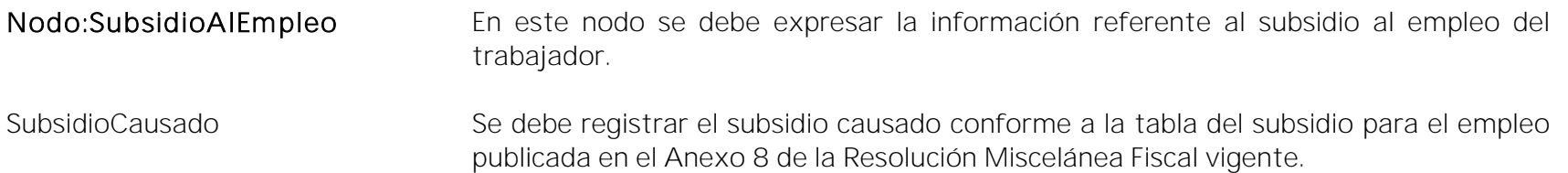

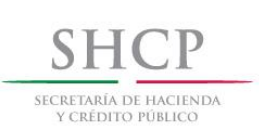

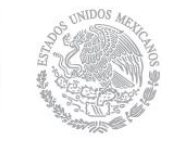

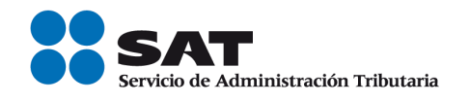

El valor de este dato debe ser mayor o igual que el valor del campo "Importe" de la Información de OtroPago.

Tabla del subsidio para el empleo aplicable a la tarifa del numeral 4 del rubro B.

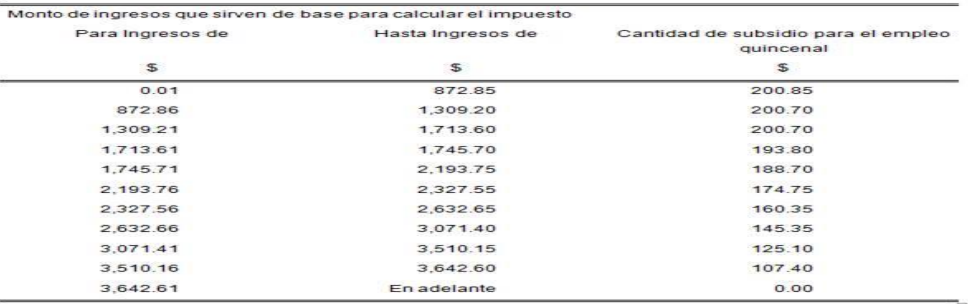

# Ejemplo:

SubsidioCausado= 200.85

Nota: En caso de que no exista subsidio entregado en efectivo al trabajador, se deberá verificar el Apéndice 5 de esta guía.

Fundamento Legal: Artículo 98 fracción IV y 147 fracción XV de la Ley del Impuesto sobre la Renta, Decreto del subsidio para el empleo, publicado en el Diario Oficial de la Federación el 11 de diciembre de 2013.

## Nodo:CompensacionSaldos AFavor

En este nodo se puede expresar la información referente a la compensación de saldos a favor de un trabajador.

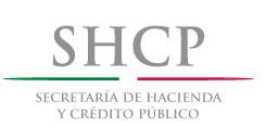

 $\overline{a}$ 

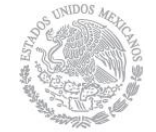

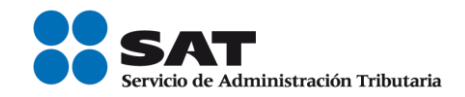

| SaldoAFavor | Se debe registrar el saldo a favor determinado por el patrón al trabajador en el ejercicio<br>al que corresponde el comprobante o del ejercicio inmediato anterior <sup>4</sup> , debe ser mayor<br>o igual que el valor del campo RemanenteSalFav.                |
|-------------|----------------------------------------------------------------------------------------------------|
|             | Es la diferencia que resulte a favor del contribuyente derivado del cálculo del impuesto<br>anual -ajuste anual- realizado por el empleador, siempre que el trabajador preste sus<br>servicios a un mismo patrón y no esté obligado a presentar declaración anual. |
|             | Ejemplo:                                                                                                    |
|             | SaldoAFavor= 600.00                                                                                                    |
|             | Fundamento Legal: Artículo 97 de la Ley del Impuesto sobre la Renta, 179 del<br>Reglamento de la Ley del Impuesto sobre la Renta.                                                                                                    |
| Año         | Se debe registrar el año en que se determinó el saldo a favor del trabajador por el patrón<br>que se incluye en el campo "RemanenteSalFav".                                                                                                    |
|             | El valor de este campo debe ser igual al año inmediato anterior o igual al año en curso<br>siempre que el período de pago sea diciembre. <sup>5</sup>                                                                                                    |
|             | Nota: Este campo sólo podrá utilizarse en comprobantes generados a partir del año<br>$2017 -$                                                                                                    |
|             | Ejemplo:                                                                                                    |
|             | Año= 2016                                                                                                    |
|             | Fundamento Legal: Artículo 97 de la Ley del Impuesto sobre la Renta.                                                                                                    |

<sup>&</sup>lt;sup>4</sup> Esta adición entra en vigor a partir del 01 de enero de 2018, y los contribuyentes que deseen utilizarlo antes de dicha fecha lo podrán utilizar a partir del 01 de diciembre de 2017.

<sup>&</sup>lt;sup>5</sup> Esta validación entra en vigor a partir del 01 de enero de 2018, y los contribuyentes que deseen utilizarlo antes de dicha fecha lo podrán utilizar a partir del 01 de diciembre de 2017.

c. p. 06300 │ MarcaSAT: 627 22 728 desde la Ciudad de México │documento disponible en [www.sat.gob.mx](http://www.sat.gob.mx/)

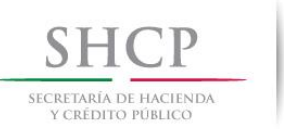

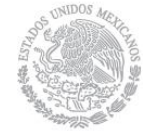

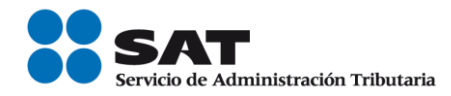

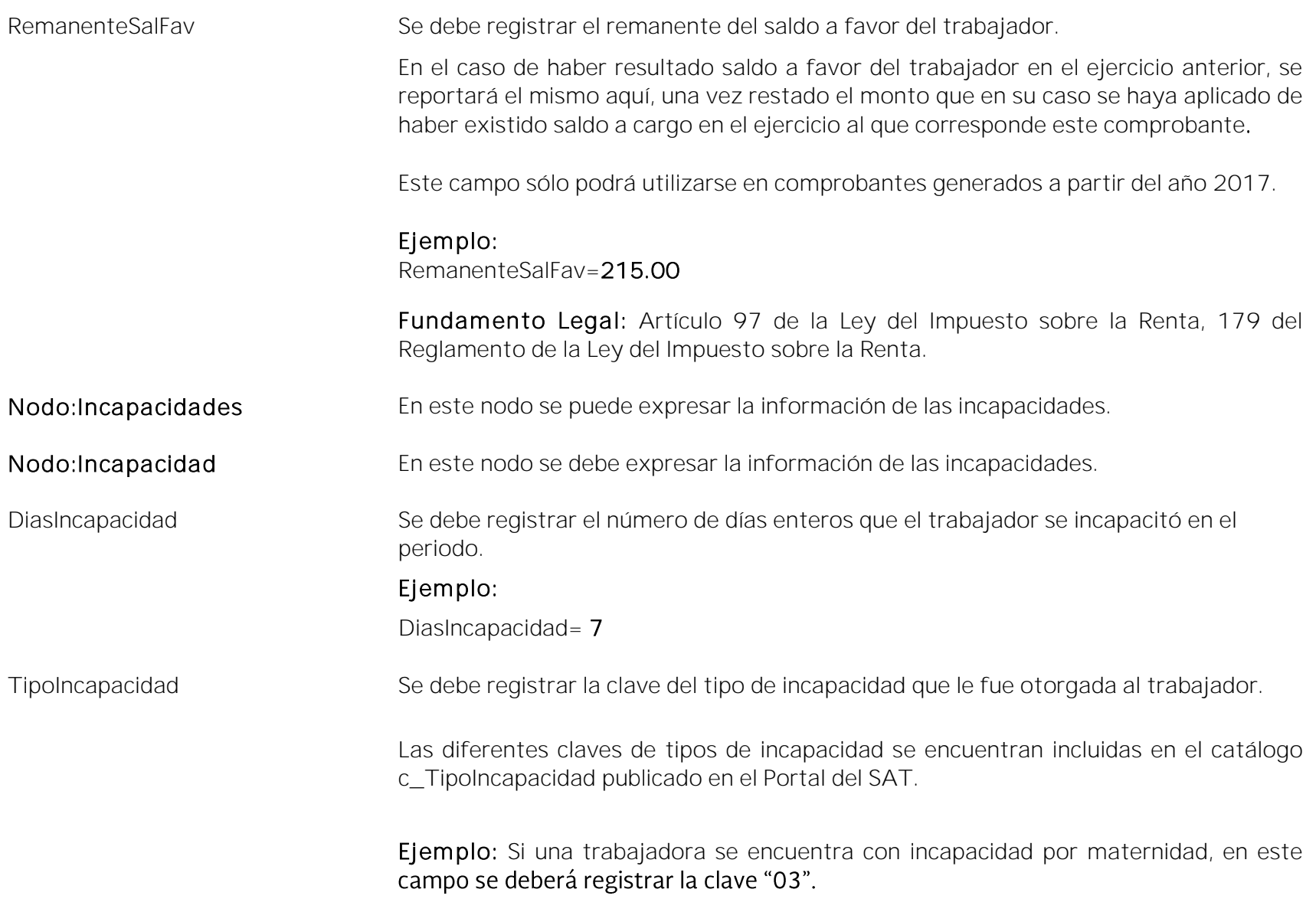

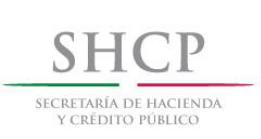

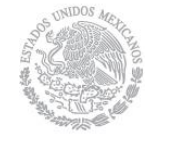

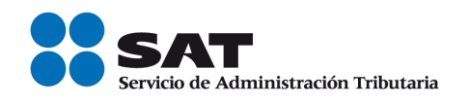

TipoIncapacidad= 03

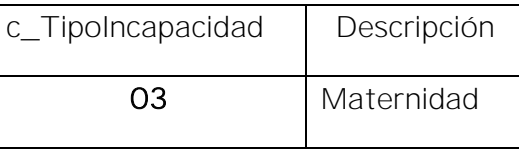

ImporteMonetario Se puede registrar el monto del importe monetario de la incapacidad.

# Ejemplo:

ImporteMonetario= 1100.00

Fundamento Legal: Artículo 58 de la Ley del Seguro Social.

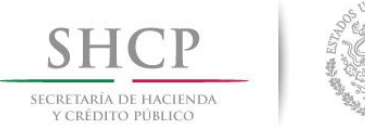

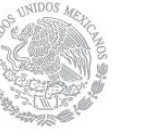

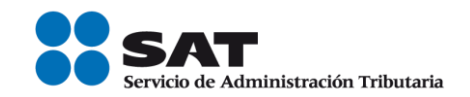

# *Glosario*

## Nodo, elemento, apartado o sección: Conjunto de datos.

Atributo o campo: Es un dato.

NS: Es el valor máximo del importe en el caso del comprobante de nómina, por ingresos por sueldos y asimilados a salarios.

NdS: Es el valor máximo del importe en el caso del comprobante de nómina, por ingresos distintos a sueldos y asimilados a salarios.

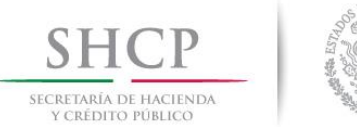

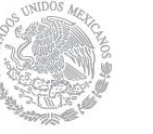

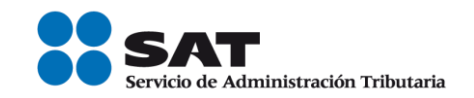

# *Apéndice 1 Notas Generales*

Nota 1: El documento incluye ejemplos de carácter didáctico y hace uso de información ficticia para ello.

Nota 2: Cuando se haga el uso de la facilidad a que se refiere la regla 2.7.5.1 de la Resolución Miscelánea Fiscal vigente, los contribuyentes podrán emitir a cada trabajador o asimilado a salario un solo CFDI mensual debiendo incorporar al mismo el complemento de nómina por cada uno de los pagos realizados durante el mes, debidamente requisitados.

Nota 3: En el caso de que se emita un comprobante fiscal de nómina que tenga errores consistentes en reflejar percepciones en exceso, se puede realizar su corrección de cualquiera de las siguientes formas:

- I. Cancelando el CFDI emitido con errores y expidiendo uno nuevo con los datos correctos.
- II. Reflejando como deducción el descuento de las percepciones en exceso, esto en el siguiente CFDI de nómina que se expida-siempre que sea en el mismo ejercicio fiscal-.

Nota 4: Los contribuyentes que hayan tenido errores en la utilización de las claves tipo deducción "065" (Ajuste en jubilaciones, pensiones o haberes de retiro en una sola exhibición exento), "066" (Ajuste en jubilaciones, pensiones o haberes de retiro en una sola exhibición gravado), "069" (Ajuste en jubilaciones, pensiones o haberes de retiro en parcialidades exento) y "070"(Ajuste en jubilaciones, pensiones o haberes de retiro en parcialidades gravado), deberán cancelar los comprobantes emitidos, volver a elaborarlos y expedirlos "timbrar" y relacionarlos con los cancelados, siempre que sea en el mismo ejercicio fiscal.

Nota 5: Los pagos que se realicen de manera adicional a los jubilados (extrabajadores) deberán registrarse con la clave "051" (Pagos por gratificaciones, primas, compensaciones, recompensas u otros a extrabajadores derivados de jubilación en parcialidades) del catálogo tipo percepción de nómina, asimismo, es importante no perder de vista que a estos pagos no les resultan aplicables las exenciones establecidas en el artículo artículo 93 de la Ley del Impuesto sobre la Renta.

> Servicio de Administración Tributaria │ Av. Hidalgo, núm. 77, col. Guerrero, delegación Cuauhtémoc, Ciudad de México, c. p. 06300 │ MarcaSAT: 627 22 728 desde la Ciudad de México │documento disponible en [www.sat.gob.mx](http://www.sat.gob.mx/)
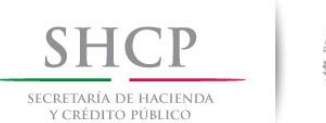

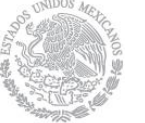

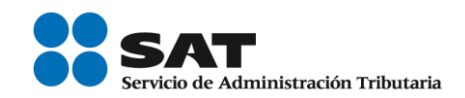

Nota 6: Los pagos que se realicen a extrabajadores que obtengan una jubilación en parcialidades derivados de la ejecución de una resolución judicial o de un laudo, deberán registrarse con la clave tipo percepción "052" (Pagos que se realicen a extrabajadores que obtengan una jubilación en parcialidades derivados de la ejecución de resolución judicial o de un laudo), asimismo, los pagos a extrabajadores que obtengan una jubilación en una sola exhibición derivados de la ejecución de una resolución judicial o de un laudo deberán registrarse con la clave tipo percepción "053" (Pagos que se realicen a extrabajadores que obtengan una jubilación en una sola exhibición derivados de la ejecución de resolución judicial o de un laudo).

Nota 7: En caso de que se realicen pagos por conceptos de prima quinquenal, concepto que usualmente se utiliza en el sector público y de presentarse el caso con patrones del sector privado que se encuentren en una situación análoga, estos conceptos deberan ser registrados en percepciones gravadas con la clave tipo percepción "038" (Otros ingresos por salarios), para la identificación en el comprobante.

Nota 8: En caso de realizar pagos a trabajadores asimilados a salarios identificados con nombre como: gratificaciones, bonos e indemnizaciones o cualquier otro, dichos conceptos se deberán registrar siempre con la clave tipo percepción "046" (Ingresos asimilados a salarios) como percepciones gravadas.

Nota 9: En el caso del pago de jubilaciones, estas sólo pueden ser, en una sola exhibición o en parcialidades, por lo que estos conceptos son excluyentes y no se pueden combinar.

Nota 10: Se recomienda que para mejorar la calidad de la información en la emisión de comprobantes de nómina los emisores consideren el contenido de las notas ingresadas en los campos Total del Comprobante, y los campos TotalPercepciones, TotalDeducciones, TotalOTrosPagos del Nodo: Nómina, asi como los campos TotalSueldos, TotalSeparacionIndemnizacion, TotalJubilacionPensionRetiro y TotalExento del Nodo:Percepciones y el campo TotalImpuestosRetenidos del Nodo:Deducciones del complemento, en el registro de información.

Nota 11. En caso de que el trabajador reciba anticipo de salarios, el empleador deberá emitir un comprobante de nómina de tipo extraordinario en el cual se registre el importe del anticipo de sueldo con la clave tipo de percepción 038 " Otros ingresos

> Servicio de Administración Tributaria │ Av. Hidalgo, núm. 77, col. Guerrero, delegación Cuauhtémoc, Ciudad de México, c. p. 06300 │ MarcaSAT: 627 22 728 desde la Ciudad de México │documento disponible en [www.sat.gob.mx](http://www.sat.gob.mx/)

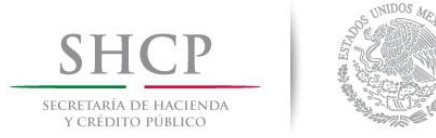

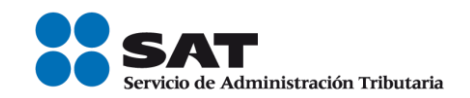

por salarios". en el momento en el que se otorgan al trabajador, los descuentos que posteriormente se realicen vía nómina al trabajador, se registrarán utilizando la clave tipo deducción "012" (Anticipo de salarios), en los CFDI en los que se expidan cuando se registre el impuesto.

En el caso de prestamos que no son anticipos de salarios sólo se reportaran, con carácter informativo, en la sección de OtrosPagos con la clave "999" (Pagos distintos a los listados), si el pago del préstamo otorgado, se descuenta vía nómina, se deberá utilizar la clave de deducción "004" correspondiente a Otros, en el CFDI que se expida cuando se realice el descuento.

#### Nota 12. Entrada en vigor de las actualizaciones:

Las notas 4, 5, 6 y 7 de este Apéndice, la clave 13 correspondiente a Indemnización o Separación del catálogo TipoRegimen, así como el propio Apéndice 5 de esta guía, serán de aplicación obligatoria a partir del 1 de enero de 2019. No obstante lo señalado, a partir de la fecha de publicación en el Portal de Internet del SAT de esta quía su utilización es optativa, en tanto no inicie su uso obligatorio.

Quienes opten por poner en práctica las indicaciones contenidas en el Apéndice 5, antes del 1 de enero de 2019, deberán aplicar dicho criterio en la emisión de comprobantes por cada trabajador, durante todo el ejercicio 2018.

La información contenida en las notas 8, 9, 10 y 11, de este Apéndice, serán obligatorias a partir de la fecha de publicación en el Portal de Internet del SAT de esta guía.

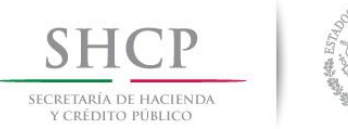

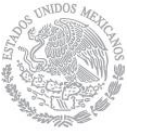

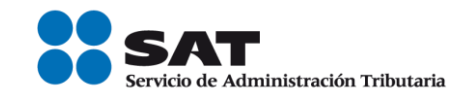

# *Apéndice 2 Catálogos del comprobante*

Los catálogos del complemento de nómina contienen el detalle de las claves y descripciones que facilitan el llenado del comprobante y se pueden consultar en la siguiente dirección electrónica en el apartado "Contenidos Relacionados":

<https://www.sat.gob.mx/consultas/97722/comprobante-de-nomina>

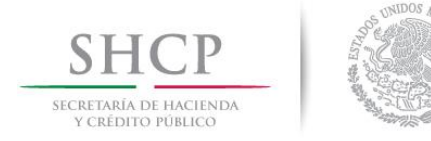

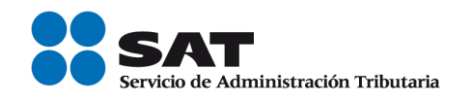

# *Apéndice 3 Preguntas y respuestas sobre el Complemento de nómina versión 1.2*

#### 1. ¿A partir de cuándo se tiene que implementar la actualización a los recibos de nómina versión 1.2?

A partir del 1 enero del 2017 entró en vigor la actualización, no obstante, lo anterior, los contribuyentes que así lo requieran, podrán expedir los CFDI por las remuneraciones que cubren a sus trabajadores durante el primer trimestre del ejercicio fiscal 2017 usando el complemento de nómina versión 1.1 (versión anterior), debiendo reexpedirlos a más tardar el 01 de abril de 2017 conforme al complemento de nómina versión 1.2.

*Fundamento legal: Artículo 29, primer y último párrafos y 29-A, segundo párrafo del CFF; Artículo 99, fracción III de la Ley del ISR; Regla 2.7.1.8., segundo párrafo y Regla 2.7.5.1 de la Resolución Miscelánea Fiscal 2017 y Artículo Trigésimo Segundo Transitorio de la RMF 2017.*

## 2. ¿Se deberán cancelar los CFDI de nómina emitidos en 2017 con la versión 1.1 conforme a la facilidad del Artículo Trigésimo Segundo Transitorio de la RMF 2017?

No será necesario cancelar los CFDI de nómina emitidos conforme a la versión 1.1 siempre y cuando sean reexpedidos conforme a la versión 1.2.

*Fundamento legal: Artículo 29, primer y último párrafos y 29-A, segundo párrafo del CFF; Artículo 99, fracción III de la Ley del ISR; Regla 2.7.1.8., segundo párrafo y Regla 2.7.5.1 de la Resolución Miscelánea Fiscal 2017 y Artículo Trigésimo Segundo Transitorio de la RMF 2017.* 

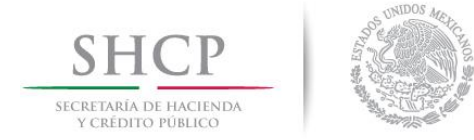

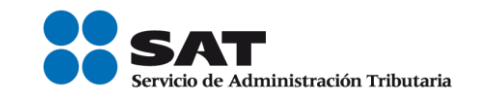

#### 3. Para el CFDI de nómina versión 1.2 ¿Qué método de pago se debe utilizar?

En el caso de los comprobantes fiscales digitales por Internet que se emitan por concepto de nómina bajo la versión 1.2 del complemento, se deberá señalar la clave "PUE" (Pago en una sola exhibición).

*Fundamento Legal: Guía de llenado del complemento de nómina, publicada en el portal del SAT.*

## 4. En los casos donde el trabajador está de incapacidad y el patrón no le realiza pago debido a que no tiene obligación de hacerlo, es decir "incapacidad sin goce de sueldos", ¿Se debe expedir el CFDI de nómina?.

No; cuando no exista un pago al trabajador no se debe emitir el CFDI con el complemento de nómina, esto ya que la obligación de emitir el comprobante se genera por el hecho de hacer el pago de sueldos y salarios, entendiéndose por este las percepciones, comisiones, prestaciones en especie y cualquiera otra cantidad o prestación que se entregue al empleado por su trabajo.

*Fundamento legal: Artículos 99 fracción III de la Ley del Impuesto Sobre la Renta, 132 fracción VII y 804 primer párrafo fracción II de la Ley Federal del Trabajo.*

#### 5. ¿En el CFDI de nómina versión 1.2 se podrán registrar cantidades en negativo?

No, en la versión del complemento de nómina 1.2 no aplica el uso de números negativos para ningún dato, por lo que deberán analizar cada uno de los casos en los que conforme a su operación actual reportan montos negativos para determinar cómo debe informarse en el nuevo complemento utilizando los nodos de Percepciones, Deducciones u Otros Pagos.

#### *Fundamento Legal: Guía de llenado del complemento de nómina, publicada en el portal del SAT.*

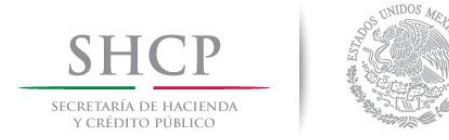

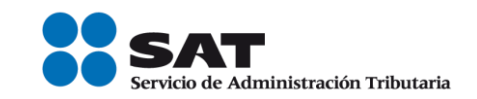

#### 6. ¿Los campos condicionales del CFDI son de uso obligatorio?

Los campos condicionales deberán informarse siempre que aplique el supuesto conforme al CFDI de Nómina que se está expidiendo, así como las obligaciones del patrón y la información proporcionada en algún otro campo.

Por ejemplo, el dato CURP en el Nodo Emisor, el cual corresponde a la CURP del patrón (emisor), deberá informarse cuando se trate de una persona física. En el caso de personas morales, toda vez que estas no cuentan con CURP, no se deberá informar.

Para mayor referencia sobre el registro y detalle de cada uno de los campos del CFDI de nómina, se recomienda verificar la Guía de llenado publicada en este Portal.

#### 7. ¿Cómo se reflejarán en el CFDI de nómina versión 1.2 las correcciones por percepciones pagadas en exceso?

En el caso de que se emita un CFDI de nómina que tenga errores consistentes en reflejar percepciones pagadas en exceso, se puede realizar su corrección de cualquiera de las siguientes formas:

- I. Cancelando el CFDI emitido con errores y expidiendo uno nuevo con los datos correctos.
- II. Reflejando como deducción el descuento de las percepciones en exceso, esto en el siguiente CFDI de nómina que se expida, siempre que sea en el mismo ejercicio fiscal. A efecto de que se especifique claramente las deducciones gravadas y exentas se deberán utilizar las claves correspondientes incluidas en el catálogo c\_TipoDeduccion.

#### *Fundamento Legal: Artículos 94 y 95 de la Ley del Impuesto sobre la Renta y Guía de llenado del complemento de nómina, publicada en el portal del SAT.*

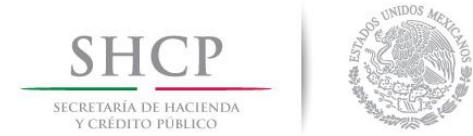

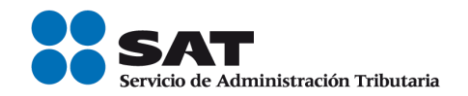

#### 8. ¿Cómo se registran en el CFDI de nómina versión 1.2 los préstamos otorgados a los empleados?

Se reportarían en la sección de OtrosPagos con la clave 999 Pagos distintos a los listados y que no deben considerarse como ingreso por sueldos, salarios o ingresos asimilados.

*Fundamento Legal: Guía de llenado del complemento de nómina, publicada en el portal del SAT.* 

## 9. Si la clave de percepción asignada en la contabilidad del empleador a las percepci ones es mayor a 15 caracteres ¿Cómo debe indicarse?

Si la clave contiene más sólo se indicarán los primeros 15.

*Fundamento Legal: Guía de llenado del complemento de nómina, publicada en el portal del SAT.* 

## 10. ¿La facilidad de emitir CFDI de nómina versión 1.1. durante el primer trimestre de 2017 se debe aplicar por mes completo?

No necesariamente, la facilidad se puede aplicar por un periodo menor, es decir, sólo se puede aplicar por el periodo en el que se realizan los pagos de la nómina con la versión 1.1 y se puede migrar a la versión 1.2 en el siguiente pago de nómina sin esperarse a completar el mes.

## *Fundamento legal: Artículo 99, fracción III de la Ley del Impuesto sobre la Renta, regla 2.7.1.8 de la Resolución Miscelánea Fiscal para 2017 y Trigésimo Segundo Transitorio de la Resolución Miscelánea Fiscal para 2017.*

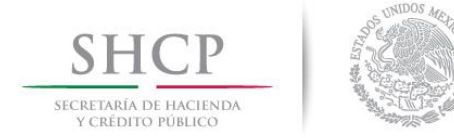

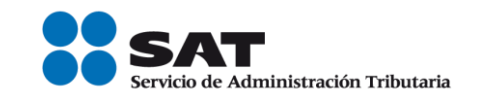

# 11. ¿Los nodos "HorasExtra" e "Incapacidades" son de uso obligatorio?

Son nodos condicionales:

- El nodo "HorasExtra" se deberá informar si se incluye en percepciones la clave 019 "Horas Extra".
- El nodo "Incapacidades" se deberá informar si se incluye en percepciones la clave 014 "Subsidios por  $\bullet$ Incapacidad" o bien en deducciones la clave 006 "Descuento por incapacidad".

## *Fundamento Legal: Guía de llenado del complemento de nómina, publicada en el portal del SAT.*

# 12. ¿A qué se refiere el campo "Importe monetario" del nodo "Incapacidades"?.

Si se registró como una deducción con la clave 006, el importe monetario corresponde al descuento que por motivo de la incapacidad la empresa realiza. Si se registra como una percepción corresponde al pago que realiza la empresa por lo que corresponde respecto a la incapacidad.

#### *Fundamento Legal: Artículo 58 de la Ley del Seguro Social y Guía de llenado del complemento de nómina, publicada en el portal del SAT.*

## 13. Si el número de cuenta es de una longitud diferente a las especificadas como longitudes válidas para un número de cuenta en la versión 1.2 del Complemento de Nómina (10, 11, 16 o 18 dígitos) ¿Cómo debe procederse?

Siempre que se confirme que es un número de cuenta válido, se deberá rellenar con ceros a la izquierda hasta completar la longitud más cercana a la longitud real del número de cuenta. Por ejemplo, si se tiene un número de cuenta de 12 dígitos, deberá rellenar con ceros a la izquierda hasta completar 16 dígitos.

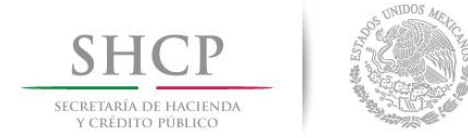

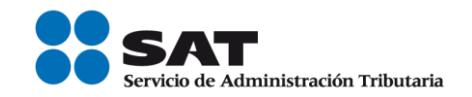

## 14. Se cuenta con algunos empleados que se les paga la nómina a dos cuentas bancarias, ¿Cómo se debe registrar el campo de CuentaBancaria en el CFDI de nómina?

En este caso, se deberá incluir la cuenta bancaria del empleado donde se deposita la mayor cantidad del pago de nómina.

*Fundamento Legal: Guía de llenado del complemento de nómina, publicada en el portal del SAT.* 

## 15. Soy patrón y cumplo con otorgar seguridad social a mis trabajadores, pero esta se otorga mediante prestadores de servicios privados debido a que tenemos convenio de subrogación con el IMSS ¿Qué dato debo asentar en el campo RegistroPatronal del CFDI de nómina?

Debe asentar precisamente su clave de Registro Patronal con independencia de que exista un convenio se subrogación con el IMSS, el patrón debe contar con dicho registro y es precisamente éste el dato a asentar en este campo.

Si tiene alguna duda sobre cómo se obtiene el registro patronal se sugiere acercarse a las áreas de atención del IMSS.

#### 16. Soy una institución pública y lógicamente tenemos trabajadores asalariados, cumplimos con la obligación de otorgar seguridad social a nuestros trabajadores, pero esta se otorga mediante prestadores de servicios privados debido a que tenemos convenio de subrogación con el Instituto Mexicano de Seguridad Social, ¿Qué dato debo asentar en el campo RegistroPatronal del CFDI de nómina?

Se debe asentar la clave de ramo-pagaduría o aquella que por la afiliación le asigne el instituto de seguridad social que conforme a ley corresponda (federal, Estatal o municipal), si tiene duda acerca de cuál es el dato, se sugiere verificar con el Instituto de seguridad social correspondiente.

## *Fundamento Legal: Guía de llenado del complemento de nómina, publicada en el portal del SAT.*

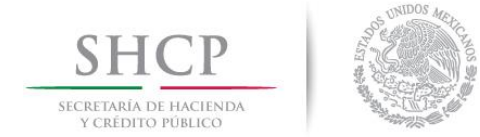

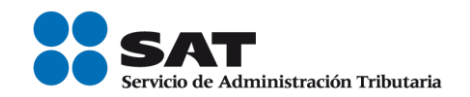

#### 17. En 2017, al emitir el CFDI de nómina de pagos correspondientes a ejercicios anteriores, ¿Cuál versión del complemento de nómina se debe utilizar?

Se deben emitir con la versión del complemento vigente en el momento de la generación del comprobante, es decir con la versión 1.2, aún y cuando se trate de comprobantes de pagos correspondientes a ejercicios anteriores.

## *Fundamento legal: Artículos 6, 29, primer y último párrafos y 29-A, segundo párrafo del CFF; Artículo 99, fracción III de la Ley del ISR; Regla 2.7.1.8., segundo párrafo y Regla 2.7.5.1 de la Re solución Miscelánea Fiscal vigente.*

18. En un mismo periodo de pago, un trabajador tiene percepciones de subsidios por incapacidad que se registran como TipoPerccepcion con la clave "014" y se le aplican descuentos por incapacidad que se registran como TipoDeduccion con la clave "006", ¿Cómo debe registrarse la información (percepción y deducción) en el Nodo Incapacidades?

Es posible que se reporte en 2 CFDI o bien en 1 CFDI con 2 complementos de nómina.

En un complemento de nómina o CFDI independiente se podrá incluir sólo la información de la percepción "014" Subsidios por incapacidad con el correspondiente nodo de Incapacidades y en un segundo complemento o CFDI incluir las demás percepciones u otros pagos, así como la Deducción "006" Descuento por incapacidad con el correspondiente nodo de Incapacidades, a efecto de cumplir con las validaciones.

## 19. ¿Es posible que en un mismo CFDI de nómina se registren percepciones con las claves 022, 023, 025, 039 o 044 y claves distintas a éstas que estan contenidas en el catálogo TipoPercepcion?

Sí es posible. La definición de las claves a incluir corresponde al patrón y para estos casos se debe validar que existan los atributos y nodos correspondientes a todas las claves que se incluyen en el CFDI, por ejemplo: si en un comprobante se incluye una percepción de tipo 001 y una percepción de tipo 022, el atributo TotalSueldos debe existir.

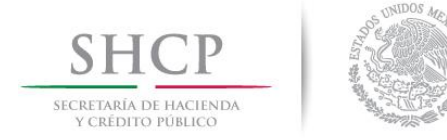

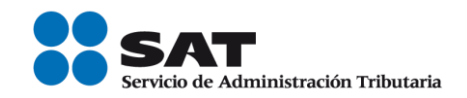

## *Fundamento Legal: Guía de llenado del complemento de nómina, publicada en el portal del SAT.*

#### 20. ¿Cómo se deben reportar en el CFDI de nómina el reintegro, devolución o las cantidades descontadas al trabajador por concepto de viáticos entregados que no fueron utilizados?

En el caso de descuento vía nómina por concepto de viáticos, se deberá reflejar en el apartado de deducciones con la clave TipoDeduccion 004 Otros.

Los reintegros o devoluciones de viáticos que realice el trabajador directamente al patrón (ejemplo depósito, efectivo, transferencia) no se reportarán a través del CFDI de nómina.

## *Fundamento legal: Artículos 28, fracción V y 93, fracción XVII de la Ley del Impuesto sobre la Renta.*

#### 21. ¿Qué debo registrar en el campo LugarExpedicion, cuando el Código Postal no exista en el catálogo c\_CodigoPostal publicado en el Portal del SAT?

El catálogo c\_CodigoPostal integra los códigos postales registrados en SEPOMEX y en los domicilios fiscales registrados ante el RFC, por lo que, en caso de no encontrarse el código postal, se deberá registrar el código más cercano al domicilio de que se trate, en tanto se actualiza el catálogo.

El catálogo se actualizará de manera mensual.

#### 22. Si genero un comprobante de nómina de un trabajador asimilado a salario ¿Es correcto ingresar en la factura, en el campo "descripción" del nodo Conceptos del comprobante de nómina el valor "Pago de nómina", como lo señala la Guía de llenado y estándar del comprobante, aunque se trate de un asimilado?.

Sí, es correcto el ingreso del valor "Pago de nómina" en el campo descripción del nodo Conceptos del CFDI de nómina en la factura, toda vez que aun cuando se trata de un comprobante de un asimilado a salario, la información específica

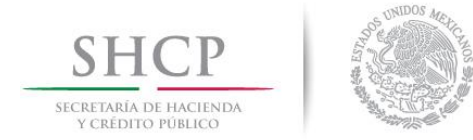

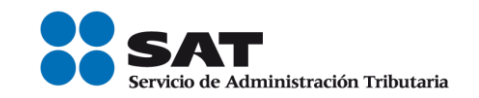

que denota si el comprobante corresponde a un asimilado a sueldos o a un asalariado, se precisa dentro del complemento de nómina en los campos "Tipo contrato y "Tipo régimen", por lo que no hay lugar a error de interpretación acerca de si se trata de un asalariado o un asimilado.

#### 23. Si soy un contribuyente que presto servicios de subcontratación laboral, ¿Me encuentro obligado a ingresar la información que se solicita en el nodo subcontratación del complemento de nómina?

El uso del nodo subcontratación resulta actualmente como opcional, esto mientras no exista alguna disposición legal que establezca para algún contribuyente la obligación de su uso.

El estándar del comprobante se clasifica como "condicional" esto significa que mientras no exista la referida disposición legal que lo haga obligatorio, entonces prácticamente su uso es opcional.

24. Para el caso del fondo de ahorro de los trabajadores, con el objeto de no duplicar el registro de los ingresos del trabajador, ¿Cómo debe registrarse en el Complemento de sueldos, salarios e ingresos asimilados?, ¿Cómo un ingreso en cada pago y una deducción por aportación patronal al fondo de ahorro? ¿O se registra hasta que se cobra el monto ahorrado y los intereses?

Al ser las aportaciones patronales al fondo de ahorro una prestación derivada de la relación laboral, son ingresos por la prestación de un servicio personal subordinado; de esta forma deben registrarse en el catálogo de percepciones del Complemento en cada pago de salarios que se realice, al mismo tiempo que debe registrarse en el catálogo de deducciones del Complemento el descuento correspondiente para realizar el depósito al fondo.

Al momento de percibir el monto ahorrado y los intereses, el pagador de éstos debe expedir un CFDI por este concepto, es decir por intereses, ya que se trata de estos y no de un sueldo, salario o ingreso asimilado a estos.

*Fundamento Legal: Artículos 27, fracción XI, 93, fracción XI y 94 de la Ley del Impuesto sobre la Renta.* 

25. ¿En qué momento y cómo se deberán reportar los gastos médicos mayores y el seguro de vida, se repor tan cómo concepto de percepción del empleado?

> Servicio de Administración Tributaria │ Av. Hidalgo, núm. 77, col. Guerrero, delegación Cuauhtémoc, Ciudad de México, c. p. 06300 │ MarcaSAT: 627 22 728 desde la Ciudad de México │documento disponible en [www.sat.gob.mx](http://www.sat.gob.mx/)

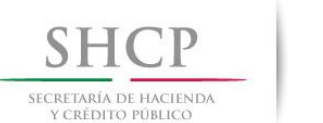

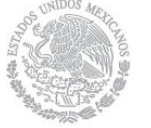

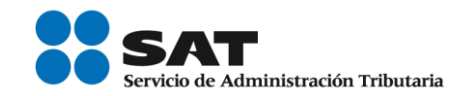

Las primas que amparen estos seguros (por ambos conceptos) que sean otorgadas al trabajador por cuenta del patrón, al ser prestaciones derivadas de la relación laboral, se reportan en el Complemento, las primas a cargo del patrón primero como percepción y luego como deducción por pago de prima a cargo del patrón.

Cuando se realice el siniestro y esto de origen al pago de la cantidad asegurada por parte de la empresa asegurada, dichas cantidades no tienen el carácter de sueldos y salarios, y por ende no requieren ser incluidas en el Complemento.

*Fundamento Legal: Artículos 27, fracción XI, 93, fracción XXI y 94 de la Ley del Impuesto sobre la Renta.* 

26.En el caso de la deducción por pago de prima de gastos médicos mayores, ¿Se puede incluir una sola vez al año en un recibo de nómina?

La deducción por pago de prima se debe reflejar en el CFDI conforme se vaya devengando.

*Fundamento Legal: Artículos 27, fracción XI, 93, fracción XXI y 94 de la Ley del Impues to sobre la Renta.* 

#### 27. Cuando se deba emitir un CFDI que sustituye a otro CFDI, ¿Qué debo hacer?

Se debe actuar en este orden:

1.- Primero se debe cancelar el CFDI que se va a sustituir, y

2.- Se debe emitir el nuevo CFDI en el cual se debe registrar en el campo TipoRelacion la clave "04" (Sustitución de los CFDI previos) y en el campo UUID del Nodo CFDIRelacionado se debe registrar el folio fiscal del comprobante que se va a sustituir.

*Fundamento Legal: Guía de llenado del complemento de nómina, publicada en el portal del SAT.* 

Servicio de Administración Tributaria │ Av. Hidalgo, núm. 77, col. Guerrero, delegación Cuauhtémoc, Ciudad de México, c. p. 06300 │ MarcaSAT: 627 22 728 desde la Ciudad de México │documento disponible en [www.sat.gob.mx](http://www.sat.gob.mx/)

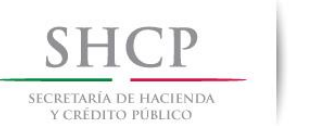

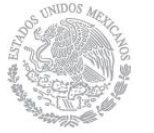

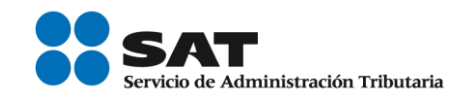

# *Apéndice 4 Caso de Uso Reporte de viáticos en el recibo de nómina*

# Disposiciones Generales

Todos los contribuyentes por los actos o actividades que realicen, por los ingresos que perciban, por el pago de sueldos, salarios o por las retenciones de impuestos que efectúen, deben emitir factura electrónica.

Los contribuyentes que hagan pagos por concepto de sueldos y salarios podrán dar por cumplidas las obligaciones de expedir la constancia y el comprobante fiscal del monto total de los viáticos pagados en el año de calendario mediante la expedición y entrega en tiempo y forma a sus trabajadores del CFDI de nómina, siempre que en dicho CFDI hayan reflejado la información de viáticos que fueron entregados, así como los importes comprobados y no comprobados.

Fundamento: Artículos 29 y 29-A del Código Fiscal de la Federación, 93 fracción XVII, 99 fracción III y VI de la Ley del Impuesto sobre la Renta, 152 del Reglamento de la Ley del Impuesto sobre la Renta, Regla 2.7.5.3. de la Resolución Miscelanea Fiscal vigente 2017.

# Planteamiento

El 27 de julio 2017, el consultor Aurelio Sánchez Vázquez debe asistir a la ciudad de Guadalajara para brindar asesoría a uno de los clientes de la empresa "Aprendiendo a Facturar, S.A. de C.V" (patrón), por lo que ésta le realiza el deposito de los viáticos por un monto de \$3,000.00 a su trabajador en su cuenta de nómina junto con el pago de su quincena (\$15,000.00) el día 15 de julio.

La empresa "Aprendiendo a Facturar, S.A. de C.V" puede elegir cualquiera de las 3 modalidades referidas en el campo "TipoOtroPago" de la "Guía de llenado del comprobante del recibo de pago de nómina y su complemento", para registrar el viático entregado a su trabajador, para este caso eligió la opción:

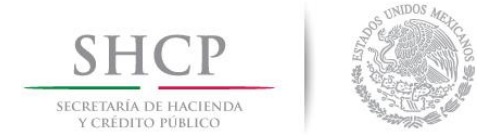

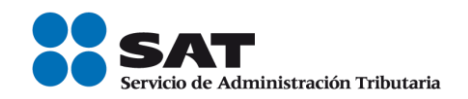

*a) En el CFDI de nómina del período que comprenda la fecha en que el recurso fue entregado al trabajador, para lo cual debe emitir el CFDI de nómina conforme a lo siguiente:*

La entrega del monto de los viaticos debe reflejarse en el CFDI de nómina del trabajador en el campo "OtrosPagos", usando la clave 003 (Viáticos entregados al trabajador).

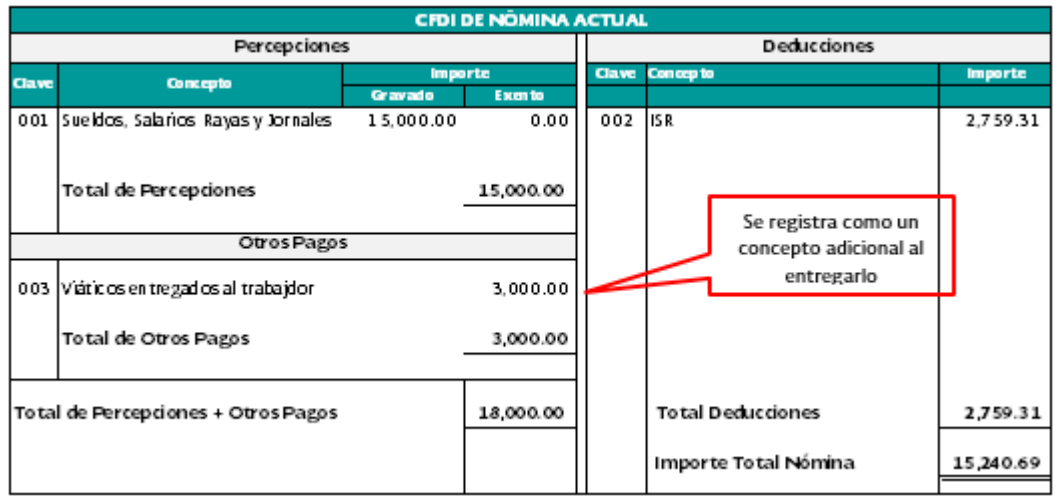

Nota: Cuando se registra algún importe en la sección "OtrosPagos", éste no se considera un ingreso acumulable o exento para el trabajador *(no es sueldo o salario).*

El 27 de julio, Aurelio Sánchez Vázquez acudió a la ciudad de Guadalajara para atender a los clientes de su patrón, por lo que obtiene la factura de lo pagado en el hotel por un monto de \$2,500.00, sin embargo no obtuvo factura, solo un ticket, por los demás gastos que realizó por \$500.00.

El 28 de julio, Aurelio Sánchez Vázquez presenta su reporte de gastos realizados por concepto de viáticos a la empresa<br>"Aprendiendo a Facturar, S.A. de C.V." por los siguientes conceptos:

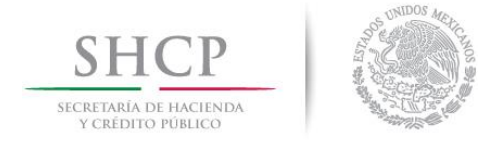

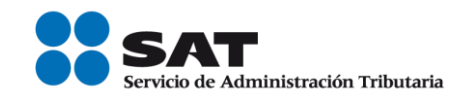

- Hospedaje: \$2,500.00, con factura
- Alimentos: \$500.00, ticket simple (No factura).

Derivado de lo anterior, la empresa "Aprendiendo a Facturar, S.A. de C.V" decide emitir de forma inmediata el CFDI de nómina por los viáticos comprobados sin esperar a incluirlos en el comprobante de la siguiente quincena, conforme a lo siguiente:

En en el campo "TipoPercepcion" se debe registrar la clave 050 (Viáticos) de conformidad con el catálogo c\_TipoPercepcion, en el campo "ImporteExento" se debe registrar el monto del viatico comprobado (\$2,500.00), más el viático no comprobando por un monto de (\$500.00), este último porque se considera exento de conformidad con el artículo 152 del RLISR, por último, se debe registrar con la clave 081(Ajuste de viáticos entregados al trabajador) del catálogo c\_TipoDeduccion, la misma cantidad en el campo "Importe" (\$ 3,000.00).

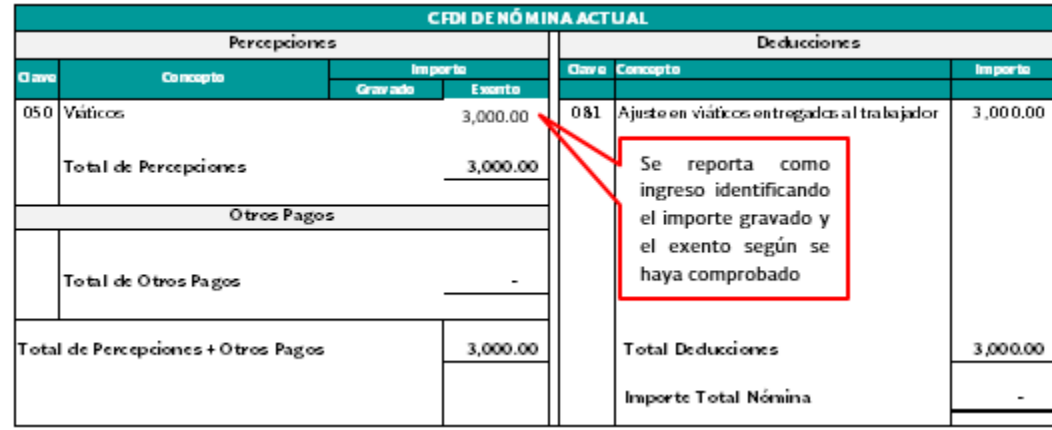

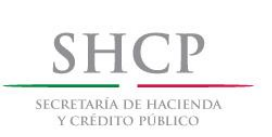

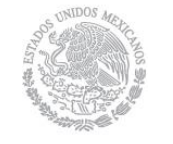

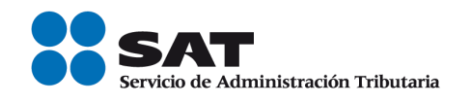

# *Apéndice 5 Procedimiento para el registro de Subsidio para el empleo causado, cuando no se entregó en efectivo.*

En este Apéndice, se especifica la forma en que se debe registrar la información del subsidio para el empleo causado, en los casos en los que no se entrega en efectivo al trabajador.

Es importante resaltar que para el calculo anual del trabajador se requiere contar con el total del subisio para el empleo que le correspondió en el ejercicio conforme a la tabla correspondiente, por ello cuando no se entregó subsidio en efectivo al trabajadores necesario realizar lo siguiente:

- . En el campo: TipoOtroPago, se ingresará la clave "002" (Subsidio para el empleo (efectivamente entregado al trabajador) del catálogo c\_TipoOtroPago publicado en el Portal del SAT.
- En el campo: Concepto del Nodo:OtrosPagos, se ingresará la siguiente descripción: Subsidio para el empleo (efectivamente entregado al trabajador).
- En el campo Importe del Nodo:OtrosPagos se capturará lo siguiente: 0.01, el ingreso de este valor servirá para habilitar la sección de SubsidioAlEmpleo.
- En el campo: SubsidioCausado del Nodo: SubsidioAlEmpleo, se debe registrar el subsidio causado conforme a la tabla del subsidio para el empleo publicada en el Anexo 8 de la Resolución Miscelánea Fiscal vigente, la suma de este importe se tomará como base para la precarga de la declaración anual.

Los nodos y campos no mencionados en este procedimiento, se deben registrar en el comprobante fiscal conforme a las especificaciones contenidas en ésta Guía.

*Ejemplo:* El comprobante *debería expedirse de la siguiente forma*

Servicio de Administración Tributaria │ Av. Hidalgo, núm. 77, col. Guerrero, delegación Cuauhtémoc, Ciudad de México, c. p. 06300 │ MarcaSAT: 627 22 728 desde la Ciudad de México │documento disponible en [www.sat.gob.mx](http://www.sat.gob.mx/)

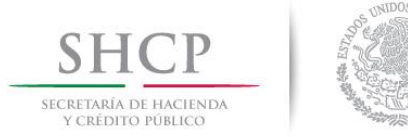

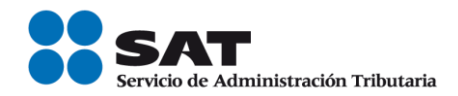

## Un asalariado tiene un sueldo quincenal de \$3,500.00, el ISR causado del periodo es de \$263.21 y el Subsidio Aplicado que le correspndio fue de \$107.40, por lo que ISR a retener en el periodo es de \$155.81.

#### Representación:

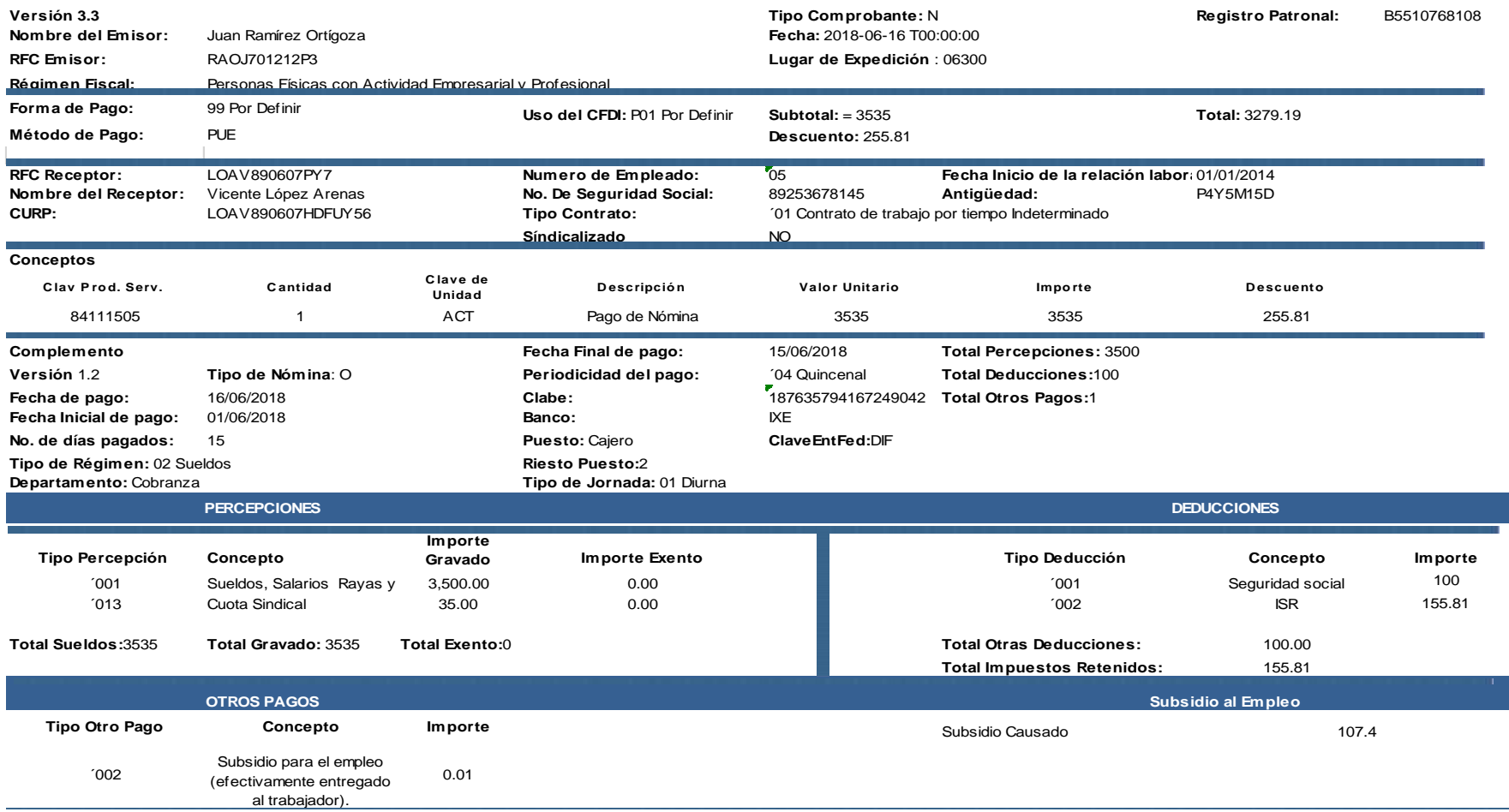

Servicio de Administración Tributaria │ Av. Hidalgo, núm. 77, col. Guerrero, delegación Cuauhtémoc, Ciudad de México,

c. p. 06300 │ MarcaSAT: 627 22 728 desde la Ciudad de México │documento disponible en [www.sat.gob.mx](http://www.sat.gob.mx/)

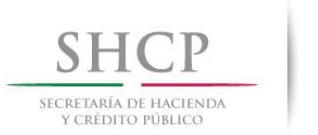

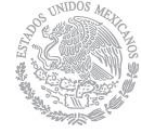

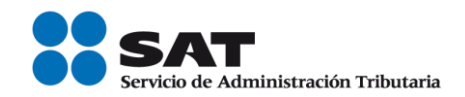

## Apéndice 6 Matriz de percepciones y deducciones para el pre llenado de la declaración anual de nómina

En este Apéndice, se especifica a manera de orientación para el mejor llenado del CFDI de nómina, la clasificación de los conceptos de percepciones y deducciones por cada tipo de régimen, que el Servicio de Administración Tributaria considera para determinar la información anualizada de los ingresos y retenciones por concepto de sueldos y salarios con base a los CFDI de nómina que emiten los patrones y se utiliza para el pre llenado de la declaración anual. Para el TipoRegimen "002-Sueldos" - Percepciones y Deducciones-:

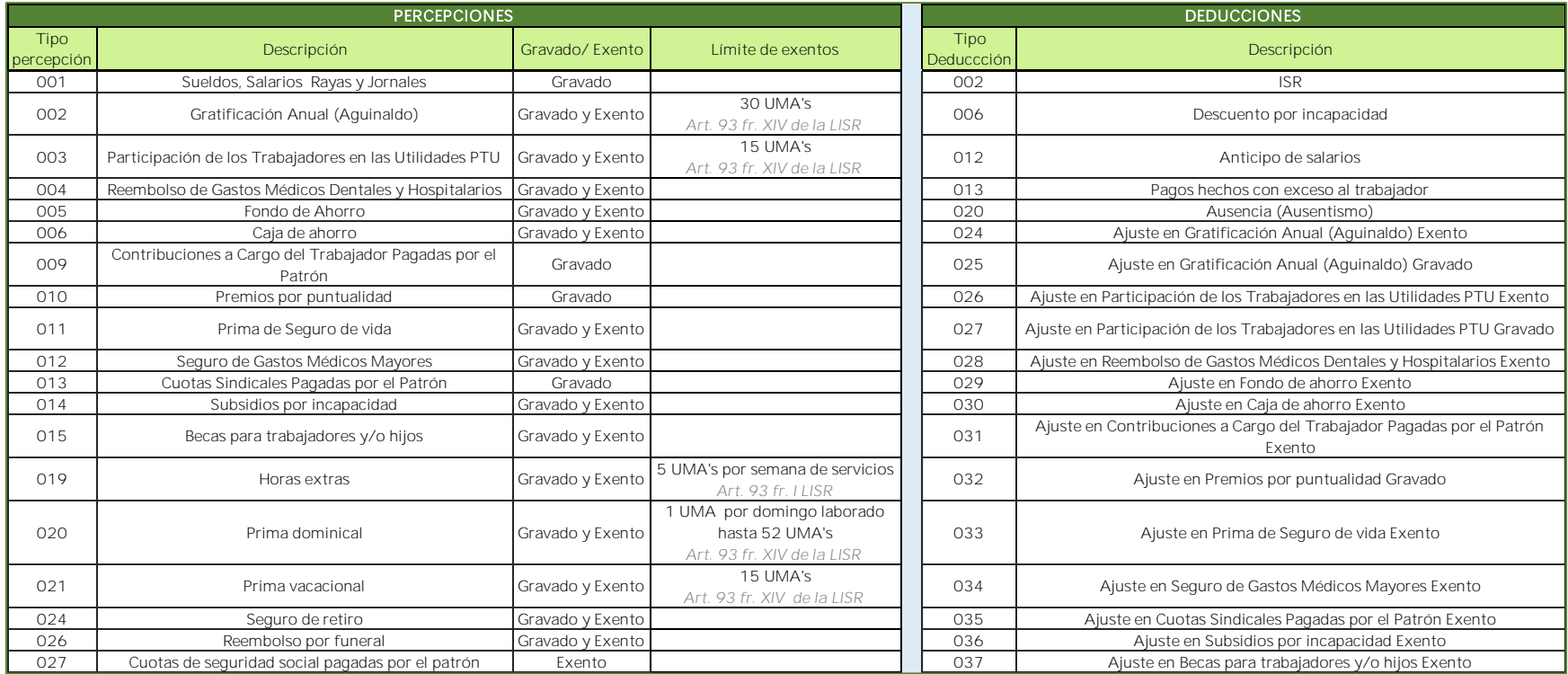

Servicio de Administración Tributaria │ Av. Hidalgo, núm. 77, col. Guerrero, delegación Cuauhtémoc, Ciudad de México, c. p. 06300 │ MarcaSAT: 627 22 728 desde la Ciudad de México │documento disponible en [www.sat.gob.mx](http://www.sat.gob.mx/)

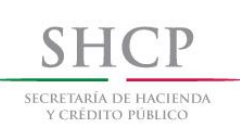

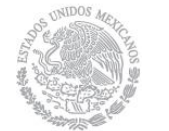

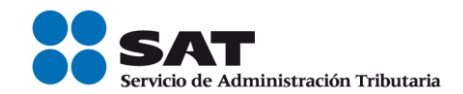

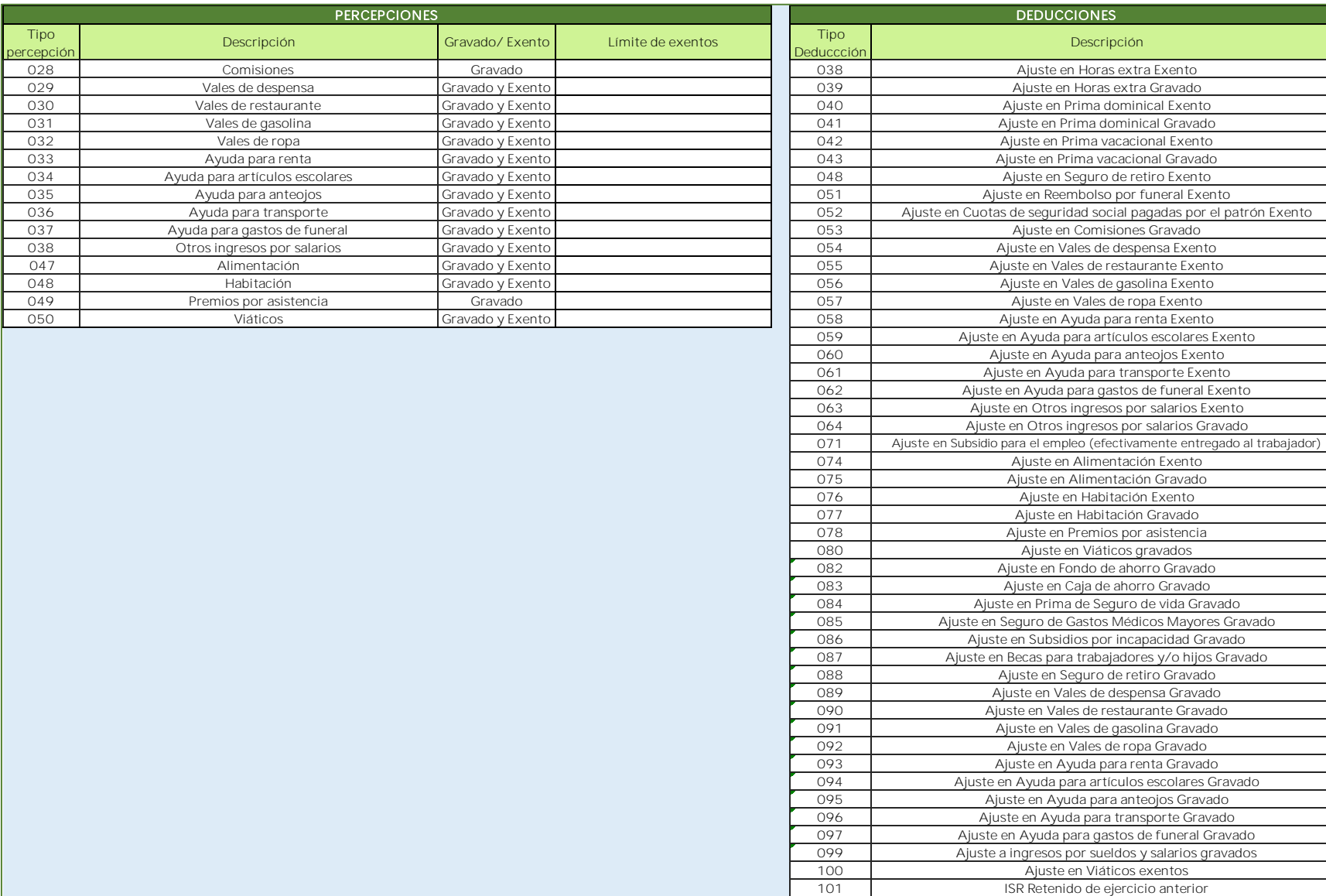

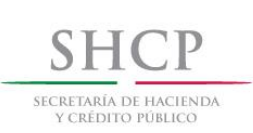

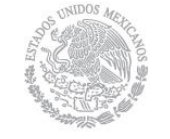

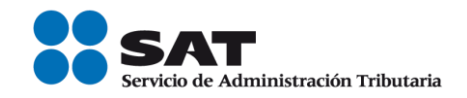

## Para el TipoRegimen "002-Sueldos" - Otros y Atributos-

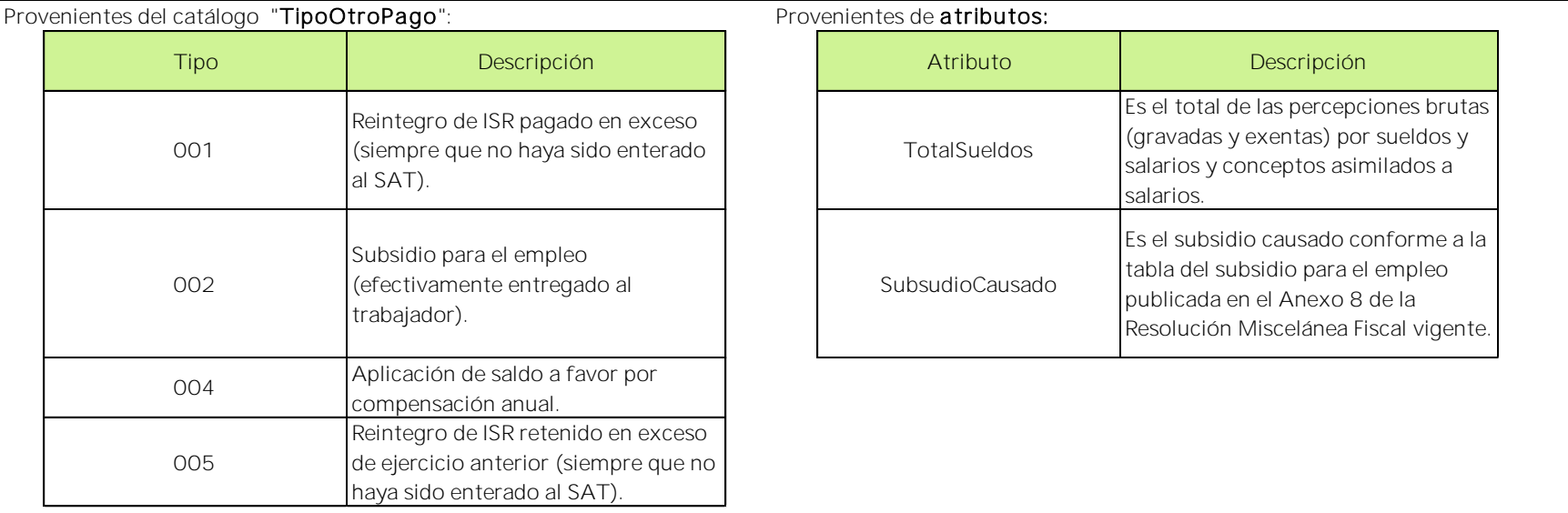

Se especifica que las claves y atributos referidos sólo corresponden a los mapeados en el sumarizado de nómina para efectos de la declaración anual de sueldos y salarios.

Por lo anterior, se indica que dentro del catálogo de deducciones existen otras claves que pueden ser utilizadas para este régimen, pero que al no tener efecto fiscal para los ingresos por salarios no forman parte de la estructura que antecede. Ej.: "*001-Seguridad social* ", "*003-Aportaciones a retiro, cesantía en edad avanzada y vejez* ", "*005-Aportaciones a Fondo de vivienda* ".

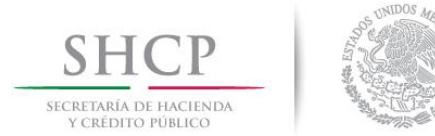

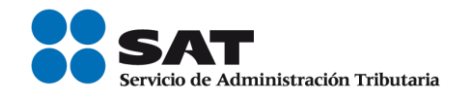

# Para el TipoRegimen "003- Jubilados", "004-Pensionados" y "012- Jubilados o Pensionados", especificamente para los casos de Jubilacion en una sola exhibición- Percepciones y Deducciones:

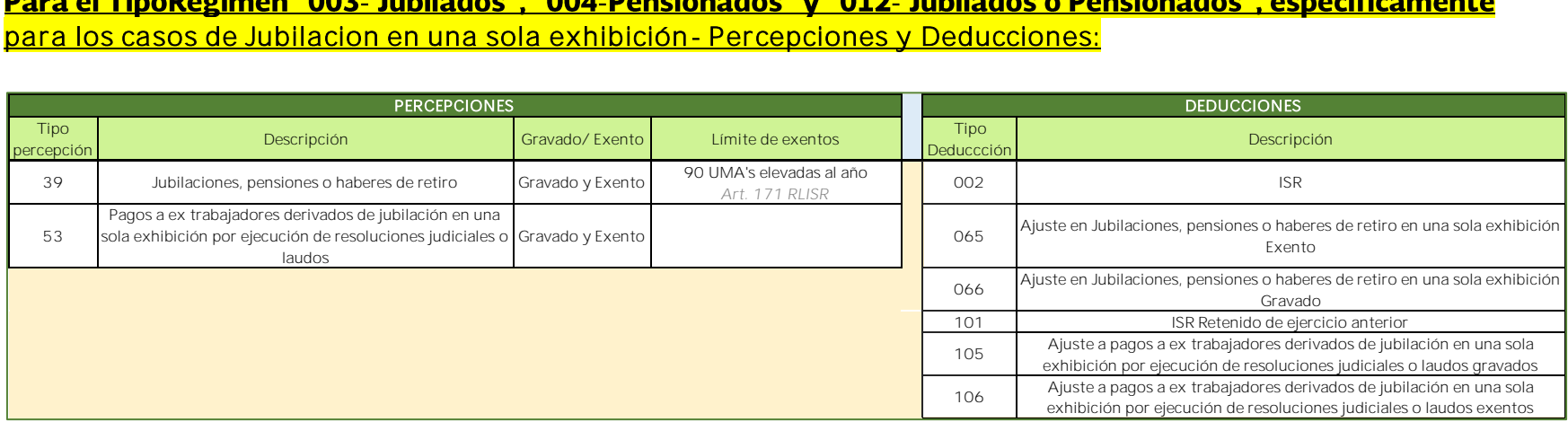

# Para el TipoRegimen "003- Jubilados", "004-Pensionados" y "012- Jubilados o Pensionados", especificamente para los casos de Jubilacion en parcialidades Percepciones y Deducciones:

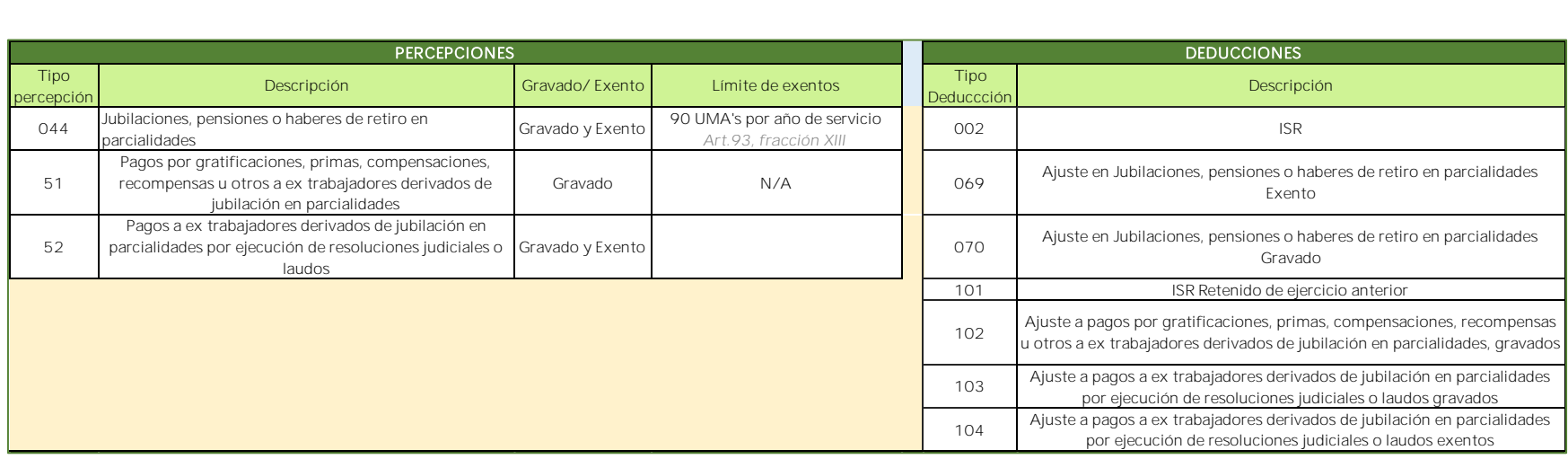

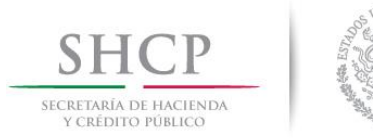

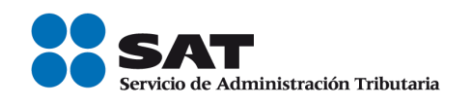

## Para el TipoRegimen "003- Jubilados", "004-Pensionados" y "012- Jubilados o Pensionados" -Otros y Atributos-:

Provenientes del catálogo "TipoOtroPago": Provenientes de atributos:

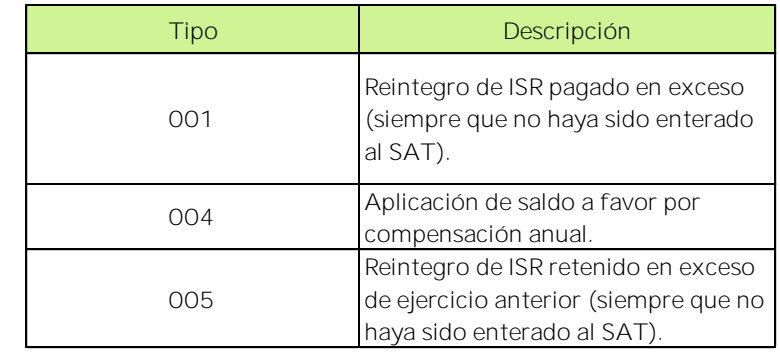

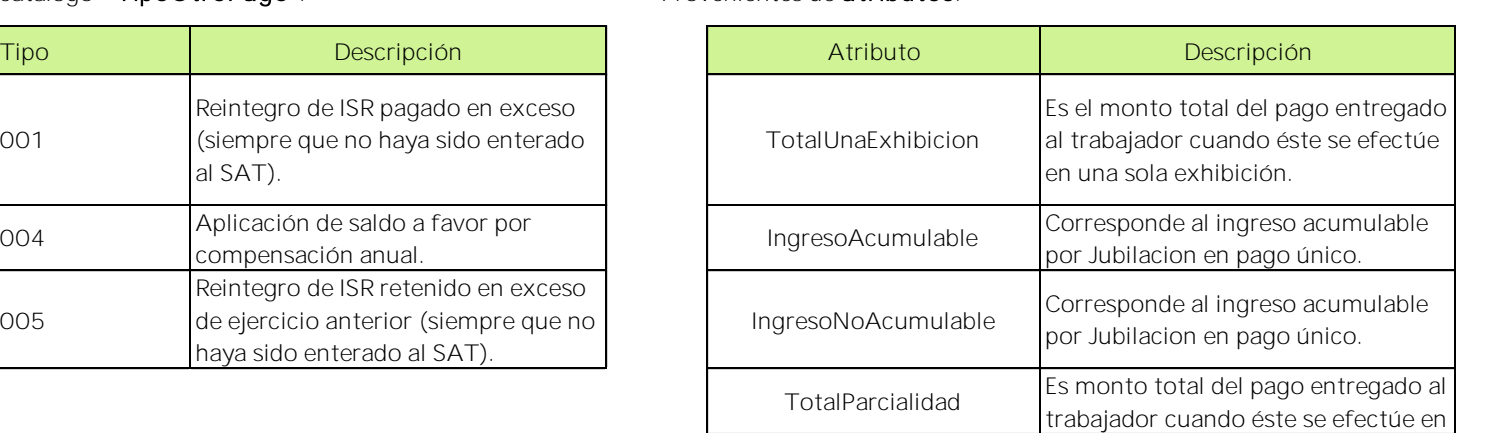

Se especifica que las claves y atributos referidos sólo corresponden a los mapeados en el sumarizado de nómina para efectos de la declaración anual de sueldos y salarios.

Por lo anterior, se indica que dentro del catálogo de deducciones existen otras claves que pueden ser utilizadas para este régimen, pero que al no tener efecto fiscal para los ingresos por salarios no forman parte de la estructura que antecede. Ej.: "*001-Seguridad social* ", "*003-Aportaciones a retiro, cesantía en edad avanzada y vejez* ", "*005-Aportaciones a Fondo de vivienda* ".

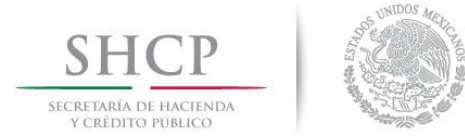

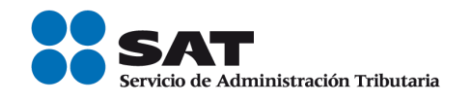

Para el TipoRegimen "05-Asimilados Miembros Sociedades Cooperativas Produccion", "06-Asimilados Integrantes Sociedades Asociaciones Civiles", "07-Asimilados Miembros consejos", "08-Asimilados comisionistas", "09-Asimilados Honorarios", "10-Asimilados acciones" y "11-Asimilados otros"- Percepciones y Deducciones-:

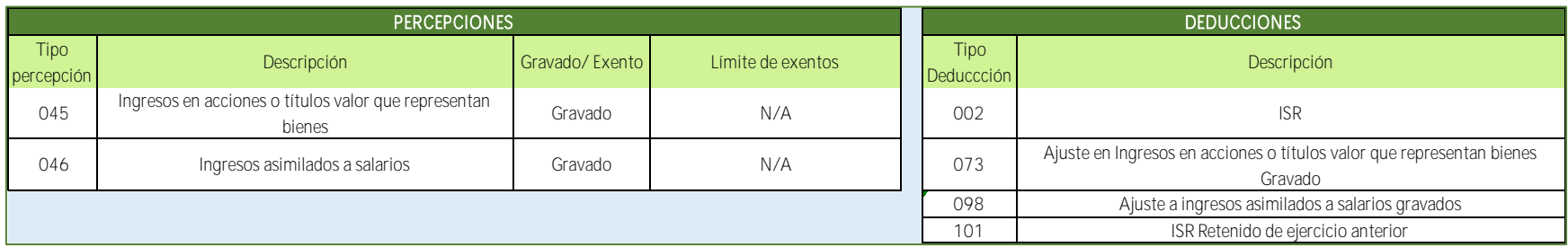

Para el TipoRegimen "05-Asimilados Miembros Sociedades Cooperativas Produccion", "06-Asimilados Integrantes Sociedades Asociaciones Civiles", "07-Asimilados Miembros consejos", "08-Asimilados comisionistas", "09-Asimilados Honorarios", "10-Asimilados acciones" y "11-Asimilados otros" -Otros y atributos-:

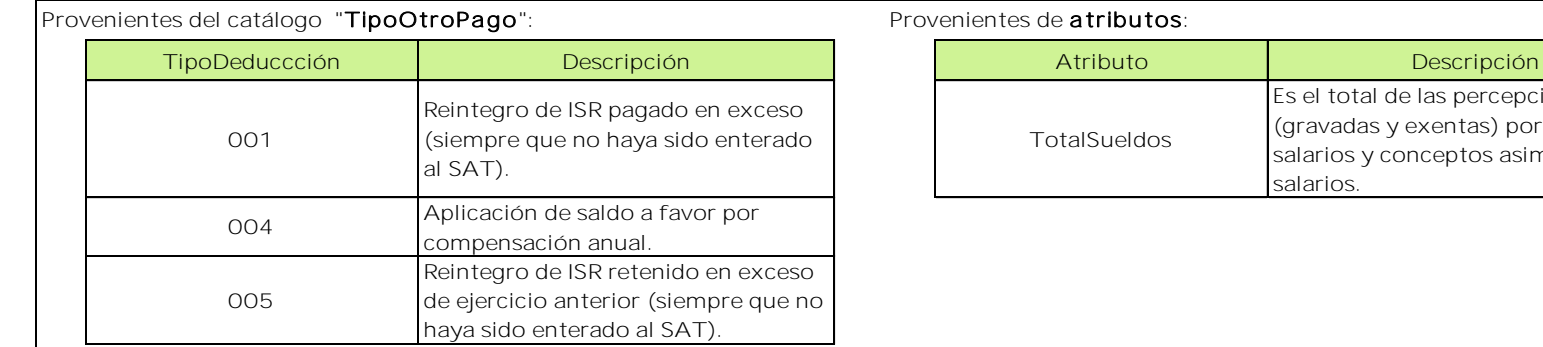

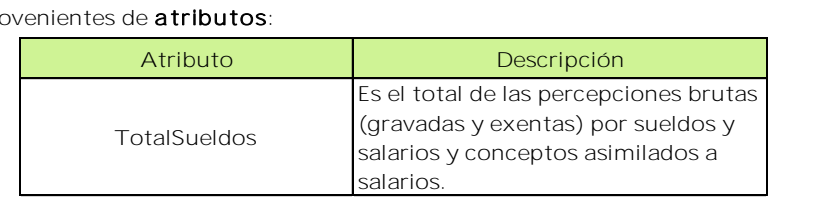

Se especifica que las claves y atributos referidos sólo corresponden a los mapeados en el sumarizado de nómina para efectos de la declaración anual de sueldos y salarios.

Por lo anterior, se indica que dentro del catálogo de deducciones existen otras claves que pueden ser utilizadas para este régimen, pero que al no tener efecto fiscal para los ingresos por salarios no forman parte de la estructura que antecede.

Servicio de Administración Tributaria │ Av. Hidalgo, núm. 77, col. Guerrero, delegación Cuauhtémoc, Ciudad de México,

c. p. 06300 │ MarcaSAT: 627 22 728 desde la Ciudad de México │documento disponible en [www.sat.gob.mx](http://www.sat.gob.mx/)

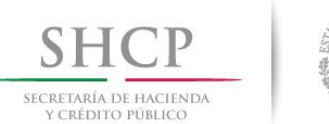

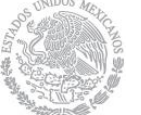

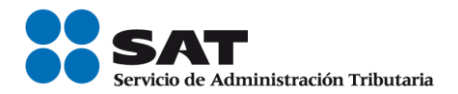

# Para el TipoRegimen "13- Indemnización o Separación"-Percepciones y Deducciones:

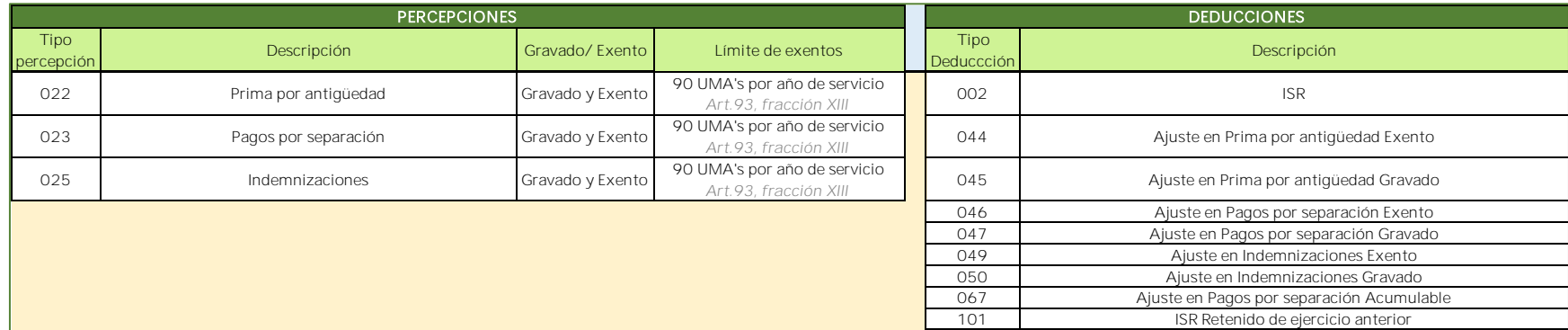

## Para el TipoRegimen "13- Indemnización o Separación" - Otros y atributos-:

Provenientes del catálogo "TipoOtroPago": entre entre entre entre entre Provenientes de atributos:

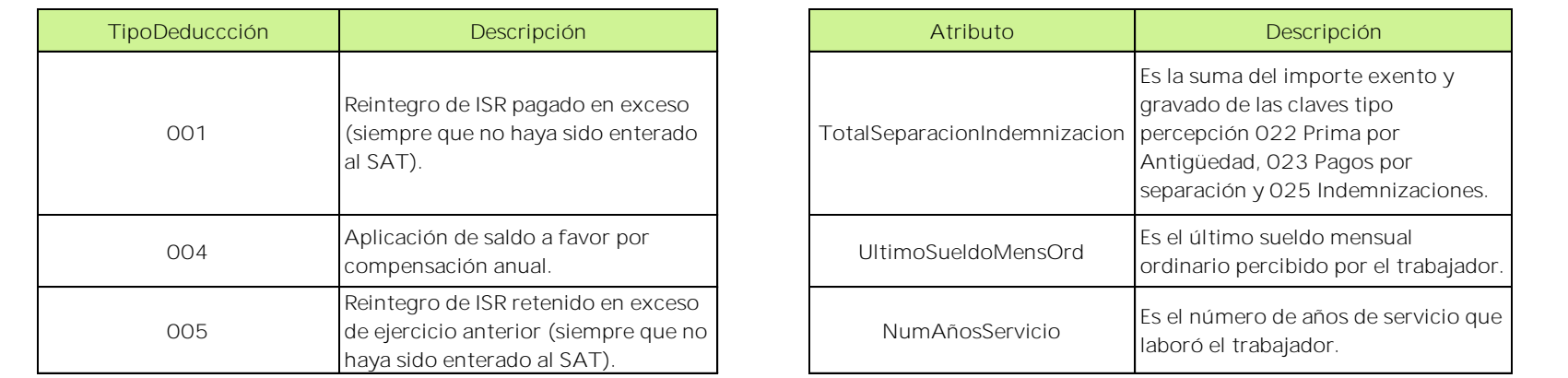

Se especifica que las claves y atributos referidos sólo corresponden a los mapeados en el sumarizado de nómina para efectos de la declaración anual de sueldos y salarios.

Por lo anterior, se indica que dentro del catálogo de deducciones existen otras claves que pueden ser utilizadas para este régimen, pero que al no tener efecto fiscal para los ingresos por salarios no forman parte de la estructura que antecede.

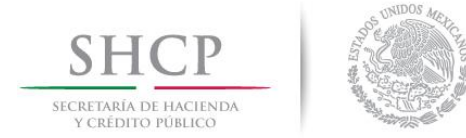

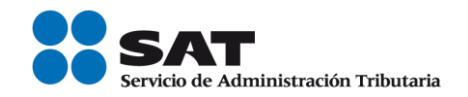

## *Control de cambios a la Guía de llenado del comprobante del recibo de pago de nómina y su complemento*

Guía publicada en el Portal del SAT en Internet el 30 de junio de 2017

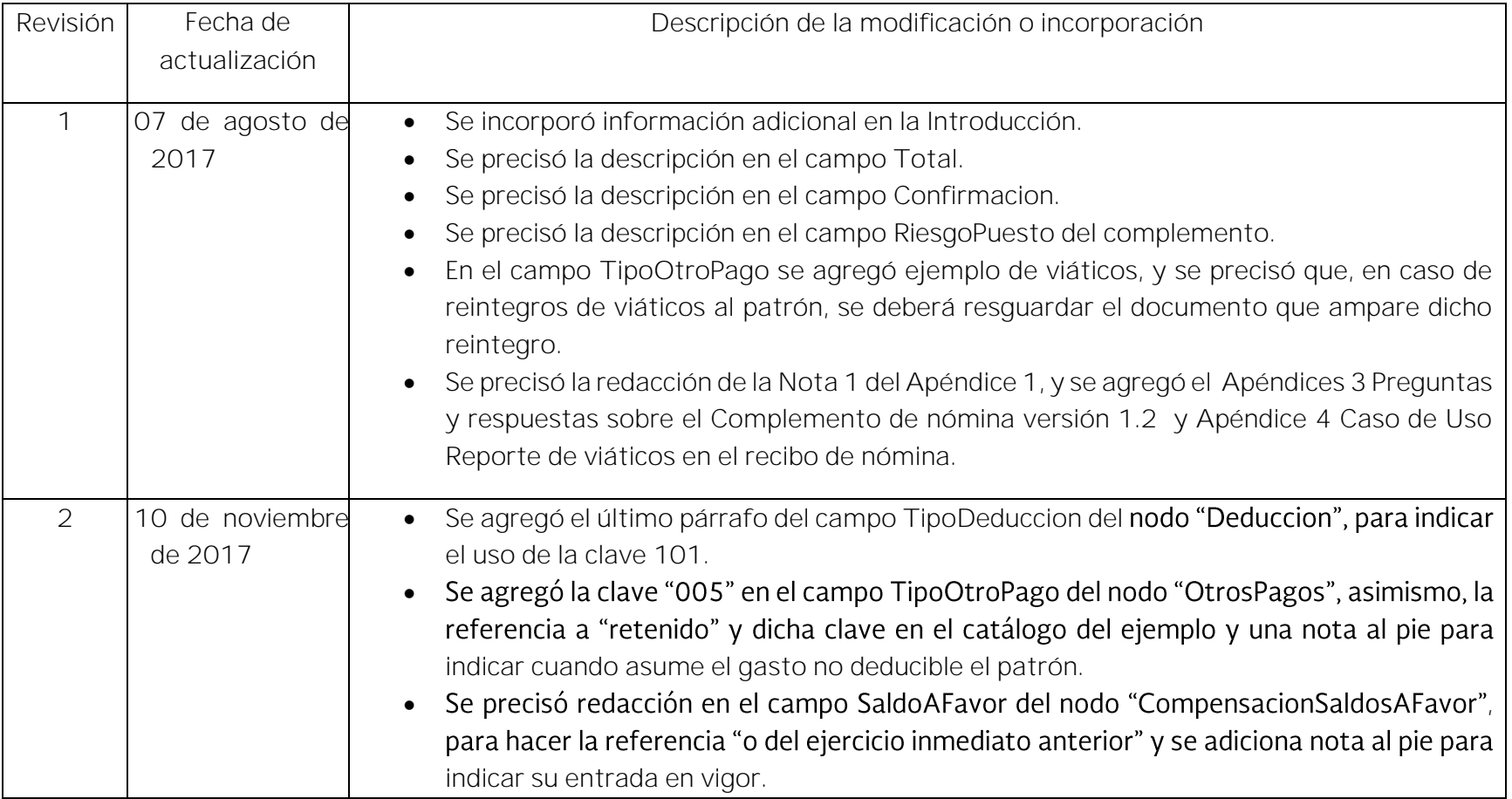

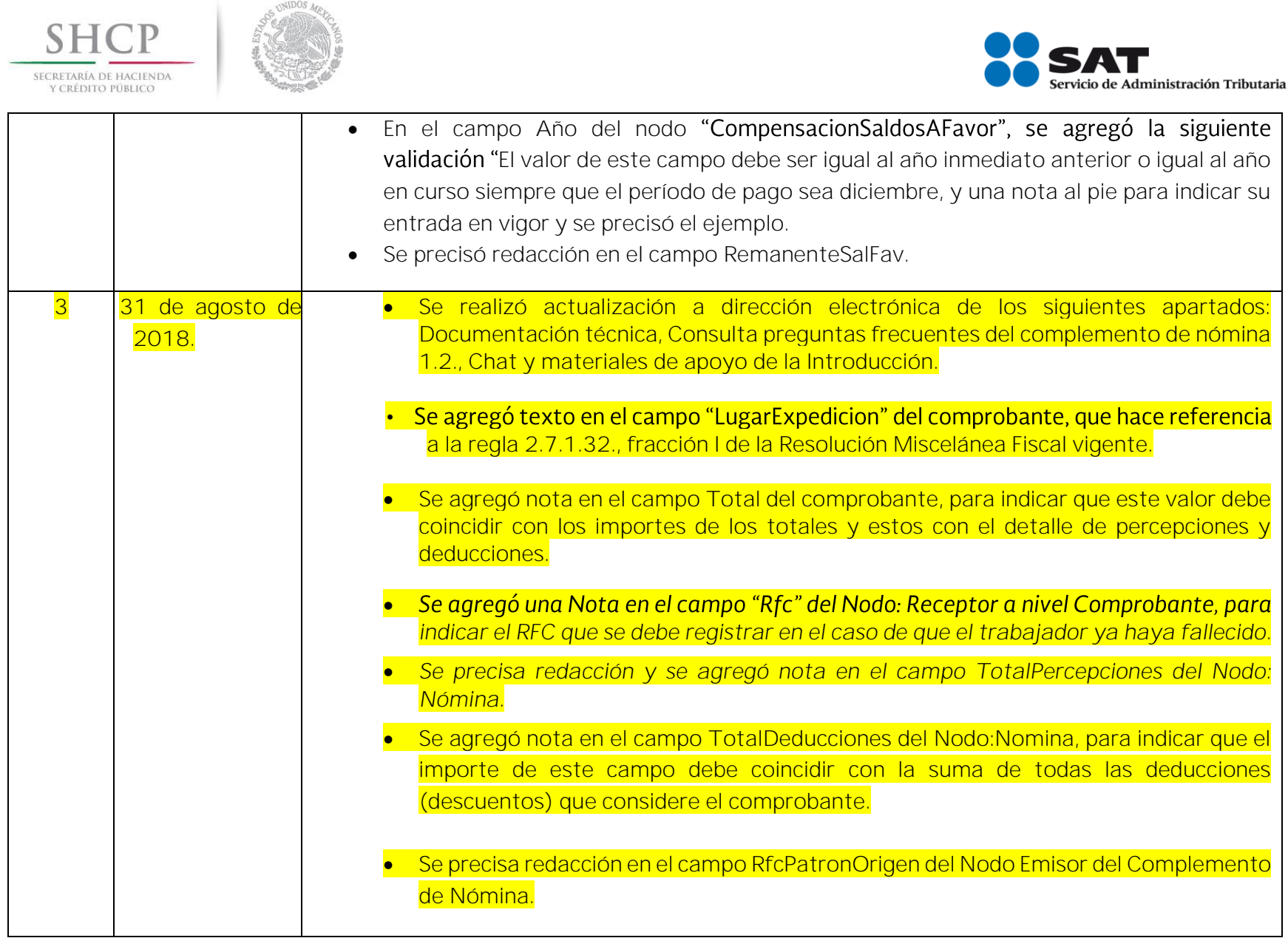

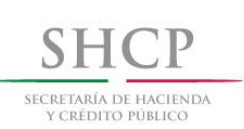

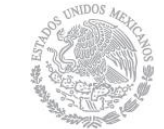

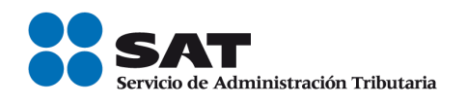

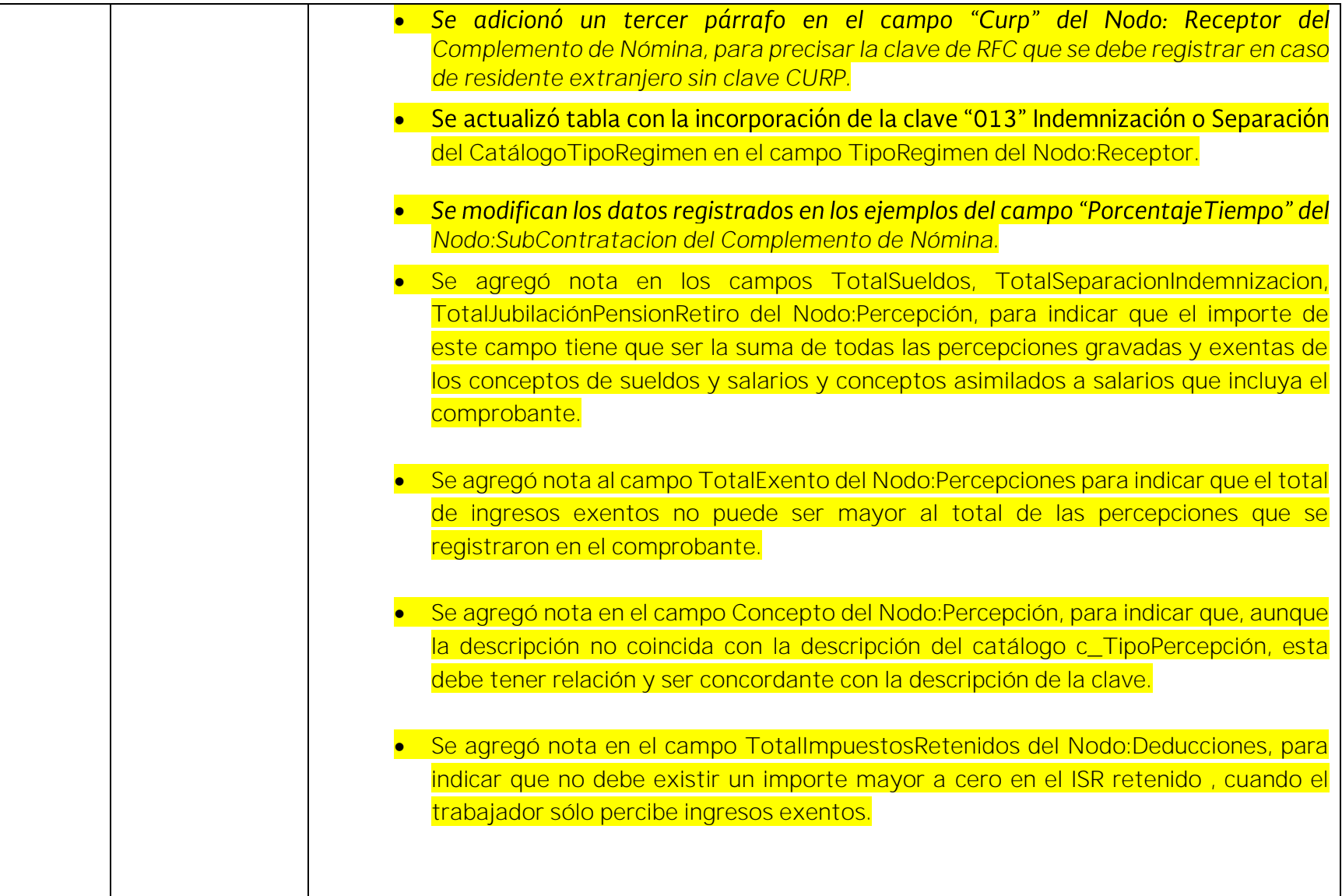

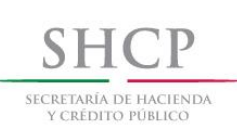

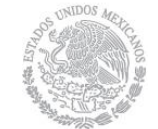

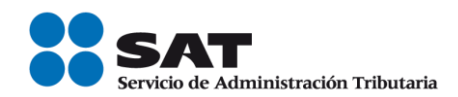

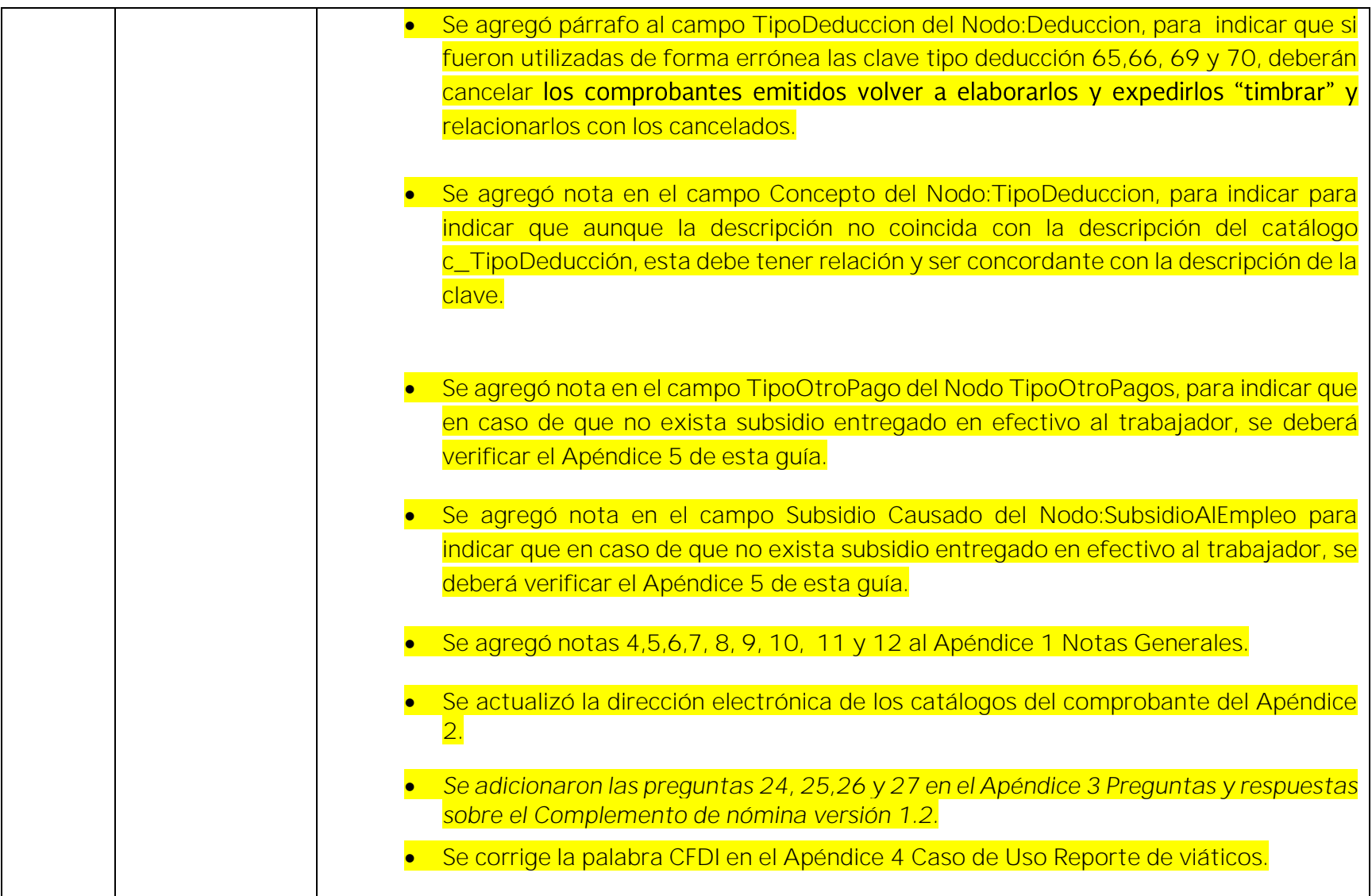

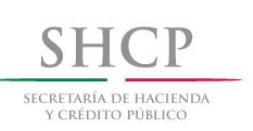

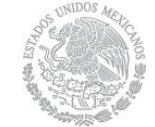

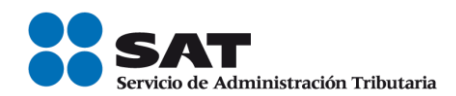

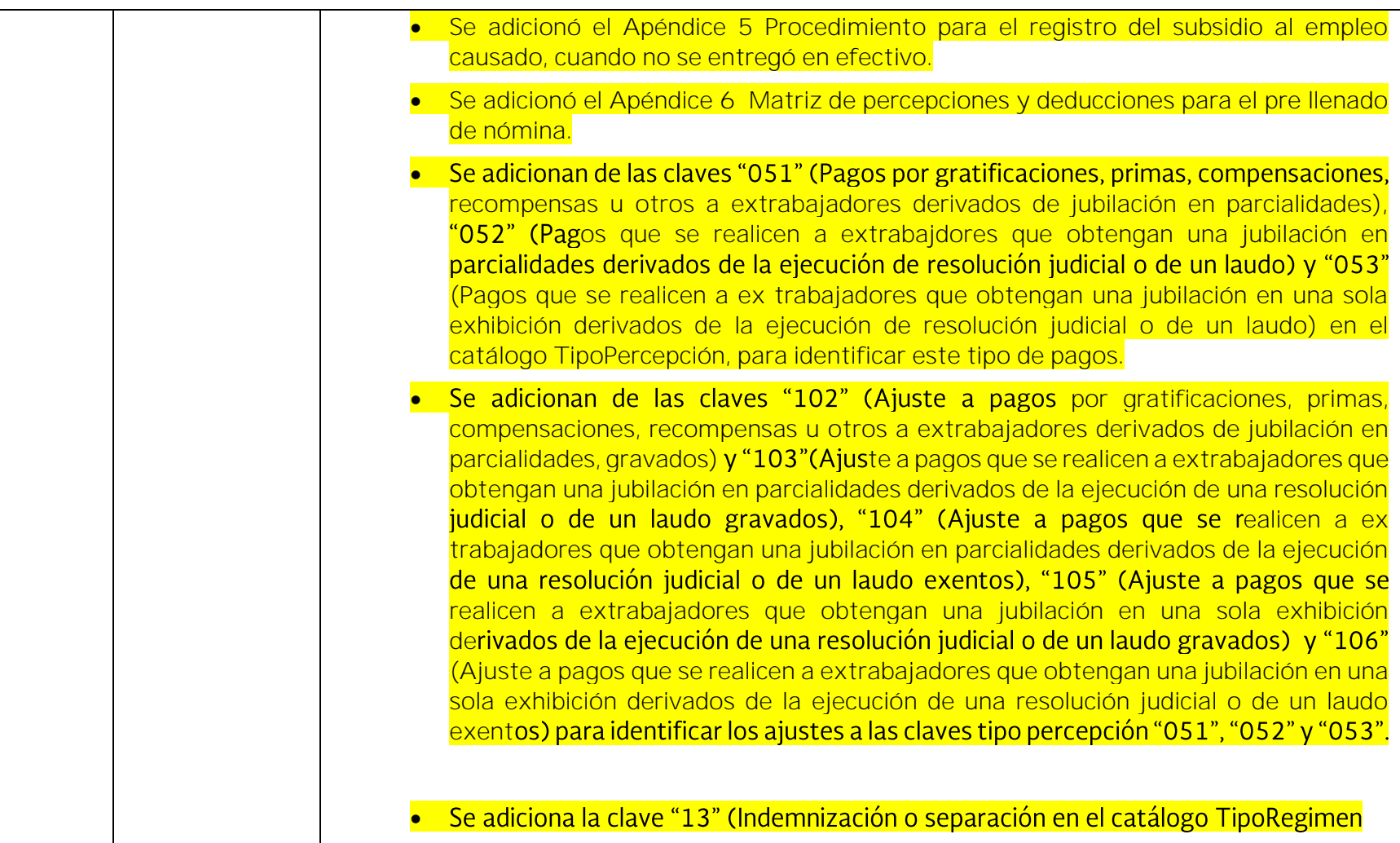